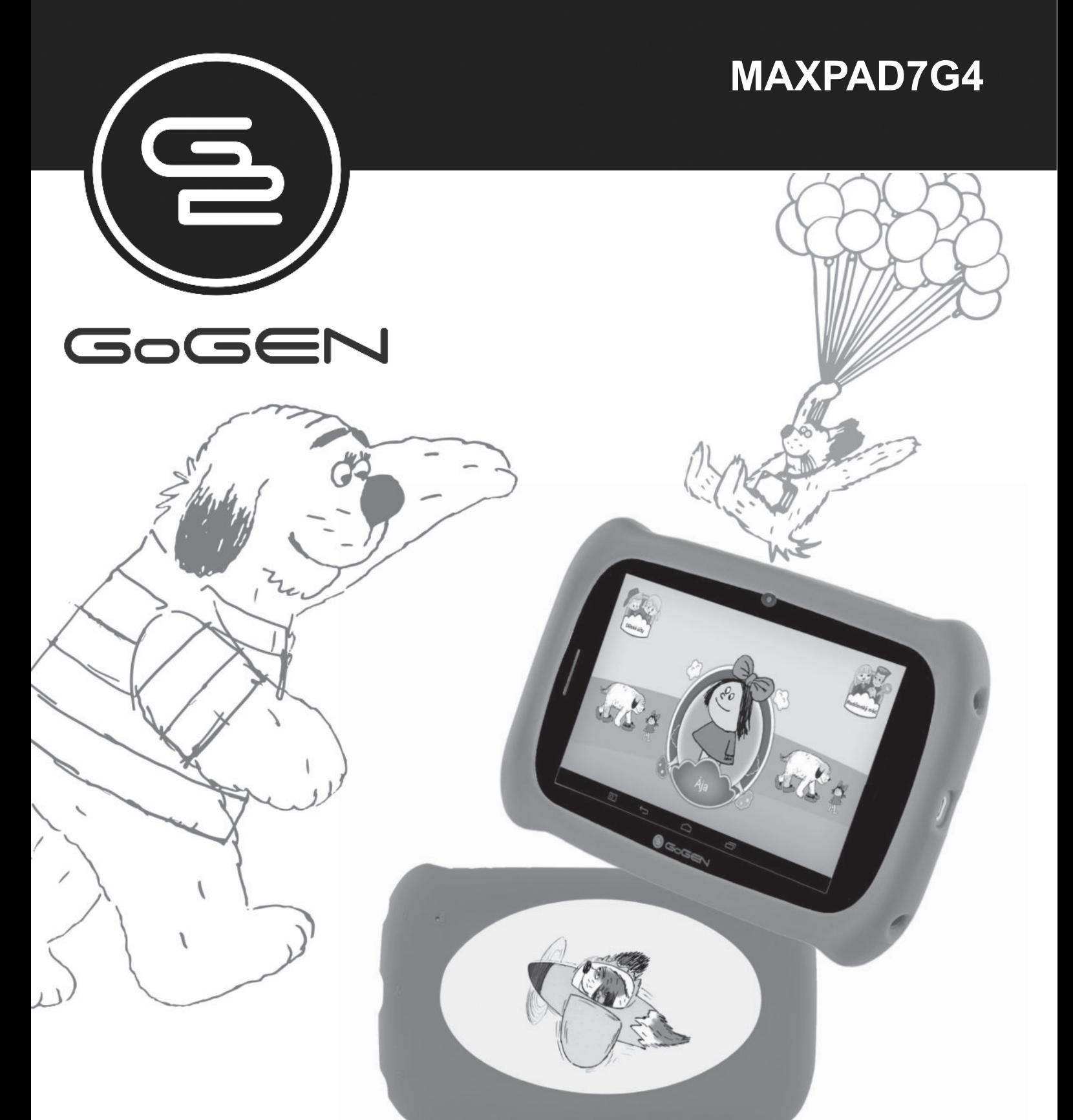

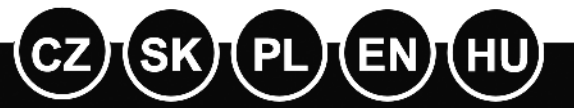

**NÁVOD K POUŽITÍ NÁVOD NA POUŽITIE INSTRUKCJA OBSŁUGI USER MANUAL HASZNÁLATI UTASÍTÁS**

**TABLET TABLET TABLET TABLET TÁBLAGÉP**

# **OBSAH**

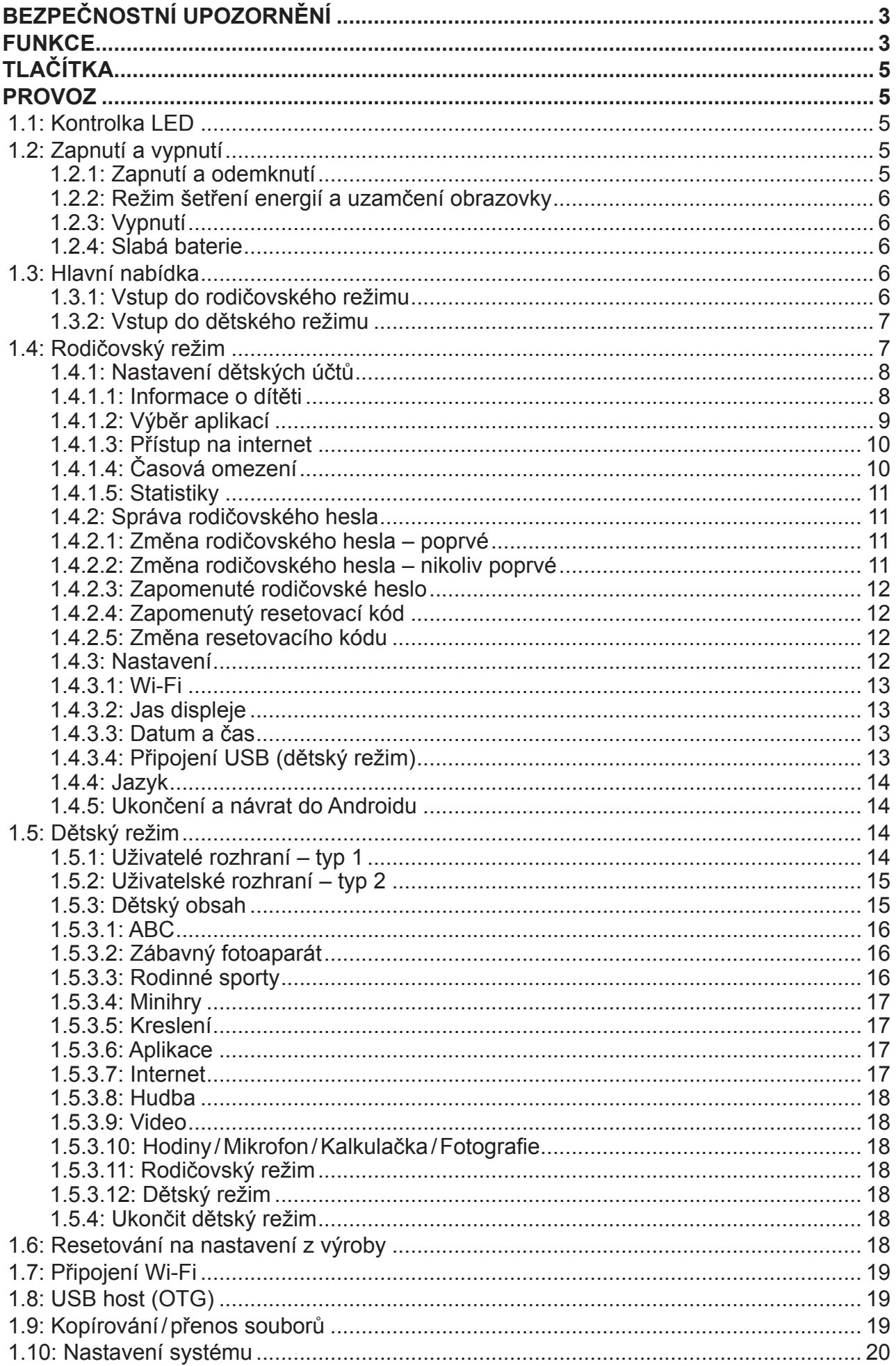

# **BEZPEČNOSTNÍ UPOZORNĚNÍ**

Dodržováním následujících tipů dosáhnete maximální životnosti svého dětského tabletu:

- Zařízení není odolné proti nárazu ani vodě. Zacházejte s ním opatrně.
- Před prvním použitím doporučujeme zařízení nabíjet po dobu asi 12 hodin.
- Nedovolte dětem, aby dětský tablet nabíjely samy.
- Doporučené specifikace napájecího adaptéru: Vstup 100 – 240 V, 50/60 Hz a výstup 5 V, 1500 mA
- Nenabíjejte dětský tablet v případě příliš vysoké teploty.
- Pokud se zařízení blíží stavu vybití baterie, ihned jej nabijte.
- Za účelem zachování baterie v dobrém stavu se ujistěte, že ji nabijete jedenkrát za dva týdny, když zařízení dlouhou dobu nepoužíváte.
- Nepoužívejte tento dětský tablet za extrémních teplot. Nenechávejte jej na extrémně teplých, studených, suchých ani vlhkých místech. Rovněž jej chraňte před vodou, ohněm a radiací.
- Dětský tablet nerozebírejte.
- Nikdy nezapojujte kabelové konektory do portů dětského tabletu či počítače silou. Než se je pokusíte zapojit, vždy se ujistěte, že tvar a velikost kabelových konektorů odpovídá.
- Při odpojování dětského tabletu od počítače použijte funkci bezpečného odebrání zařízení u svého počítače. Dětský tablet neodpojujte, pokud stále přenáší data.

# **FUNKCE**

## **Operační systém**

• Android 4.4.4

## **Bezdrátové připojení**

• Zabudované Wi-Fi 802.11b/g/n. Podpora USB LAN.

## **Displej**

- Digitální kapacitní dotyková obrazovka o vysokém rozlišení 7 palců (18 cm).
- Rozlišení displeje 1024 x 600 pixelů (16:9).

## **Kamera / fotoaparát a fotografie**

- Obsahuje čelní kameru 0,3 megapixelů.
- Lze použít pro videokonference prostřednictvím Skype, MSN nebo jiné online komunikace. Snadné pořizování a sdílení fotografií a videa bez ohledu na to, kde jste.
- Obsahuje fotoaparát 2,0 megapixelů na zadní straně. Snadné pořizování a sdílení fotografií kdekoliv jste. Klepnutím ovládáte expozici pro video nebo snímky.

## **Rodičovská kontrola**

- Rodičovská kontrola SIMBA™: nejpokročilejší a zároveň uživatelsky přívětivý software pro rodičovskou kontrolu.
- Podpora až 4 dětských účtů. Rodiče mohou jednotlivým dětem stanovit časové limity pro používání tabletu.
- Rodiče mohou rovněž vybrat a zvolit, které aplikace nebo hry má každé dítě dovoleno používat.
- Filtrování internetových stránek umožňuje rodičům omezit internetové stránky, které mohou jednotlivé děti navštívit.
- Poskytuje na výběr dvě různá uživatelská rozhraní.
- Předem nahraných 15 vzdělávacích programů, 9 sportovních her, 1 fotografická hra a 50 miniher.
- Rodičovský režim: rodiče mohou zařízení odemknout a přepnout na plnohodnotný tablet s Androidem.

#### **Video**

• Podporuje všechny hlavní video formáty, jako Flash Player 10.1, přehrává Flash Player 10.1, AVI, WMV, MOV, MP4, DAT (VCD), MPEG, MPG, FLV, ASF, TS, 3GP, MPG atd., soubory ve video formátu HD 1080p.

### **Přehrávač hudby**

- Nejlepší přehrávač hudby, který je k dispozici.
- Poskytuje milovníkům hudby zcela nový zvukový a vizuální zážitek.
- Stačí procházet oblíbenou hudbou podle obalů alb a klepnutím na seznam skladeb spustit přehrávání. Podporuje všechny hlavní hudební formáty MP3, WMA, OGG, AAC, FLAC, APE, WAV.

#### **Napájení a baterie**

- Zabudovaná lithium polymerová baterie 3000 mAh.
- Až 3 hodiny přehrávání her nebo sledování videa bez Wi-Fi.
- Nabíjení pomocí napájecího adaptéru nebo pomocí USB přes počítač (nedoporučuje se).

#### **Vstup / výstup**

- Slot pro kartu T-Flash.
- Port USB 2.0, mikro-USB/USB OTG.
- Minikonektor 3,5 mm pro stereofonní sluchátka.
- Napájecí konektor pro stejnosměrný proud.

#### **Systémové požadavky Windows**

- Počítač s portem USB 2.0.
- Windows 7, Windows Vista nebo Windows XP Home či Professional se servisním balíčkem Service Pack 3 nebo pozdějším.
- Internetové připojení.

#### **Velikost a hmotnost**

- Velikost: 217,2 mm x 129 mm x 11,3 mm
- Hmotnost: 310 g

#### **Vyhrazujeme si právo změnit technické specifikace.**

# **TLAČÍTKA**

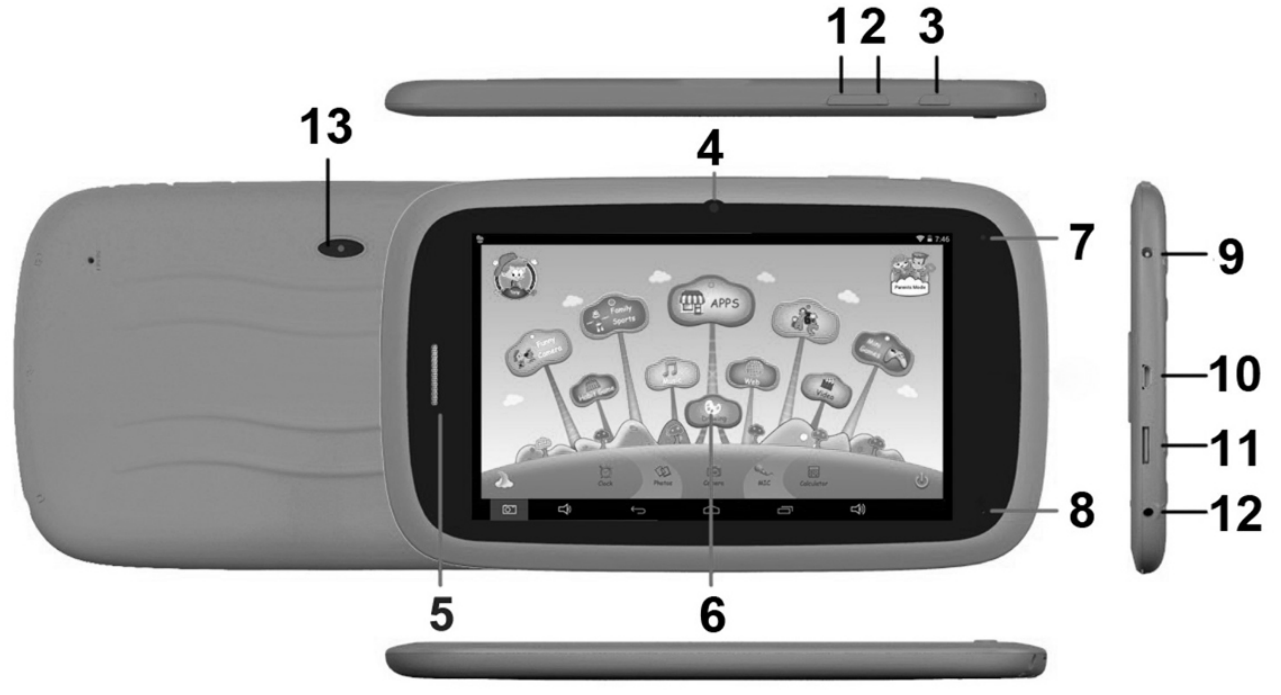

- 1.  $VOL-$  (hlasitost-)
- 2.  $VOL+ (hlasitost+)$
- 3. Power (hlavní vypínač)
- 4. Čelní kamera 0,3 megapixelů
- 5. Reproduktor
- 6. Obrazovka
- 7. Kontrolka LED
- 8. MIC (mikrofon)
- 9. Napájecí konektor pro stejnosměrný proud
- 10. Port USB 2.0. mikro-USB/USB OTG
- 11. Slot pro kartu T-flash
- 12. Konektor sluchátek
- 13. Fotoaparát 2,0 megapixelů na zadní straně

# **PROVOZ**

#### **1.1: KONTROLKA LED**

- V provozu: modrá kontrolka LED.
- Nabíjí se: červená kontrolka LED.
- Zcela nabito: červená kontrolka LED se přepne na modrou kontrolu LED.

### **1.2: ZAPNUTÍ A VYPNUTÍ**

#### **1.2.1: Zapnutí a odemknutí**

- Když je zařízení v režimu VYPNUTO, stiskněte a podržte po dobu 3 vteřin tlačítko vypínače "Power", čímž přepnete na ukazatel průběhu spouštění systému Android. Trvá přibližně 28 vteřin, než se zařízení přepne na pracovní plochu.
- Je-li LCD obrazovka v režimu ZAMČENO, stiskněte a posuňte ikonu  $\odot$  směrem k ikoně , čímž odemknete obrazovku LCD – viz obrázek níže:

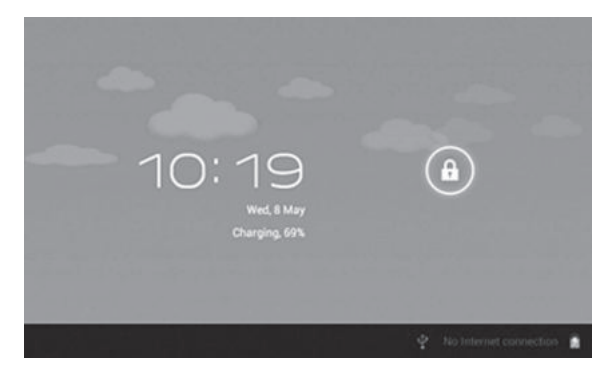

### **1.2.2: Režim šetření energií a uzamčení obrazovky**

- Když je obrazovka zapnutá, stiskněte krátce tlačítko "POWER". Tablet se přepne do režimu spánku (režim šetření energií) a obrazovka se uzamkne.
- Když je tablet v režimu šetření energií, po krátkém stisknutí tlačítka "POWER" se obrazovka opět zapne.
- Pokud se tablet přepne do režimu šetření energií, je vypnutá pouze obrazovka. Základní provoz tabletu se nepřeruší (např. přehrávání hudby, videa, atd.).

#### **1.2.3: Vypnutí**

• Když je tablet zapnutý, stiskněte a podržte po dobu 3 vteřin tlačítko "POWER" a objeví se rozhraní vypnutí. Potvrďte jedním klepnutím na rozhraní vypnutí a tablet se automaticky vypne.

#### **1.2.4: Slabá baterie**

- Když je baterie slabá, objeví se upozornění na slabou baterii.
- Jestliže je baterie kriticky slabá, tablet se automaticky vypne, pokud jej nezačnete nabíjet.
- Není-li možné tablet zapnout z důvodu slabé baterie, nabijte jej a zkuste to znovu.

### **1.3: HLAVNÍ NABÍDKA**

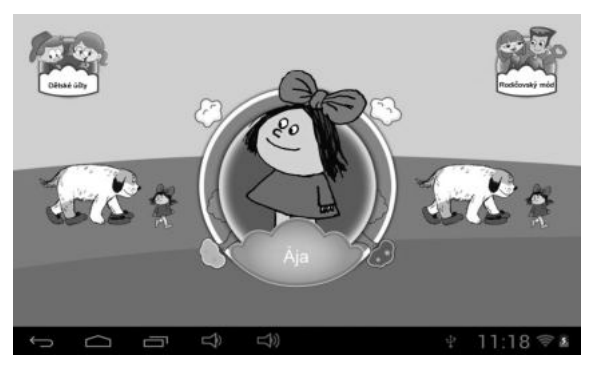

#### **1.3.1: Vstup do rodičovského režimu**

• V hlavní nabídce klepněte na ikonu "Dětské účty", čímž zobrazíte seznam dětských účtů.

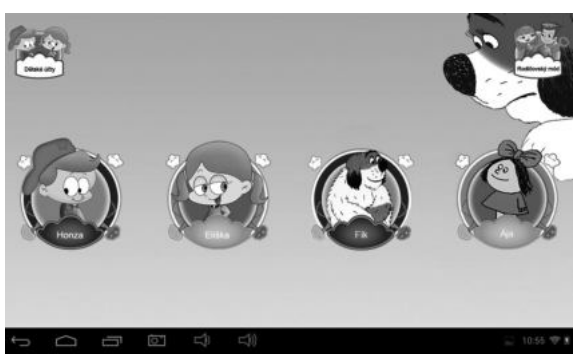

• Klepnutím na účet se k němu přihlásíte a vstoupíte do dětského režimu.

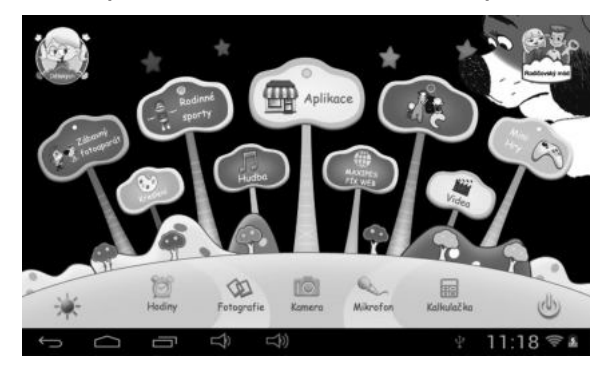

• Pokud je právě doba odpočinku nastavená rodiči, dítě si musí od tabletu odpočinout a zkusit to později. Nebo může dítě požádat o čas navíc (30 minut) se schválením rodičů.

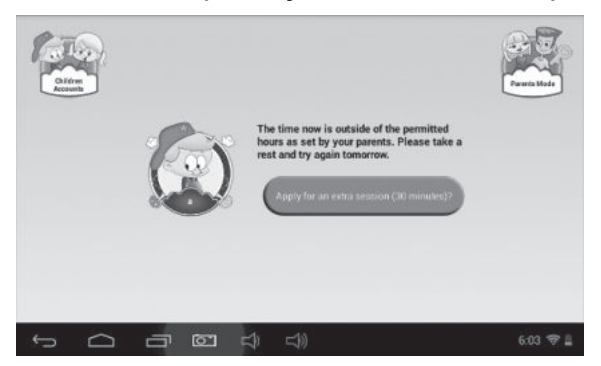

#### **1.3.2: Vstup do dětského režimu**

• Klepněte na ikonu "Rodičovský režim" a poté zadejte 4místné rodičovské heslo, čímž se přihlásíte a vstoupíte do rodičovského režimu.

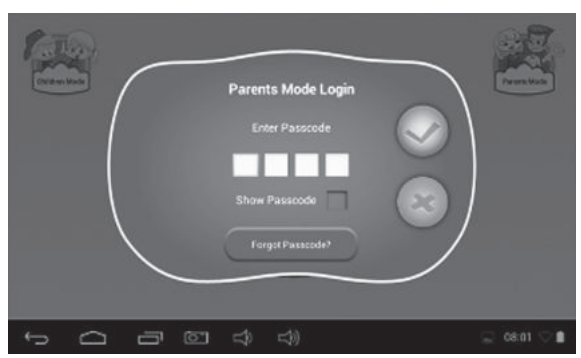

- **-** Rodičovské heslo nastavené z výroby:
	- **-** : Po zaškrtnutí tohoto pole se bude heslo při zadávání zobrazovat.
	- **-** : Zadané heslo není správné.
	- Zadané heslo je správné. Klepnutím se přihlaste.
- Návrat na předchozí obrazovku.

### **1.4: RODIČOVSKÝ REŽIM**

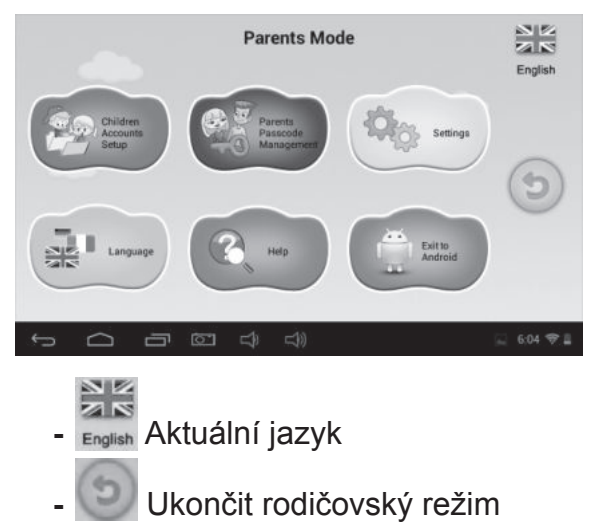

#### **1.4.1: Nastavení dětských účtů**

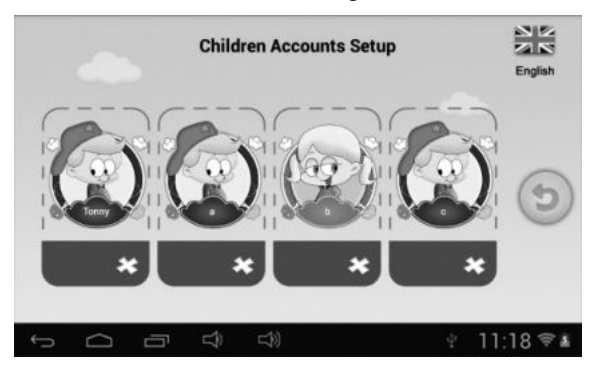

- **-** : Přidat dětský účet
- **-** : Vymazat dětský účet
- **-** Klepněte a zvolte libovolný účet pro aktualizaci nastavení účtu.

#### **Nastavení dětského účtu**

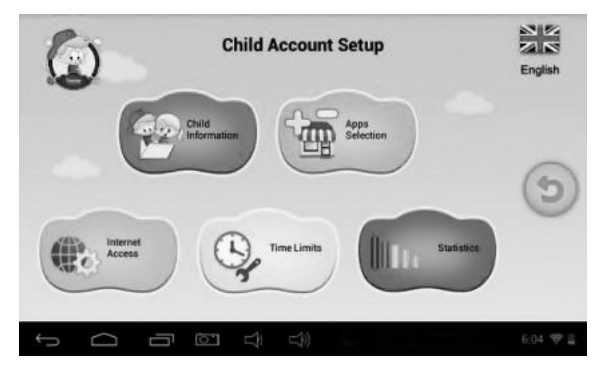

#### **1.4.1.1: Informace o dítěti**

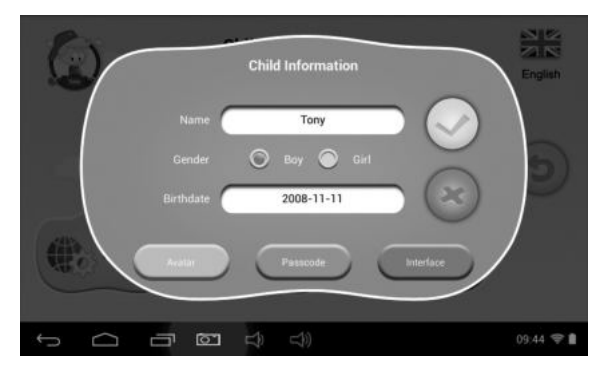

- **Datum narození:**
	- Při narozeninách dítěte tablet automaticky přehraje melodii "Happy Birthday" spolu s dialogovým oknem s přáním dítěti.

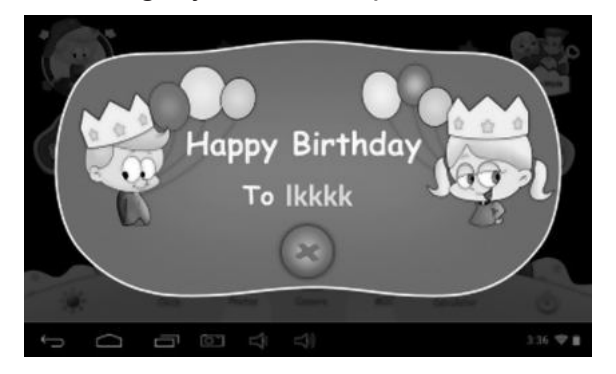

#### **• Avatar**

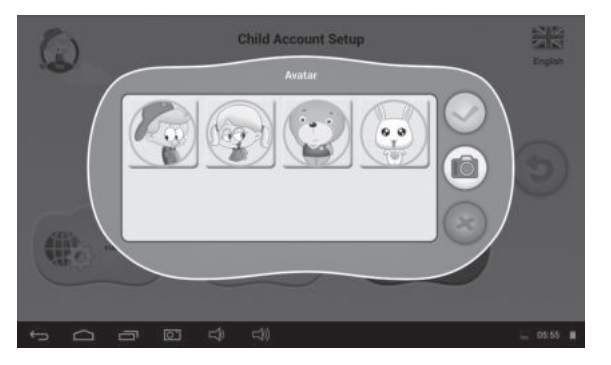

- **-** : Vyberte jeden obrázek a potvrďte.
- **-** : Ukončit a zavřít dialogové okno.
- Pořídit fotografii jako obrázek přiřazený k dětskému účtu.
- **Heslo**
	- K dispozici jsou 3 typy hesla:
	- **- Žádné heslo:** dítě může přímo vstoupit do dětského režimu.
	- **- Gestové heslo:** proveďte odemykací gesto spojením nejméně 4 bodů.
	- **- Číselné heslo:** zvolte 4místné číslo.
- **Rozhraní**

Volba ze dvou uživatelských rozhraní.

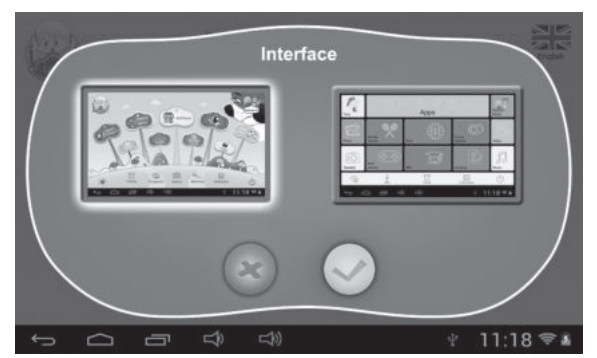

### **1.4.1.2: Výběr aplikací**

• Rodiče mohou vybrat a zvolit (označením √), které aplikace nebo hry může dítě spouštět.

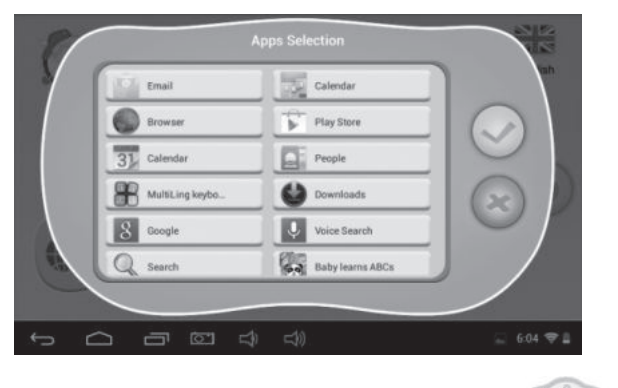

• Zvolené aplikace se objeví uvnitř **v dětském režimu**.

### **1.4.1.3: Přístup na internet**

K dispozici jsou 3 možnosti:

- **Úplný přístup na internet:**
	- **-** Dětem je umožněn úplný přístup na internet bez jakéhokoliv filtrování internetových stránek.
	- **-** Poznámka: Rodiče se musí ujistit, že je zapnuto Wi-Fi.
- **Žádný přístup na internet.**
- **-** Děti nemají povolen přístup k prohlížení internetových stránek.
- **Nastavení filtru internetových stránek bezpečných pro děti.**

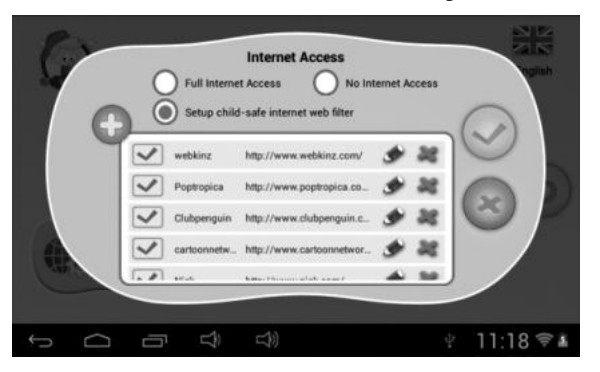

- **-** : Přidat internetové stránky, které může dítě otvírat.
- **-** ► : Potvrzení, že byly přidány internetové stránky.
- **-** : Úprava informací o internetových stránkách.
- **-** : Vymazat internetové stránky.

#### **1.4.1.4: Časová omezení**

K dispozici jsou dva různé režimy kontroly časového omezení:

- Celý týden: jedna sada pravidel pro každý den po celý týden.
- Den v týdnu: sedm sad pravidel pro sedm dnů v týdnu.

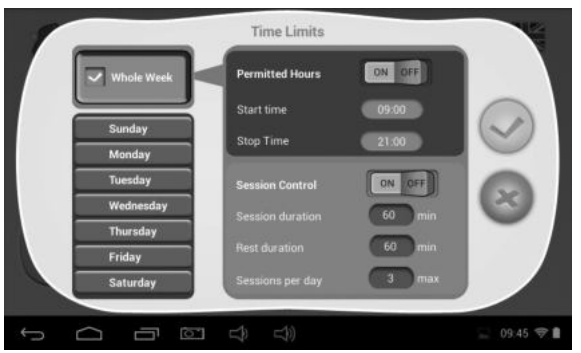

V každém režimu existují 3 druhy pravidel:

- **Lze hrát / Nelze hrát:**
	- Lze hrát, ale řídí se pravidly pro "Povolené hodiny" a "Kontrolu doby".
	- **-** : Není možné hrát vůbec.
- **Povolené hodiny:** 
	- **<sup>ON OFF</sup> : Kontrola je zapnuta. Hraní NENÍ možné před Časem začátku ani po Času** skončení v daný den.
	- **-** : Kontrola je vypnuta.

#### **• Kontrola doby:**

- $\left[\begin{array}{|c|c|c|}\hline \text{on} & \text{off} \end{array}\right]$ : Kontrola je zapnuta.
	- **Trvání hraní:** maximální doba hraní.
	- **Trvání odpočinku:** minimální doba odpočinku mezi jednotlivými dobami hraní.
	- **Počet dob hraní za den:** maximální počet dob hraní.

**-** : Kontrola je vypnuta.

#### **1.4.1.5: Statistiky**

Statistická funkce poskytuje seznam 5 aplikací, které každé dítě během posledních sedmi dnů nejčastěji používalo, a to celkem nebo podle jednotlivých dnů. Rodiče tak mohou lépe pochopit preference a zájmy každého dítěte.

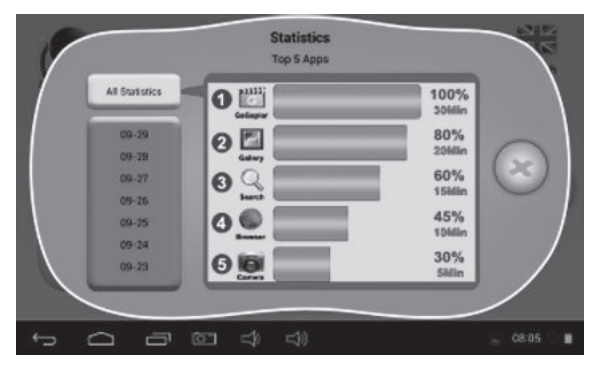

#### **1.4.2: Správa rodičovského hesla**

#### **1.4.2.1: Změna rodičovského hesla – poprvé**

• Pokud měníte rodičovské heslo poprvé, budete rovněž požádáni o nastavení resetovacího kódu. Resetovací kód budete potřebovat pro resetování rodičovského hesla, pokud jej zapomenete. Resetovací kód neztraťte.

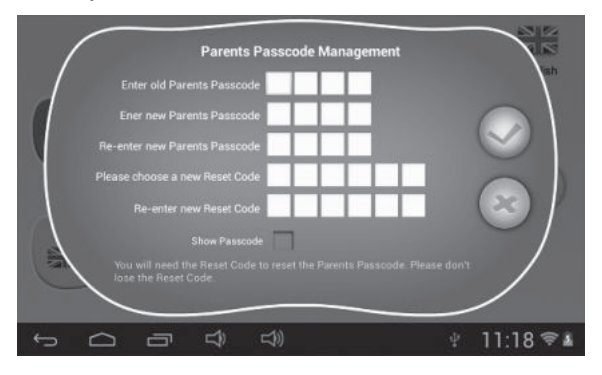

#### **1.4.2.2: Změna rodičovského hesla – nikoliv poprvé**

• Pokud opět měníte rodičovské heslo (nikoliv poprvé), zobrazí se vám následující obrazovky:

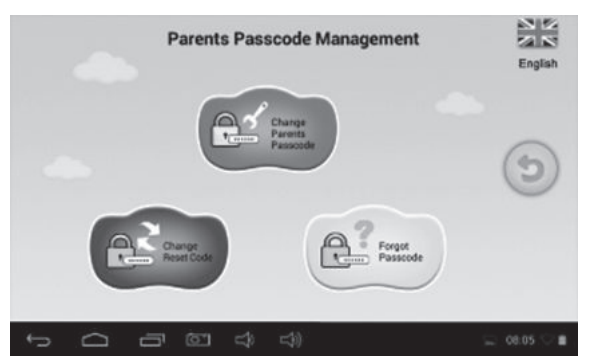

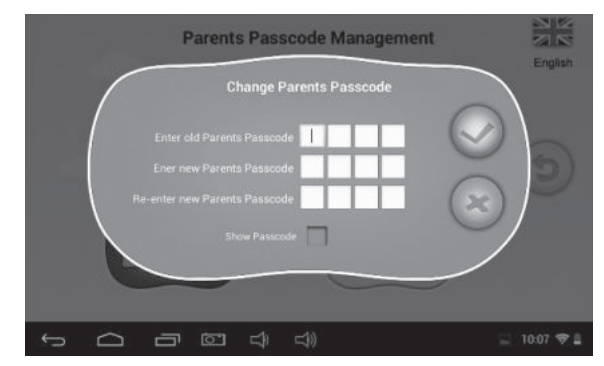

#### **1.4.2.3: Zapomenuté rodičovské heslo**

• Pokud rodičovské heslo zapomenete, zadejte prosím resetovací kód, kterým rodičovské heslo resetujete.

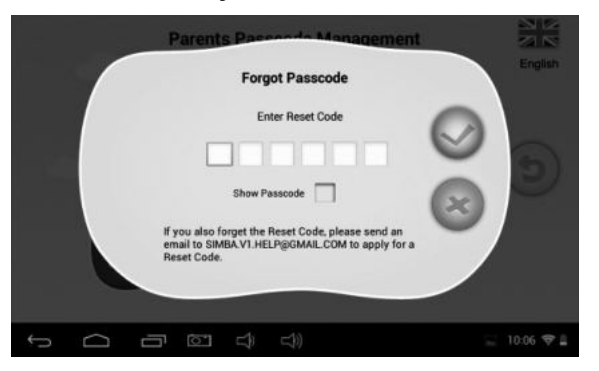

• Po zadání resetovacího kódu se vaše rodičovské heslo automaticky resetuje na heslo  $z$  výroby, a to  $8888$ .

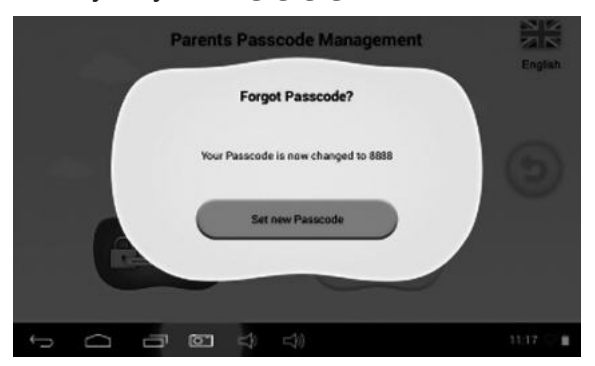

#### **1.4.2.4: Zapomenutý resetovací kód**

• Pokud zapomenete i resetovací kód, pošlete prosím e-mail na adresu **resetcode@gogen.cz** jako žádost o resetovací kód.

#### **1.4.2.5: Změna resetovacího kódu**

• Změňte svůj resetovací kód (buď svůj vlastní nebo resetovací kód získaný na adrese **resetcode@gogen.cz**).

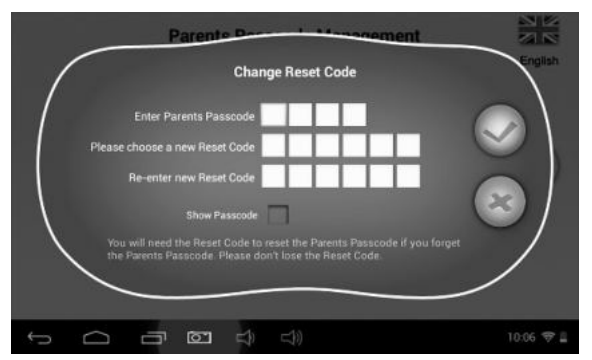

**1.4.3: Nastavení**

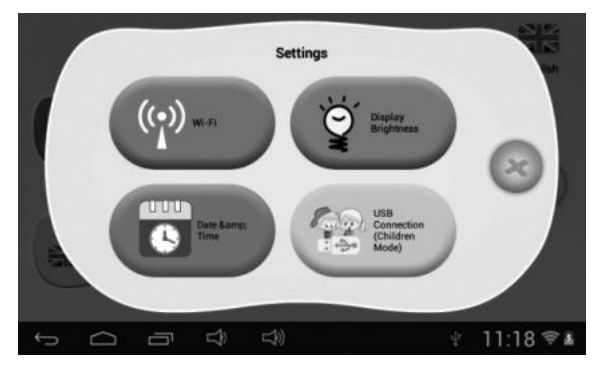

#### **1.4.3.1: Wi-Fi**

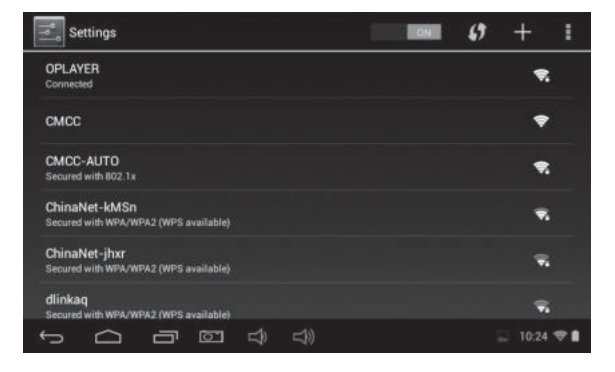

#### **1.4.3.2: Jas displeje**

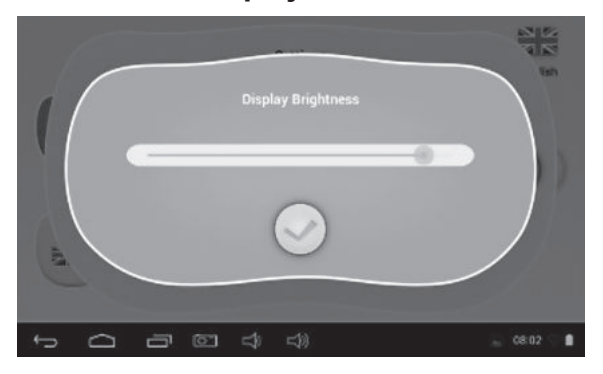

#### **1.4.3.3: Datum a čas**

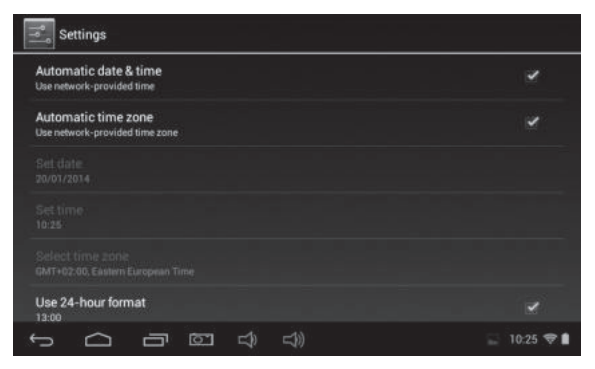

#### **1.4.3.4: Připojení USB (dětský režim)**

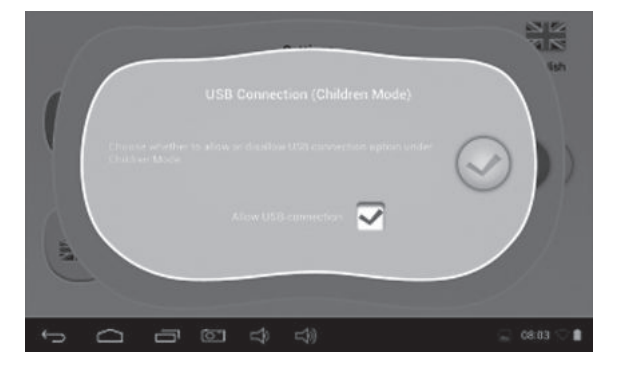

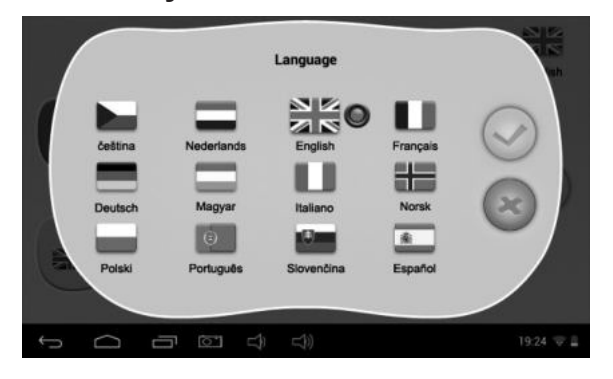

**1.4.5: Ukončení a návrat do Androidu**

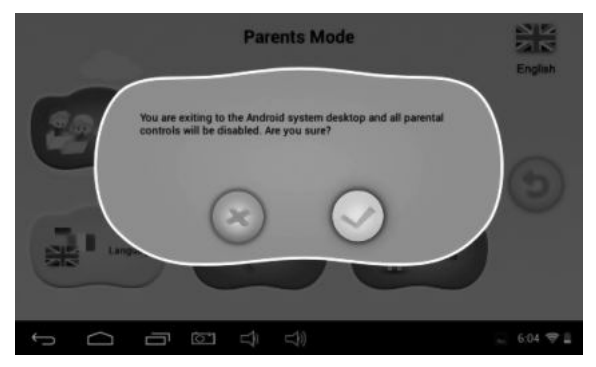

# **1.5: DĚTSKÝ REŽIM**

**1.5.1: Uživatelé rozhraní – typ 1**

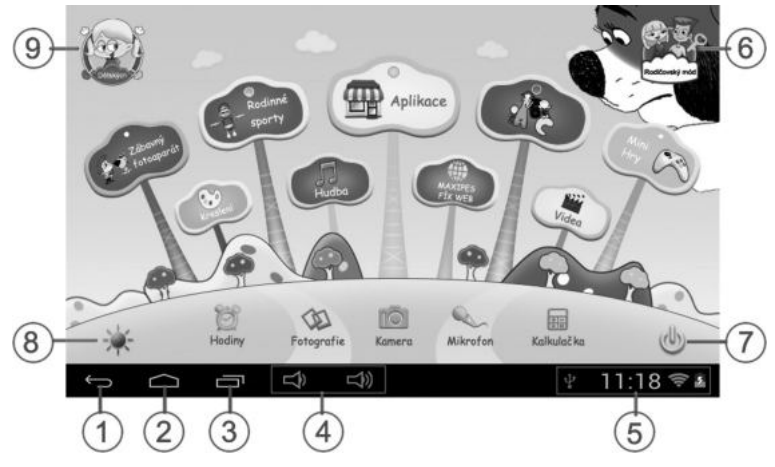

- 1. Zpět na poslední nabídku
- 2. Zpět do hlavního menu dětského režimu 7. Vypnutí
- 3. Přejít na okno historie
- 4. HLASITOST-a HLASITOST+
- 5. Ikona baterie, ikona času
- 6. Přepnutí do rodičovského režimu
- 
- 8. Změna pozadí
- 9. Ukončit dětský režim

Manuální změna na noční pozadí. Manuální změna na denní pozadí.

Automaticky se provádí změna na denní pozadí v době od 6.00 do 18.00 hod. a na noční pozadí v době od 18.01 do 5.59 hod.

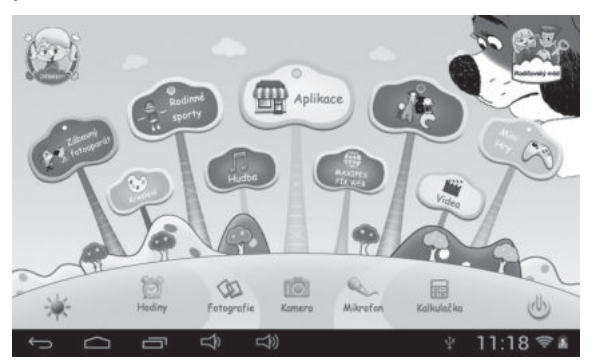

(denní pozadí) (noční pozadí)

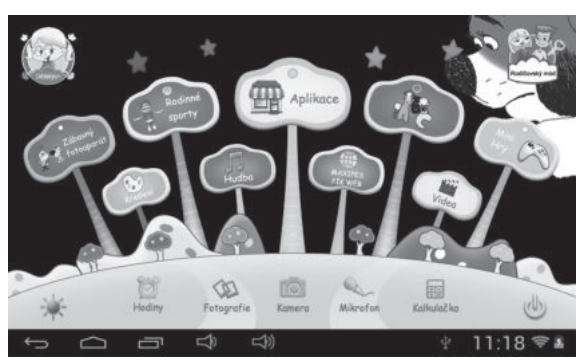

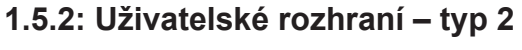

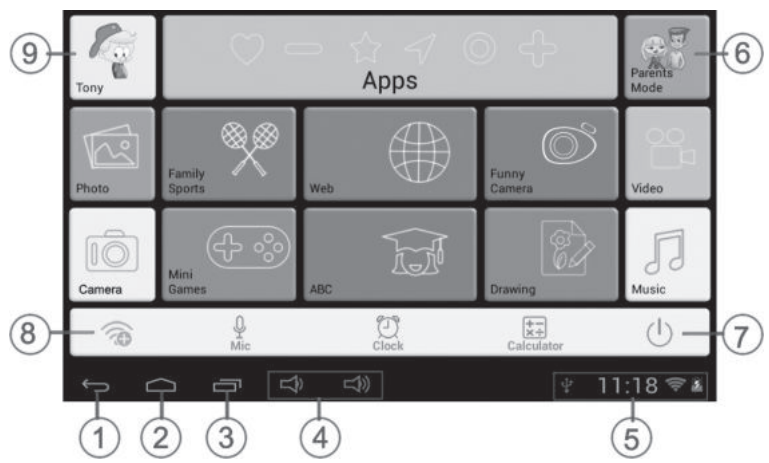

- 1. Zpět na poslední nabídku
- 2. Zpět do hlavního menu dětského režimu
- 3. Přejít na okno historie
- 4. HLASITOST-a HLASITOST+
- 5. Ikona baterie, ikona času
- **1.5.3: Dětský obsah**
- 6. Přepnutí do rodičovského režimu
	- Vypnutí
- 8. Nastavení Wi-Fi
- 9. Ukončit dětský režim

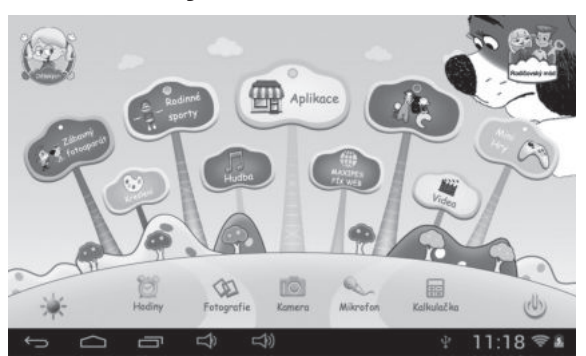

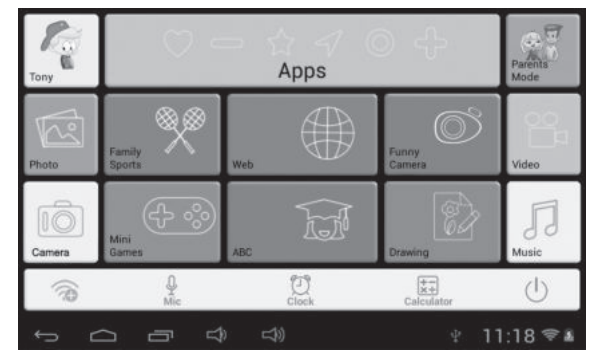

Uživatelské rozhraní (typ 1) Uživatelské rozhraní (typ 2)

# **1.5.3.1: ABC**

Těchto 15 vzdělávacích programů učí děti znát zvířata, dopravní prostředky a ovoce.

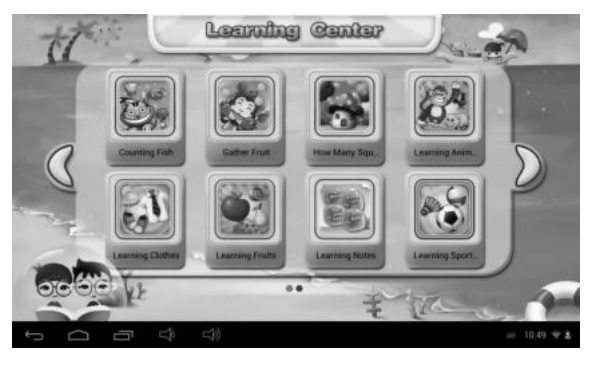

### **1.5.3.2: Zábavný fotoaparát**

- K dispozici je volba ze 4 druhů animačních prvků
	- **-** Druh fotorámečku: na výběr je 11 druhů animačních prvků.
	- **-** Druh razítka: na výběr je 16 druhů animačních prvků.
	- **-** Druh legračního obličeje: na výběr je 11 druhů animačních prvků.
	- **-** Druh kaleidoskopu: na výběr je 9 druhů animačních prvků.

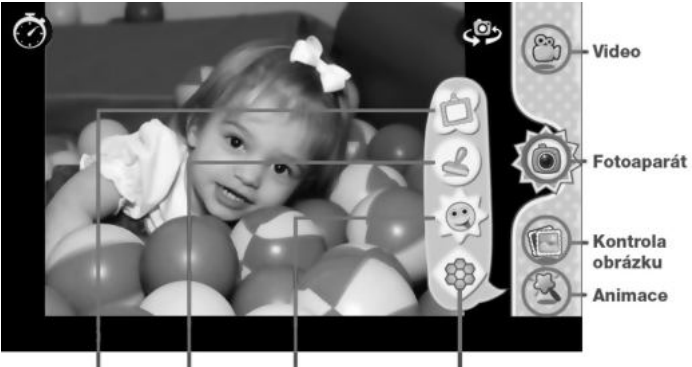

Rámeček Razítko Legrační obličej Kaleidoskop

## **1.5.3.3: Rodinné sporty**

K dispozici je předem nahraných 9 sportovních her. Všech těchto 9 her patří do fantastických olympijských her.

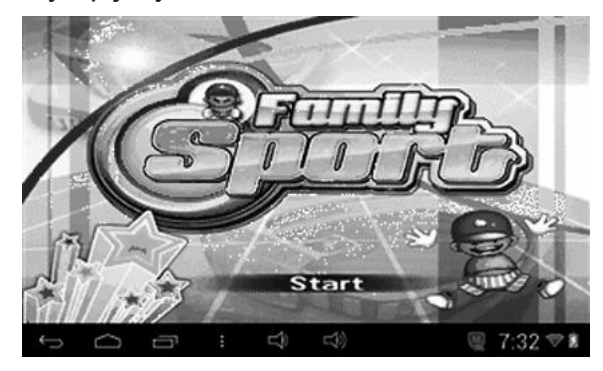

# **1.5.3.4: Minihry**

K dispozici je předem nahraných 50 miniher.

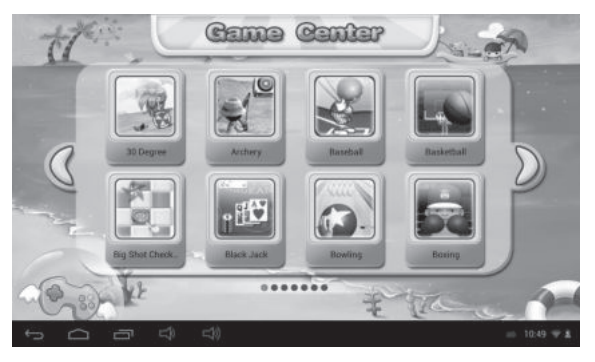

# **1.5.3.5: Kreslení**

Obsahuje funkce kreslení, razítka, ukládání obrazovky atd., které jsou k dispozici se 16 kreslícími materiály a 6 různými pozadími, které dětem nabízejí nejlepší zážitek.

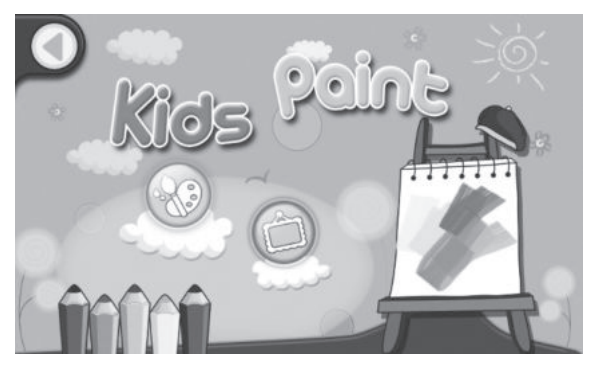

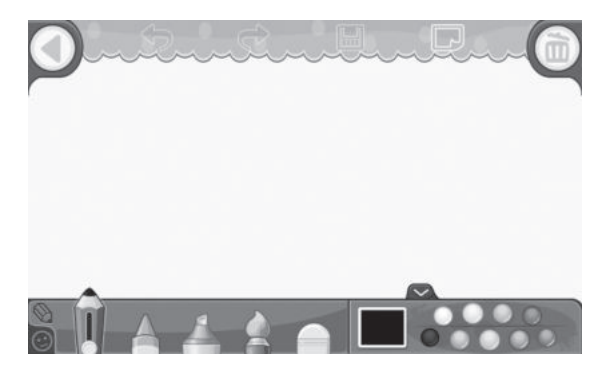

# **1.5.3.6: Aplikace**

Správce všech aplikací zvolených rodiči, které mají děti povoleno používat. Více v bodu **1.4.1.2: Volba aplikací**.

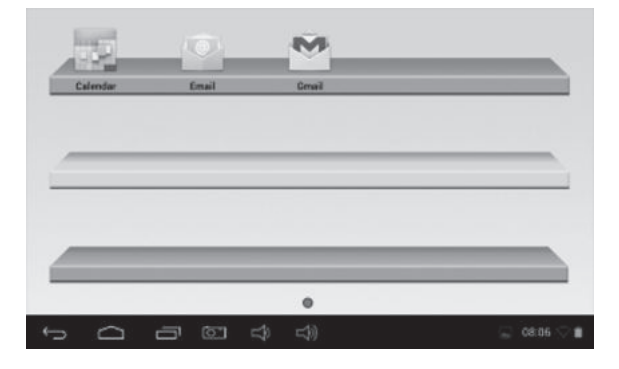

### **1.5.3.7: Internet**

- 1. Úplný přístup na internet.
- 2. Žádný přístup na internet.
- 3. Nastavení filtru internetových stránek bezpečných pro děti.

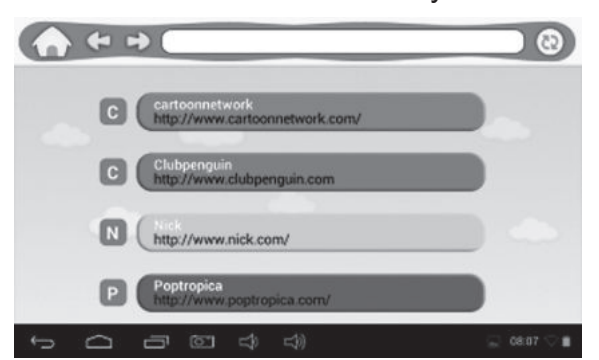

# **1.5.3.8: Hudba**

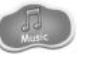

- Volbou přepnete do rozhraní přehrávání hudby.
- Můžete procházet seznamy hudby a poklepáním na vybranou skladbu ji přehrát.

# **1.5.3.9: Video**

- Volbou přepnete do rozhraní přehrávání videa.
- Pokud zatím nejsou v seznamu pro přehrávání videa žádné video soubory, systém při spuštění video přehrávače automaticky nahraje do seznamu k přehrávání video soubory z paměťové karty.
- Pohybem ukazatele postupu přehrávání videa **můžete nastavit** místo přehrávání videa.
- **1.5.3.10: Hodiny / Fotoaparát / Mikrofon / Kalkulačka / Fotografie**  era MIC Calculator Photos

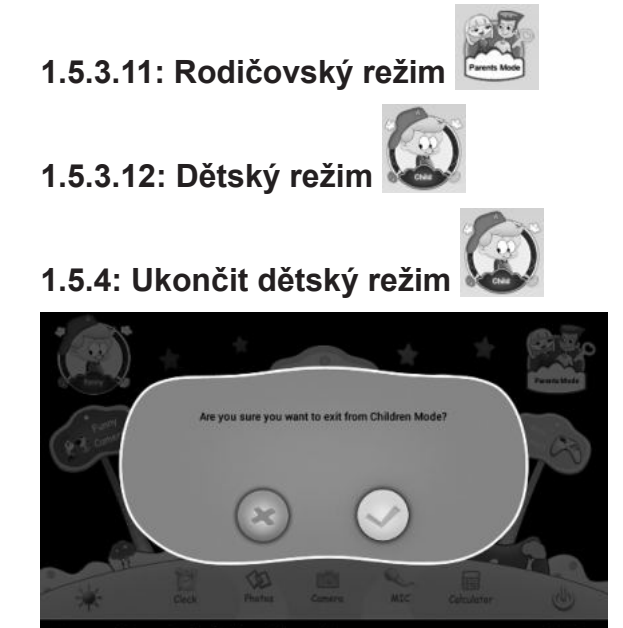

### **1.6: RESETOVÁNÍ NA NASTAVENÍ Z VÝROBY**

- Důrazně doporučujeme dětský tablet neresetovat na nastavení z výroby.
- Pokud z jakéhokoliv důvodu musíte dětský tablet resetovat, existuje možnost, že budete muset znovu zaregistrovat software SIMBA. Jestliže k tomu dojde, zaregistrujte prosím tento software pomocí následujících kroků:

**Krok 1:** Otevřete aplikaci SIMBA. Jakmile se objeví následující obrazovka, zvolte "Nastavení Wi-Fi".

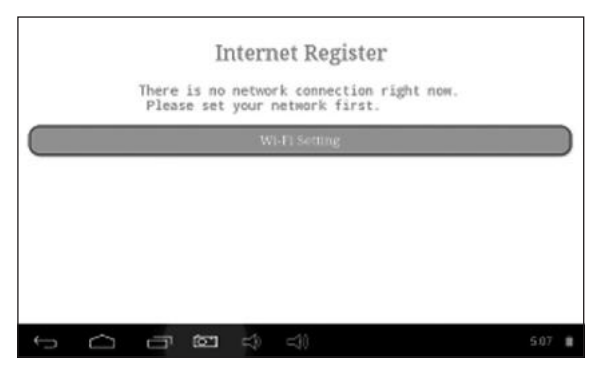

**Krok 2:** Rodičovský režim → OS Android → Nastavení → WIFI → Nastavení "Zap." → Zpět.

| Settings                                     |                                                        | LJ. |       | E |
|----------------------------------------------|--------------------------------------------------------|-----|-------|---|
| WIRELESS & NETWORKS                          | <b>SYNERGY</b><br>Secured with WEP                     |     | v.    |   |
| $V = V_1 - F_2$<br>0N<br><b>3</b> Data usage | CMCC-AUTO<br>Secured with 802.1x                       |     | o     |   |
| More                                         | CMCC                                                   |     | ●     |   |
| <b>CEVICE</b><br>← Sound                     | ChinaNet-kMSn<br>Secured with WPA/WPA2 (WPS available) |     | v.    |   |
| O Display                                    | <b>EVES</b>                                            |     |       |   |
| <b>E-1</b> ScreenshotSetting                 | dinkag<br>Secured with WPA/WPA2 (WPS available).       |     | ଇ     |   |
| ದು<br>o                                      | 一份                                                     | ത   | 10:14 |   |

**Krok 3:** Opětovná registrace je dokončena.

### **1.7: PŘIPOJENÍ WI-FI**

- Zařízení podporuje síť Wi-Fi a externí síť 3G.
- Zapněte Wi-Fi a stiskněte nastavení Wi-Fi. Zařízení automaticky vyhledá dostupné připojení k síti Wi-Fi.
- Zvolte síť Wi-Fi, ke které se chcete připojit.

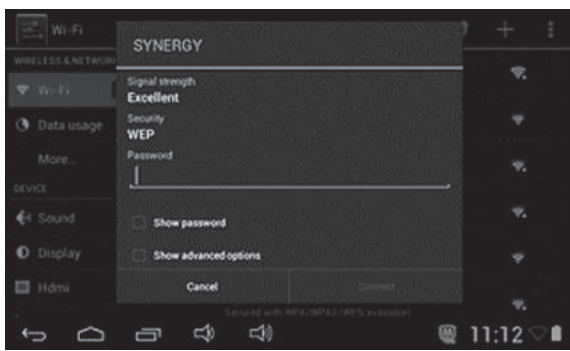

- Stiskněte **Připojit**. U některých sítí je možné, že bude třeba zadat heslo.
- Na obrazovce pro nastavení Wi-Fi stiskněte tlačítko Nabídka a klepněte na Pokročilé, čímž se zpřístupní další možnosti pro nastavení připojení Wi-Fi.
- Připojení Wi-Fi není k dispozici v dětském režimu.

#### **1.8: USB HOST (OTG)**

- Port mini-USB na zařízení lze používat jako USB host.
- **Čtení disku USB:**

Do portu host zapojte disk USB, stiskněte na pracovní ploše **Průzkumník** a stisknutím **USB** přepněte na disk USB.

#### **1.9: KOPÍROVÁNÍ / PŘENOS SOUBORŮ**

• Připojte zařízení k počítači pomocí kabelu USB. Ve stavové liště se zobrazí oznámení, že je **připojeno USB** (**Dětský režim** je dále vysvětlen v bodě **1.4.3.4: Připojení USB**).

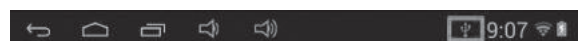

• Zvolte **Připojení USB**

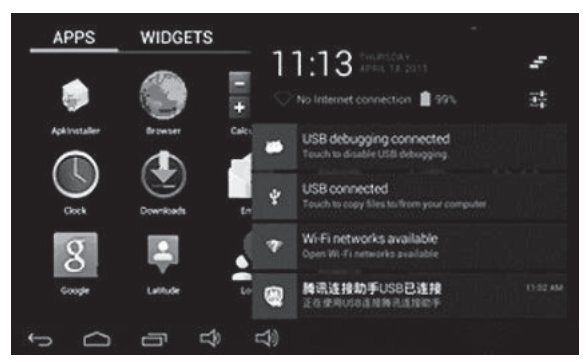

• Zvolte **Připojení USB**. Poté **zapněte paměťové zařízení USB**.

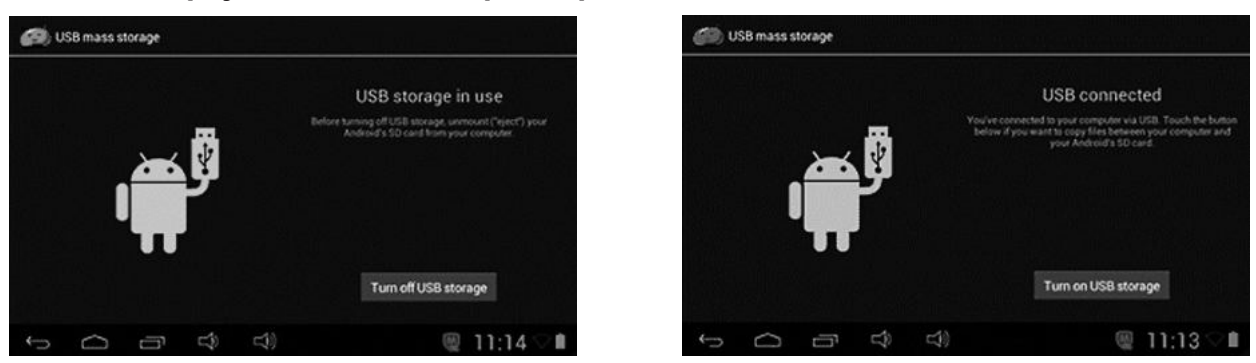

• Levý obrázek ukazuje, že obsah paměti zařízení lze prohlížet a měnit z počítače. Pravý obrázek znamená, že obsah paměti zařízení NELZE prohlížet a měnit z počítače.

#### **1.10: NASTAVENÍ SYSTÉMU**

Kliknutím na ikonu nastavení **přejdete na nastavení systému. Poté můžete změnit bez**drátové připojení a sítě, zvuk, zobrazení, místo a zabezpečení, aplikace, paměť, jazyk a vstup, hlasový vstup a výstup, datum a čas.

- **Nastavení bezdrátového připojení a sítí:** Viz bod 1.7 "Pripojení Wi-Fi".
- **Nastavení zvuku:** Lze nastavit hlasitost zvuku, výchozí zvuk upozornění, zvuky dotyků a zvuk uzamčení obrazovky.
- **Nastavení displeje:** Lze nastavit jas, tapetu, automatické otáčení obrazovky, režim spánku, spořič obrazovky, velikost písma a zobrazení bezdrátového připojení.
- **Nastavení paměti:** V tomto nastavení lze vidět využití paměti a přidávat nebo odebírat karty TF.
- **Nastavení baterie:** Kontrola využití baterie.
- **Nastavení aplikací:** Zde můžete spravovat aplikace a kontrolovat paměť.
- **Nastavení zabezpečení:** V tomto nastavení můžete nastavit zámek obrazovky a správce zařízení, a rovněž heslo karty TF.
- **Jazyk a vstup:** V tomto nastavení můžete změnit systémový jazyk a zvolit vstupy klávesnice.
- **Záloha a resetování:** V tomto nastavení můžete zálohovat data a resetovat na nastavení z výroby.
- **Nastavení data a času:** V tomto nastavení lze upravit datum a čas.
- **Možnosti vývojáře:** Poskytuje některé položky nastavení USB.
- **O tabletu:** Informace o zařízení.

**ZMĚNA TECHNICKÉ SPECIFIKACE VÝROBKU VYHRAZENA VÝROBCEM.**

**VAROVÁNÍ:** NEVYSTAVUJTE SPOTŘEBIČ DEŠTI NEBO VLHKOSTI ABYSTE PŘEDEŠLI VZNIKU POŽÁRU NEBO ÚRAZU ELEKTRICKÝM PROUDEM. VŽDY SPOTŘEBIČ VYPNĚTE ZE ZÁSUVKY KDYŽ JEJ NEPOUŽÍVÁTE NEBO PŘED OPRAVOU. V PŘÍSTROJI NEJSOU ŽÁDNÉ ČÁSTI OPRAVITELNÉ SPOTŘEBITELEM. VŽDY SE OBRACEJTE NA KVALIFIKOVANÝ AUTORIZOVANÝ SERVIS. PŘÍSTROJ JE POD NEBEZPEČNÝM NAPĚTÍM .

#### **Informace o ochraně životního prostředí**

Udělali jsme to nejlepší pro snížení množství obalů a zajistili jsme jejich snadné rozdělení na 3 materiály: lepenka, papírová drť a roztažený polyetylén. Tento přístroj obsahuje materiály, které mohou být po demontáži specializovanou společností recyklovány. Dodržujte prosím místní nařízení týkající se nakládání s balícími materiály, vybitými bateriemi a starým zařízením.

#### **Likvidace starého elektrozařízení a použitých baterií a akumulátorů**

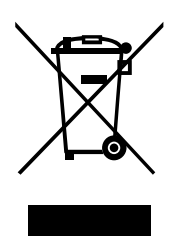

Tento symbol na výrobku, jeho příslušenství nebo na jeho obalu označuje, že s výrobkem nesmí být nakládáno jako s domácím odpadem. Po ukončení životnosti odevzdejte prosím výrobek nebo baterii (pokud je přiložena) v příslušném místě zpětného odběru, kde bude provedena recyklace tohoto elektrozařízení a baterií. V Evropské unii a v ostatních evropských zemích existují místa zpětného odběru vysloužilého elektrozařízení. Tím, že zajistíte správnou likvidaci výrobku, můžete předejít možným

negativním následkům pro životní prostředí a lidské zdraví, které se mohou v opačném případě projevit jako důsledek nesprávné manipulace s tímto výrobkem nebo baterií či akumulátorem. Recyklace materiálů přispívá k ochraně přírodních zdrojů. Z tohoto důvodu prosím nevyhazujte vysloužilé elektrozařízení a baterie / akumulátory do domovního odpadu.

Informace o tom, kde je možné vysloužilé elektrozařízení zdarma odložit, získáte u vašeho prodejce, na obecním úřadě nebo na webu **www.asekol.cz**. Informace o tom, kde můžete zdarma odevzdat použité baterie nebo akumulátory, získáte také u vašeho prodejce, na obecním úřadě a na webu **www.ecobat.cz**.

Dovozce zařízení je registrován u kolektivního systému ASEKOL s. r. o. (pro recyklaci elektrozařízení) a u kolektivního systému ECOBAT s. r. o. (pro recyklaci baterií a akumulátorů).

**Výrobce:** HP TRONIC Zlín, spol. s r. o., Prštné-Kútiky 637, Zlín, 760 01

# **OBSAH**

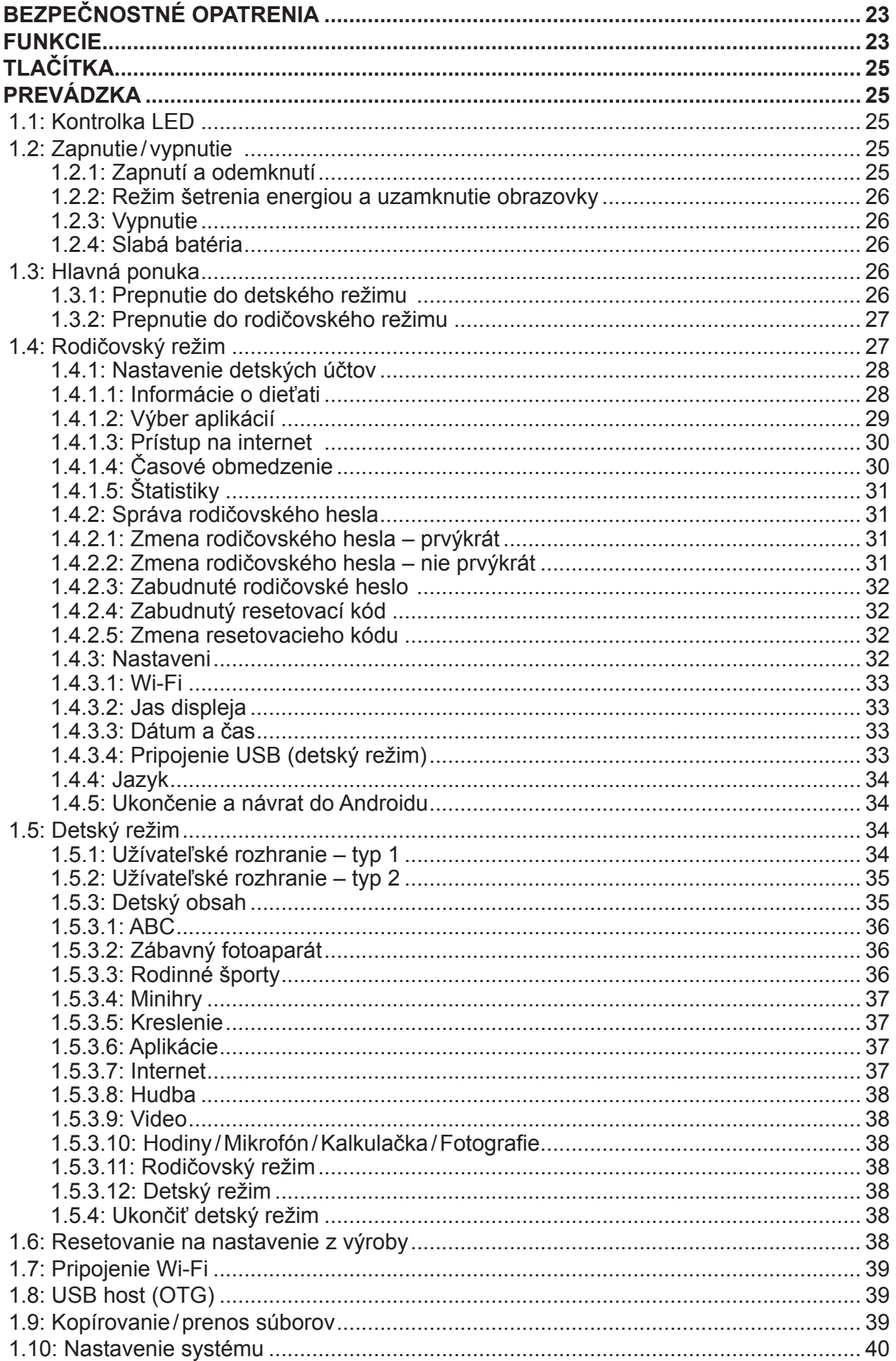

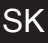

# **BEZPEČNOSTNÉ OPATRENIA**

Dodržiavaním nasledujúcich tipov dosiahnete maximálnu životnosť svojho detského tabletu:

- Zariadenie nie je odolné proti nárazu ani vode. Zaobchádzajte s ním opatrne.
- Pred prvým použitím doporučujeme zariadenie nabíjať po dobu asi 12 hodín.
- Nedovoľte deťom, aby detský tabliet nabíjali samy.
- Odporúčané špecifikácia napájacieho adaptéra: Vstup 100 – 240 V, 50/60 Hz a výstup 5 V, 1500 mA
- Nenabíjajte detský tabliet v prípade príliš vysokej teploty.
- Ak sa zariadenie blíži stavu vybitia batérie, ihneď ho nabite.
- Za účelom zachovania batérie v dobrom stave sa uistite, že ju nabijete jedenkrát za dva týždne, keď zariadenie dlhú dobu nepoužívate.
- Nepoužívajte tento detský tablet za extrémnych teplôt. Nenechávajte ho na extrémne teplých, studených, suchých ani vlhkých miestach. Rovnako ho chráňte pred vodou, ohňom a radiáciou.
- Detský tabliet nerozoberajte.
- Nikdy nezapájajte káblové konektory do portov detského tabletu alebo počítača silou. Než sa ich pokúsite zapojiť, vždy sa uistite, že tvar a veľkosť káblových konektorov zodpovedá.
- Pri odpájaní detského tabletu od počítača použite funkciu bezpečného odobratia zariadenie u svojho počítača. Detský tabliet neodpájajte, ak stále prenáša dáta.

# **FUNKCIE**

#### **Operačný systém**

• Android 4.4.4

#### **Bezdrôtové pripojenie**

• Zabudované Wi - Fi 802.11b/g/n. Podpora USB LAN.

#### **Displej**

- Digitálny kapacitná dotyková obrazovka o vysokom rozlíšení 7 palcov (18 cm).
- Rozlíšenie displeja 1024 x 600 pixelov (16:9).

#### **Kamera / fotoaparát a fotografie**

- Obsahuje čelnú kameru 0,3 megapixelov.
- Možno použiť pre videokonferencie prostredníctvom Skype, MSN alebo iné online komunikácie. Jednoduché zhotovovanie a zdieľanie fotografií a videa bez ohľadu na to, kde ste.
- Obsahuje fotoaparát 2,0 megapixelov na zadnej strane. Jednoduché zhotovovanie a zdieľanie fotografií kdekoľvek ste. Kliknutím ovládate expozíciu pre video alebo snímky.

#### **Rodičovská kontrola**

- Rodičovská kontrola SIMBA™: najpokročilejšie a zároveň užívateľsky prívetivý softvér pre rodičovskú kontrolu.
- Podpora až 4 detských účtov. Rodičia môžu jednotlivým deťom stanoviť časové limity pre používanie tabletu.
- Rodičia môžu tiež vybrať a zvoliť, ktoré aplikácie alebo hry má každé dieťa dovolené používať.
- Filtrovanie internetových stránok umožňuje rodičom obmedziť internetové stránky, ktoré môžu jednotlivé deti navštíviť.
- Poskytuje na výber dve rôzne užívateľské rozhrania.
- Vopred nahraných 15 vzdelávacích programov, 9 športových hier, 1 fotografická hra a 50 minihier.
- Rodičovský režim: rodičia môžu zariadenie odomknúť a prepnúť na plnohodnotný tablet s Androidom.

#### **Video**

• Podporuje všetky hlavné video formáty, ako Flash Player 10.1, prehráva Flash Player 10.1, AVI, WMV, MOV, MP4, DAT (VCD), MPEG, MPG, FLV, ASF, TS, 3GP, MPG, atď, súbory vo video formáte HD 1080p.

#### **Prehrávač hudby**

- Najlepší prehrávač hudby, ktorý je k dispozícii.
- Poskytuje milovníkom hudby úplne nový zvukový a vizuálny zážitok.
- Stačí prechádzať obľúbenou hudbou podľa obalov albumov a kliknutím na zoznam skladieb spustiť prehrávanie. Podporuje všetky hlavné hudobné formáty MP3, WMA, OGG, AAC, FLAC, APE, WAV.

#### **Napájanie a batérie**

- Zabudovaná lítium polymérová batéria 3000 mAh.
- Až 3 hodiny prehrávania hier alebo sledovanie videa bez Wi-Fi.
- Nabíjanie pomocou napájacieho adaptéra alebo pomocou USB cez počítač (neodporúča sa).

#### **Vstup / výstup**

- Slot pre kartu T-Flash
- Port USB 2.0, mikro-USB/USB OTG.
- Minizdierka 3,5 mm pre stereofónne slúchadlá.
- Napájací konektor pre jednosmerný prúd.

#### **Systémové požiadavky Windows**

- Počítač s portom USB 2.0.
- Windows 7, Windows Vista alebo Windows XP Home alebo Professional so servisným balíčkom Service Pack 3 alebo neskorším.
- Internetové pripojenie.

#### **Veľkosť a hmotnosť**

- Veľkosť: 217,2 mm x 129 mm x 11,3 mm
- Hmotnosť: 310 g

#### **Vyhrazujeme si právo změnit technické specifikace.**

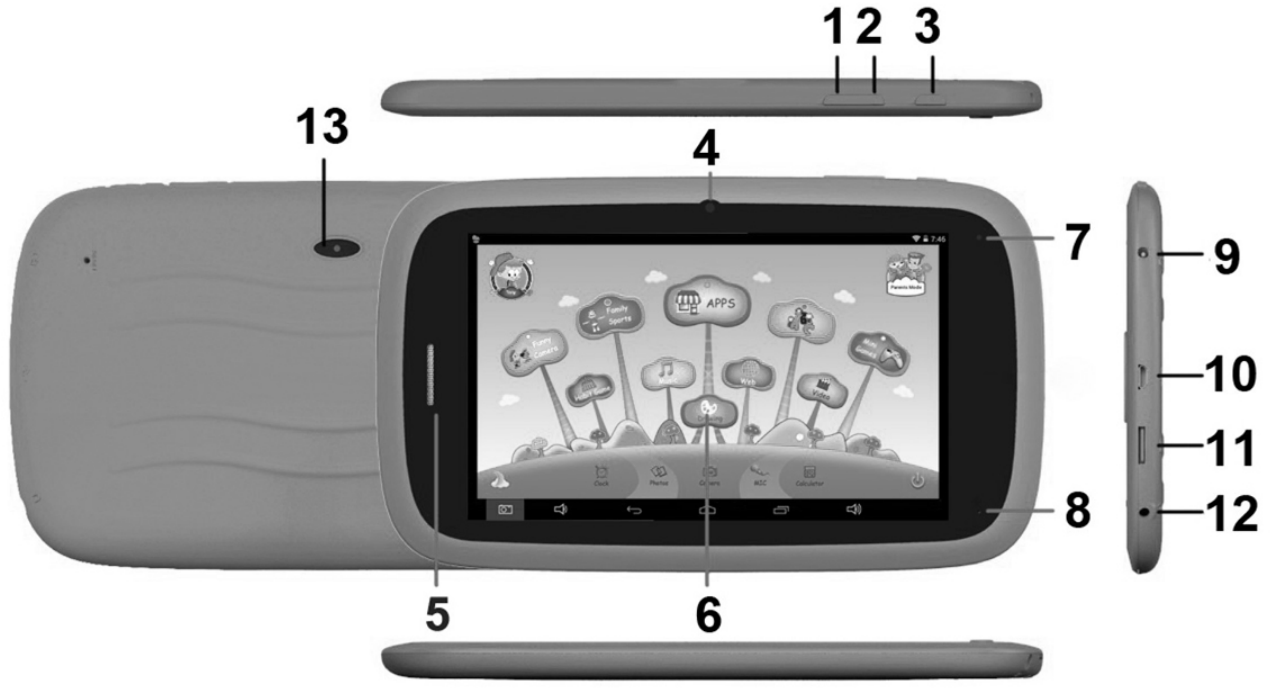

- 1.  $VOL-$  (hlasitosť $-$ )
- 2.  $VOL+ (hlasitost'+)$
- 3. Power (hlavný vypínač)
- 4. Čelná kamera 0,3 megapixelov
- 5. Reproduktor
- 6. Obrazovka
- 7. Kontrolka LED
- 8. MIC (mikrofón)
- 9. Napájací konektor pre jednosmerný prúd
- 10. Port USB 2.0, mikro-USB/USB OTG
- 11. Slot pre kartu T-flash
- 12. Konektor slúchadiel
- 13. Fotoaparát 2,0 megapixelov na zadnej strane

# **PREVÁDZKA**

### **1.1: KONTROLKA LED**

- V prevádzke: modrá kontrolka LED.
- Nabíja sa: červená kontrolka LED.
- Úplne nabité: červená kontrolka LED sa prepne na modrú kontrolu LED.

### **1.2: ZAPNUTIE / VYPNUTIE**

#### **1.2.1: Zapnutí a odemknutí**

- Keď je zariadenie v režime VYPNUTÉ, stlačte a podržte po dobu 3 sekúnd tlačidlo vypínača "Power", čím prepnete na ukazovateľ priebehu spúšťania systému Android. Trvá približne 28 sekúnd, než sa zariadenie prepne na pracovnú plochu.
- Ak je LCD obrazovka v režime ZAMKNUTÉ, stlačte a posuňte ikonu  $\odot$  smerom k ikone , čím odomknete obrazovku LCD – viď obrázok nižšie:

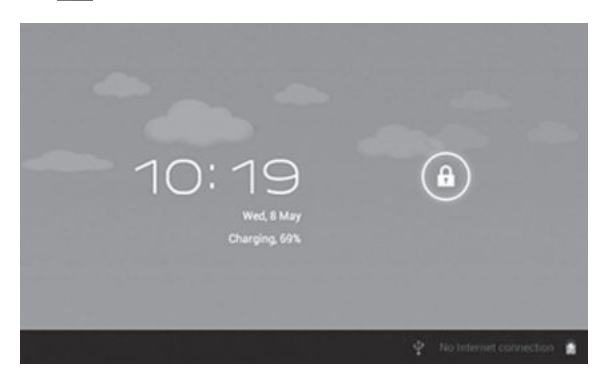

#### **1.2.2: Režim šetrenia energiou a uzamknutie obrazovky**

- Keď je obrazovka zapnutá, stlačte krátko tlačidlo "POWER". Tablet sa prepne do režimu spánku (režim šetrenia energiou) a obrazovka sa uzamkne.
- Keď je tablet v režime šetrenia energiou, po krátkom stlačení tlačidla "POWER" sa obrazovka opäť zapne.
- Ak sa tablet prepne do režimu šetrenia energiou, je vypnutá iba obrazovka. Základná prevádzka tabletu sa nepreruší ( napr. prehrávanie hudby, videa, atď).

#### **1.2.3: Vypnutie**

• Keď je tablet zapnutý, stlačte a podržte po dobu 3 sekúnd tlačidlo "POWER" a objaví sa rozhranie vypnutie. Potvrďte jedným kliknutím na rozhraní vypnutie a tablet sa automaticky vypne.

#### **1.2.4: Slabá batéria**

- Keď je batéria slabá, objaví sa upozornenie na slabú batériu.
- Ak je batéria kriticky slabá, tablet sa automaticky vypne, ak ho nezačnete nabíjať.
- Ak nie je možné tablet zapnúť z dôvodu slabej batérie, nabite ho a skúste to znova.

### **1.3: HLAVNÁ PONUKA**

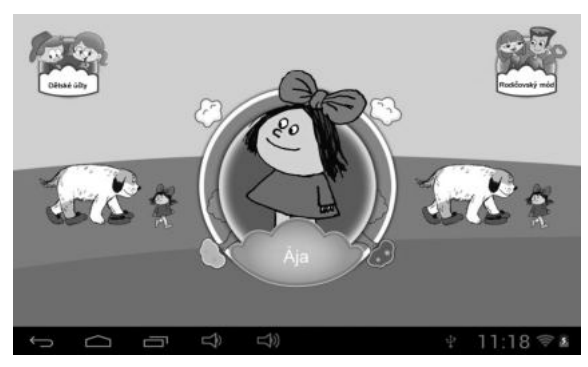

#### **1.3.1: Prepnutie do detského režimu**

V hlavnej ponuke kliknite na ikonu "Detské účty" tým zobrazíte zoznam detských účtov.

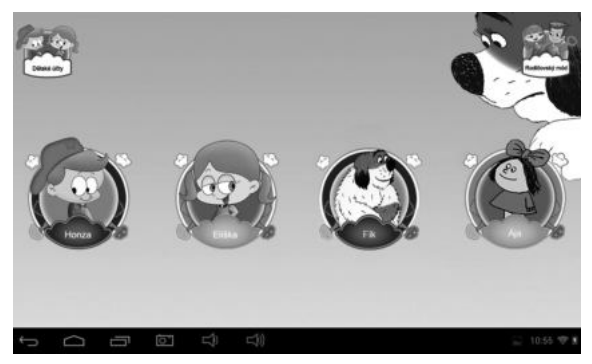

• Kliknutím na účet sa k nemu prihlásite a vstúpite do detského režimu.

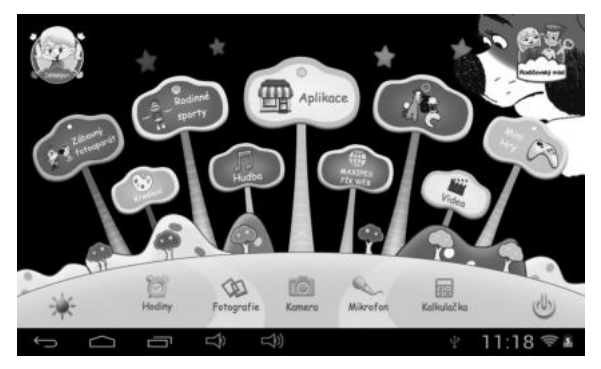

• Ak je práve čas odpočinku nastavení rodičmi, dieťa si musí od tabletu oddýchnuť a skúsiť to neskôr. Alebo môže dieťa požiadať o čas navyše (30 minút) so schválením rodičov.

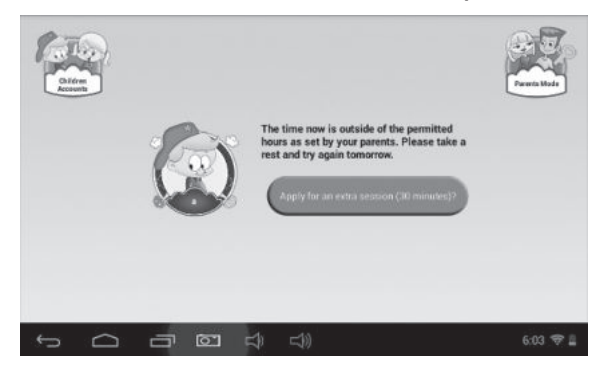

#### **1.3.2: Prepnutie do rodičovského režimu**

• Kliknite na ikonu "Rodičovský režim" a potom zadajte 4-miestne rodičovskej heslo, čím sa prihlásite a vstúpite do rodičovského režimu.

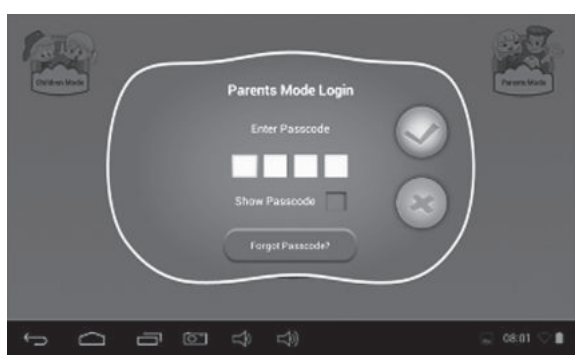

- **-** Rodičovské heslo nastavené z výroby:
	- **-** : Po zaškrtnutí tohto poľa sa bude Vaše heslo pri zadávaní zobrazovať.
	- **-** : Zadané heslo nie je správne.
- Zadané heslo nie je správne.
- Zadané heslo nie je správne.

# **1.4: RODIČOVSKÝ REŽIM**

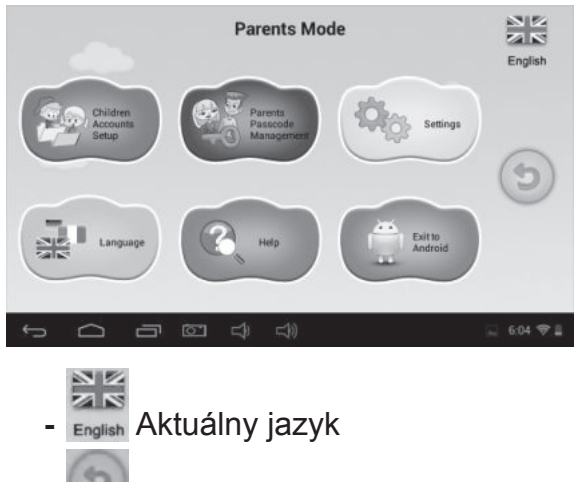

**-** Ukončiť rodičovský zámok

#### **1.4.1: Nastavenie detských účtov**

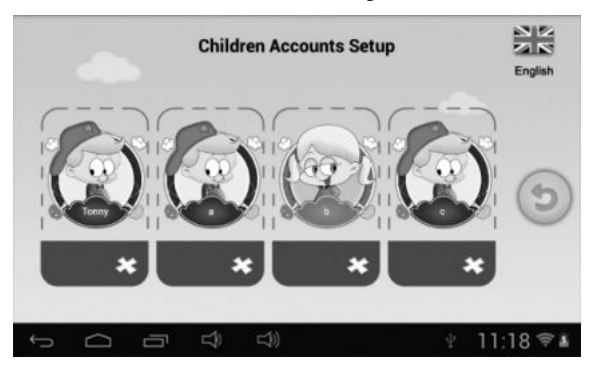

- **-** : Pridať detský účet
- **-**  $\mathbf{X}$ : Vymazať detský účet
- **-** Kliknite a vyberte ľubovoľný účet pre aktualizáciu nastavení účtu.

#### **Nastavenie detského účtu**

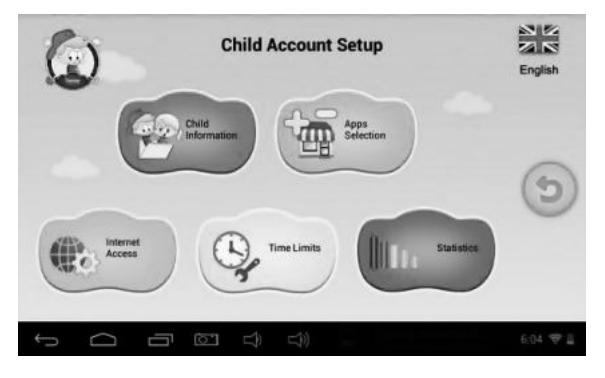

#### **1.4.1.1: Informácie o dieťati**

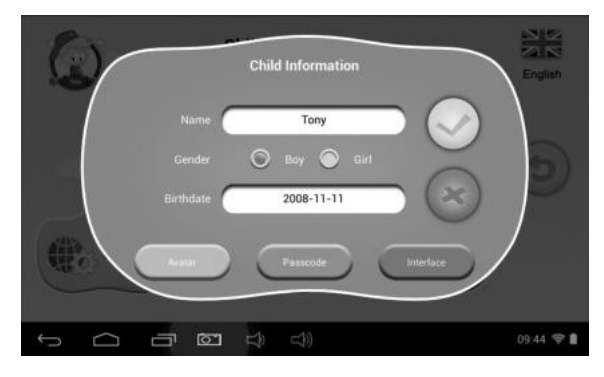

- **Dátum narodenia:**
	- Pri narodeninách dieťaťa tabliet automaticky prehrá melódiu "Happy Birthday" spolu s dialógovým oknom s prianím dieťaťu.

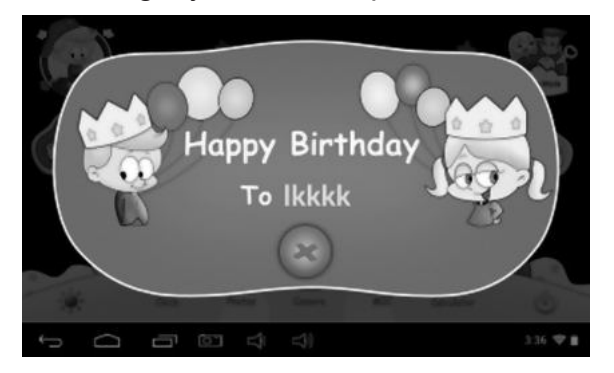

#### **• Avatar**

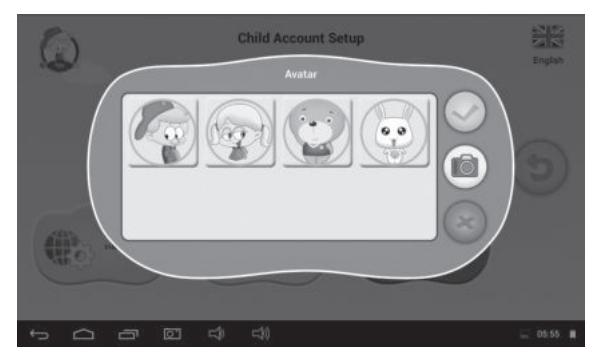

**-** : Vyberte jeden obrázok a potvrďte.

- **-** : Ukončiť a zavrieť dialógové okno.
- Zaobstarať fotografiu ako obrázok priradený k detskému účtu.

#### **• Heslo**

- K dispozícii sú 3 typy hesla:
- **- Žiadne heslo:** dieťa môže priamo vstúpiť do detského režimu.
- **- Gestové heslo:** vykonajte odomykacie gesto spojením najmenej 4 bodov.
- **- Číselné heslo:** zvoľte 4-miestne číslo.
- **Rozhranie**

Voľba z dvoch používateľských rozhraní.

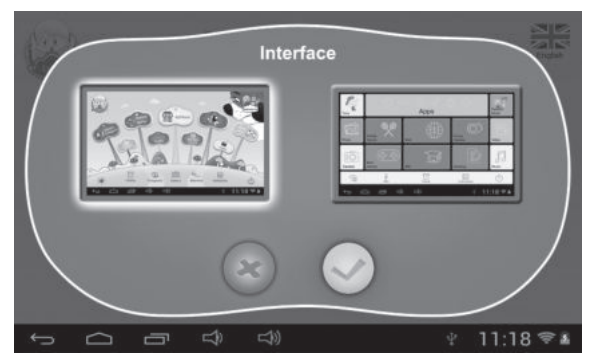

### **1.4.1.2: Výber aplikácií**

• Rodičia môžu vybrať a zvoliť (označením √), ktoré aplikácie alebo hry môže dieťa spúšťať.

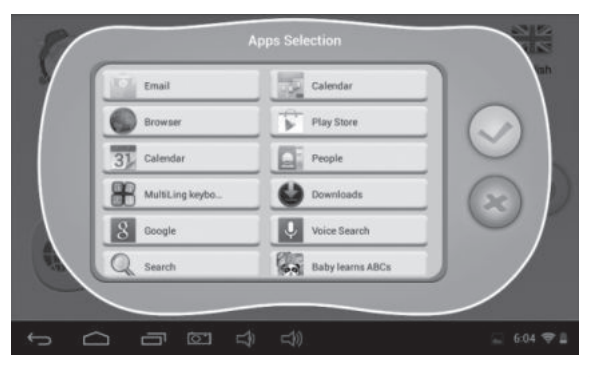

• Zvolené aplikácie sa objavia vo vnútri $\left(\frac{m}{2}e^{i\omega_{\text{PS}}}\right)$  v detskom režime.

#### **1.4.1.3: Prístup na internet**

K dispozícii sú 3 možnosti:

- **Úplný prístup na internet:**
	- **-** Deťom je umožnený úplný prístup na internet bez akéhokoľvek filtrovania internetových stránok.
	- **-** Poznámka: Rodičia sa musia uistiť, že je zapnuté Wi-Fi.
- **Žiadny prístup na internet.**
	- **-** Deti nemajú povolený prístup k prehliadaniu internetových stránok.
- **Nastavenie filtra internetových stránok bezpečných pre deti.**

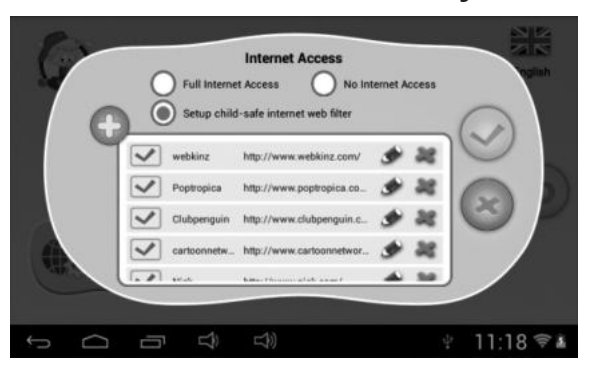

- **-** : Pridať internetové stránky, ktoré môže dieťa otvárať.
- **-** ↓ : Potvrdenie, že boli pridané internetové stránky.
- **-** : Úprava informácií o internetových stránkach.
- **-** : Vymazať internetové stránky.

#### **1.4.1.4: Časové obmedzenie**

K dispozícii sú dva rôzne režimy kontroly časového obmedzenia:

- Celý týždeň: jedna sada pravidiel pre každý deň po celý týždeň.
- Deň v týždni: sedem sád pravidiel pre sedem dní v týždni.

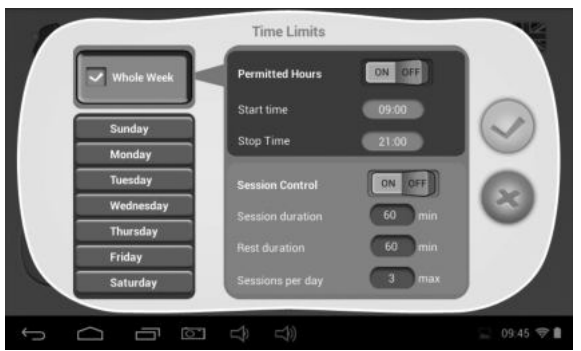

V každom režime existujú 3 druhy pravidiel:

- **Možno hrať / Nemožno hrať:**
	- Možno hrať, ale riadi sa pravidlami pre "Povolené hodiny" a "Kontrolu doby".
	- **-** : Nie je možné hrať vôbec.
- **Povolené hodiny:** 
	- **<sup>ON OFF</sup> : Kontrola je zapnutá. Hranie NIE JE možné pred Časom začiatku ani po** Času skončení v daný deň.
	- **-** : Kontrola je vypnutá.

#### **• Kontrola času:**

 $\left[\begin{array}{|c|c|c|}\hline \rule{0pt}{1em}\hline \rule{0pt}{1em}^{ON} & \rule{0pt}{1em}^{OFF} \end{array}\right]$ : Kontrola je zapnutá.

- **Trvanie hrania:** maximálna doba hrania.
- **Trvanie odpočinku:** minimálna doba odpočinku medzi jednotlivými dobami hrania.
- **Počet dôb hrania za deň:** maximálny počet dôb hrania.

 $\left[\begin{array}{ccc} \circ & \circ & \circ \\ \circ & \circ & \circ \end{array}\right]$ : Kontrola je vypnutá.

## **1.4.1.5: Štatistiky**

Štatistická funkcia poskytuje zoznam 5 aplikácií, ktoré každé dieťa počas posledných siedmich dní najčastejšie používalo, a to celkom alebo podľa jednotlivých dní. Rodičia tak môžu lepšie pochopiť preferencie a záujmy každého dieťaťa.

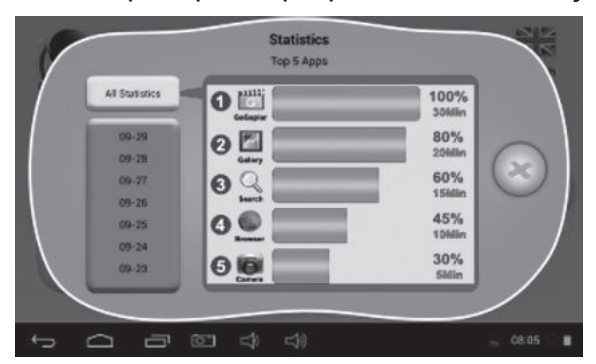

#### **1.4.2: Správa rodičovského hesla**

#### **1.4.2.1: Zmena rodičovského hesla – prvýkrát**

• Ak meníte rodičovské heslo prvýkrát, budete tiež požiadaní o nastavenie resetovacieho kódu. Resetovací kód budete potrebovať pre resetovanie rodičovského hesla, ak ho zabudnete. Resetovací kód nestraťte.

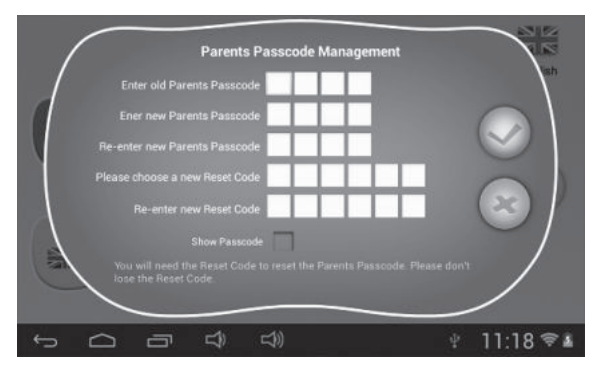

### **1.4.2.2: Zmena rodičovského hesla – nie prvýkrát**

• Ak opäť meníte rodičovské heslo (nie prvýkrát), zobrazia sa vám nasledujúce obrazovky:

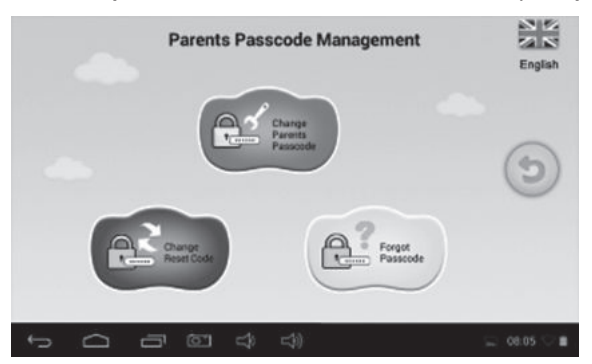

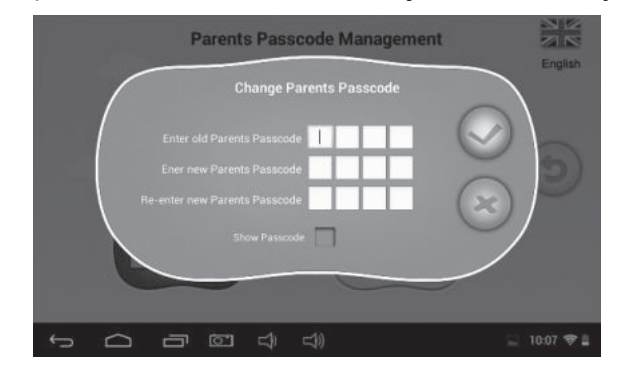

#### **1.4.2.3: Zabudnuté rodičovské heslo**

• Ak rodičovské heslo zabudnete, zadajte prosím resetovací kód, ktorým rodičovské heslo resetujete.

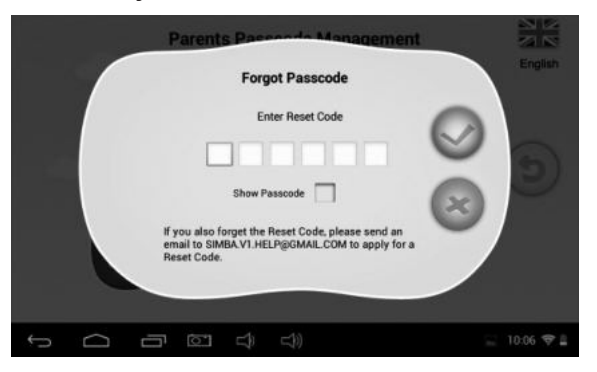

• Po zadaní resetovacieho kódu sa vaše rodičovské heslo automaticky resetuje na heslo  $z$  výroby, a to  $8888$ .

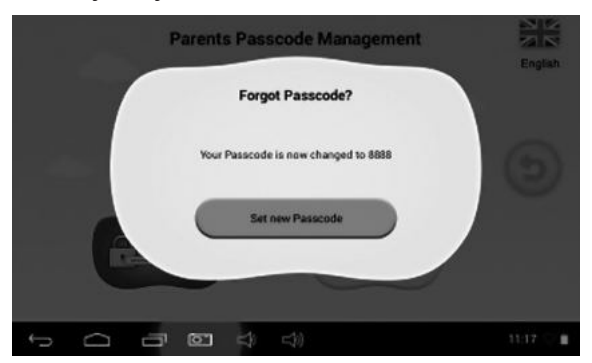

#### **1.4.2.4: Zabudnutý resetovací kód**

• Ak zabudnete aj resetovací kód, prosím pošlite e-mail na adresu **resetcode@gogen.cz** ako žiadosť o resetovací kód.

#### **1.4.2.5: Zmena resetovacieho kódu**

• Zmeňte svoj resetovacie kód (buď svoj vlastný alebo resetovací kód získaný na adrese **resetcode@gogen.cz**).

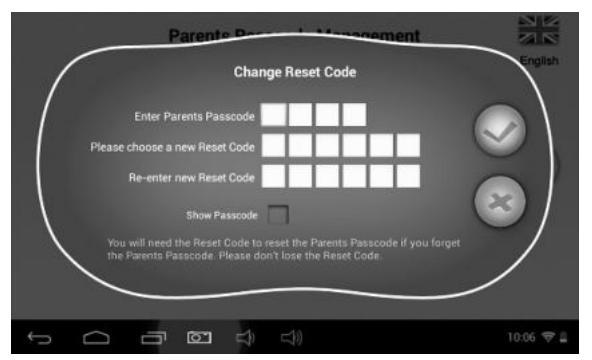

**1.4.3: Nastaveni**

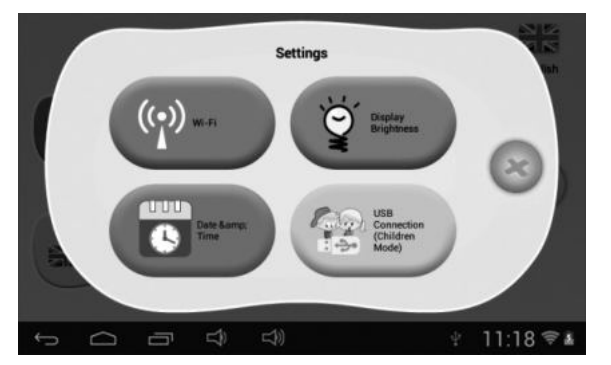

#### **1.4.3.1: Wi-Fi**

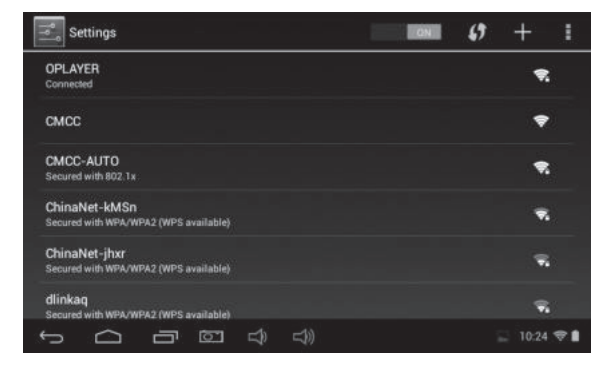

#### **1.4.3.2: Jas displeja**

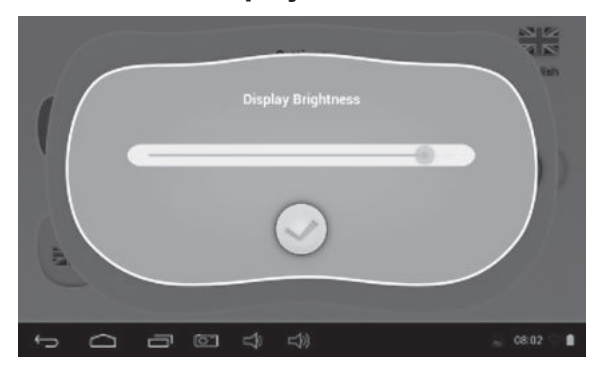

#### **1.4.3.3: Dátum a čas**

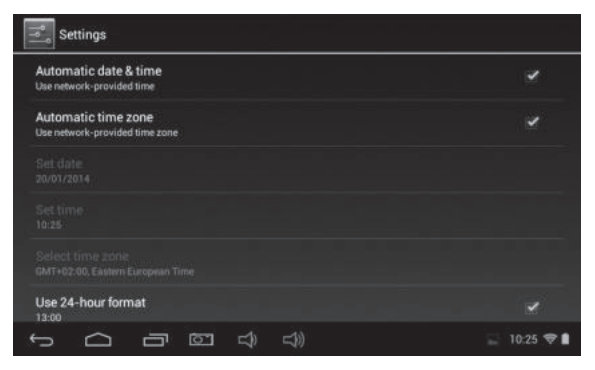

### **1.4.3.4: Pripojenie USB (detský režim)**

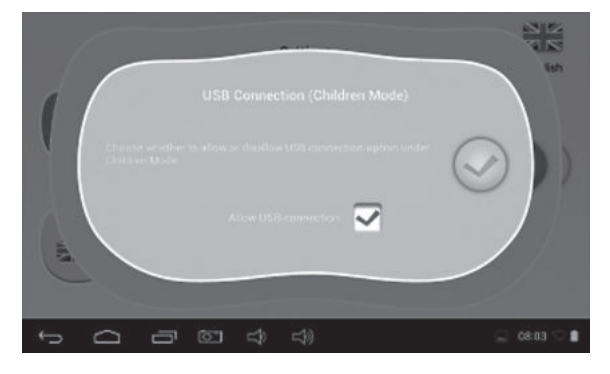

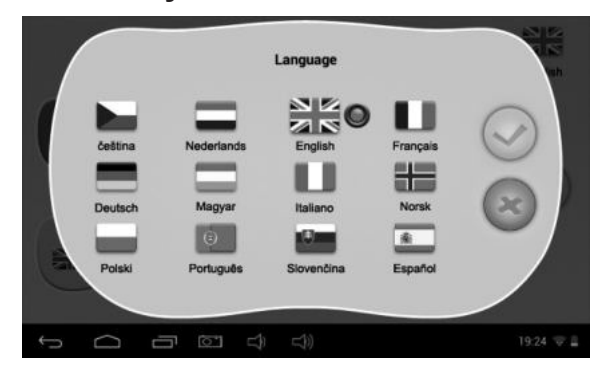

#### **1.4.5: Ukončenie a návrat do Androidu**

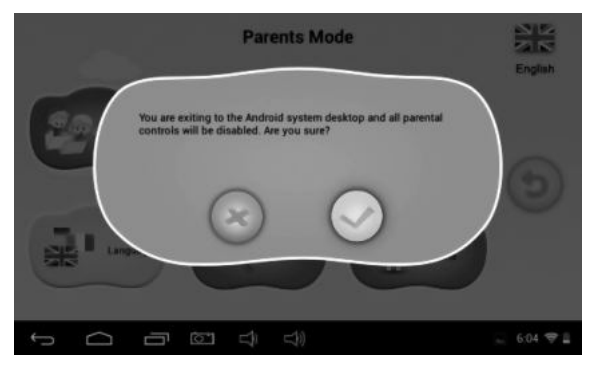

### **1.5: DETSKÝ REŽIM**

**1.5.1: Užívateľské rozhranie – typ 1**

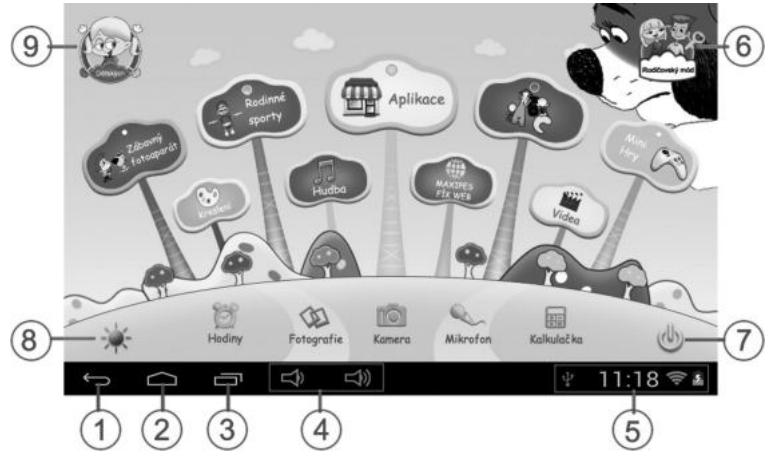

- 1. Späť na poslednú ponuku
- 2. Späť do hlavného menu detského režimu
- 3. Prejsť na okno histórie
- 4. HLASITOSŤ a HLASITOSŤ +
- 5. Ikona batérie, ikona času
- 6. Prepnutie do rodičovského režimu
- 7. Vypnutie
- 8. Zmena pozadia
- 9. Ukončiť detský režim

Automaticky sa vykonáva zmena na denné pozadie v čase od 6.00 do 18.00 hod a na nočné pozadie v čase od 18.01 do 5.59 hod.

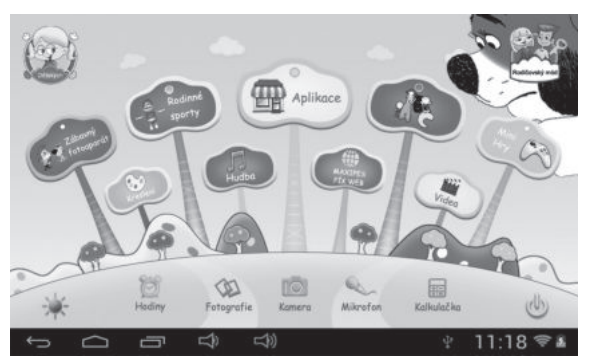

(denné pozadie) (nočné pozadie)

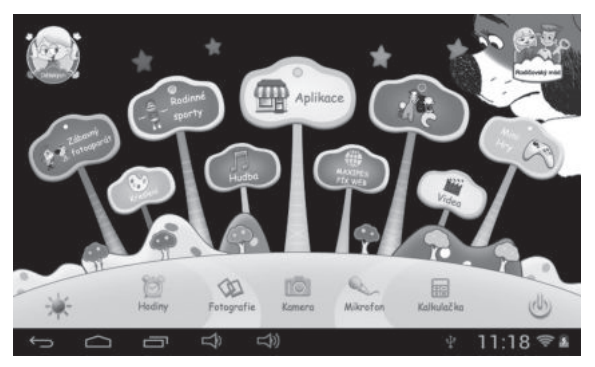

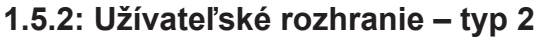

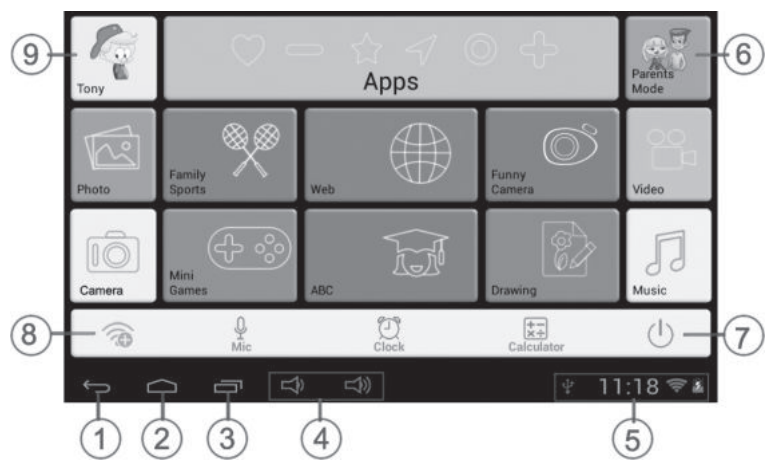

- 1. Späť na poslednú ponuku
- 2. Späť do hlavného menu detského režimu
- 3. Prejsť na okno histórie
- 4. HLASITOSŤ a HLASITOSŤ +
- **1.5.3: Detský obsah**

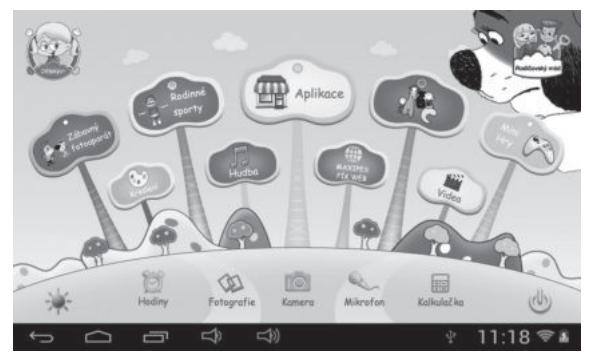

- 5. Ikona batérie, ikona času
- 6. Prepnutie do rodičovského režimu
- 7. Vypnutie
- 8. Nastavenie Wi-Fi
- 9. Ukončiť detský režim

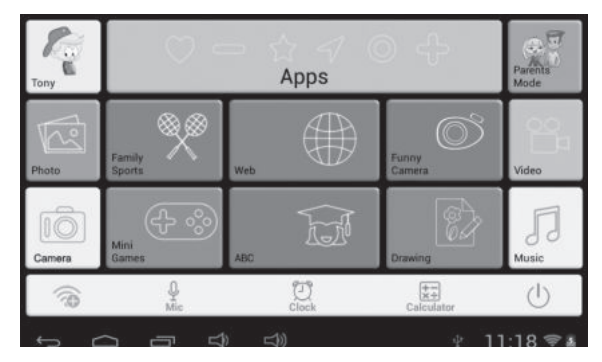

Užívateľské rozhranie (typ 1) Užívateľské rozhranie (typ 2)

**SK** 

# **1.5.3.1: ABC**

Týchto 15 vzdelávacích programov učia deti poznať zvieratá, dopravné prostriedky a ovocia.

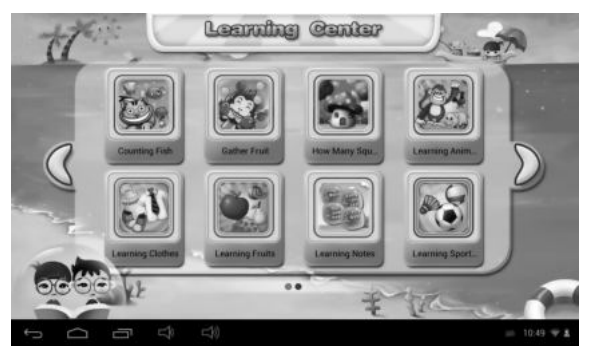

## **1.5.3.2: Zábavný fotoaparát**

- K dispozícii je voľba zo 4 druhov animačných prvkov
	- **-** Druh fotorámika: na výber je 11 druhov animačných prvkov.
	- **-** Druh pečiatky: na výber je 16 druhov animačných prvkov.
	- **-** Druh smiešnej tváre: na výber je 11 druhov animačných prvkov.
	- **-** Druh kaleidoskopu: na výber je 9 druhov animačných prvkov.

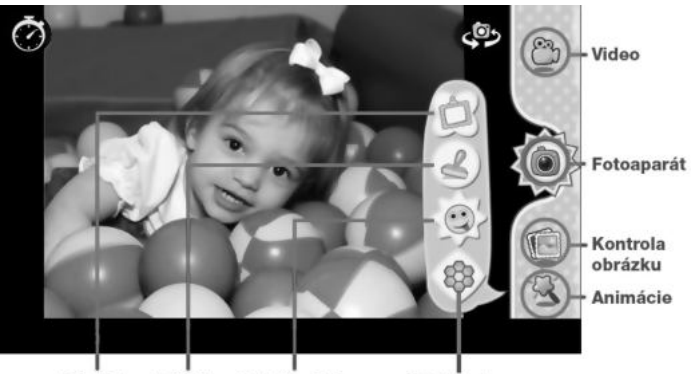

Rámček Pečiatka Smiešna tvár Kaleidoskop

# **1.5.3.3: Rodinné športy**

K dispozícii je vopred nahraných 9 športových hier. Všetkých týchto 9 hier patrí do fantastických olympijských hier.

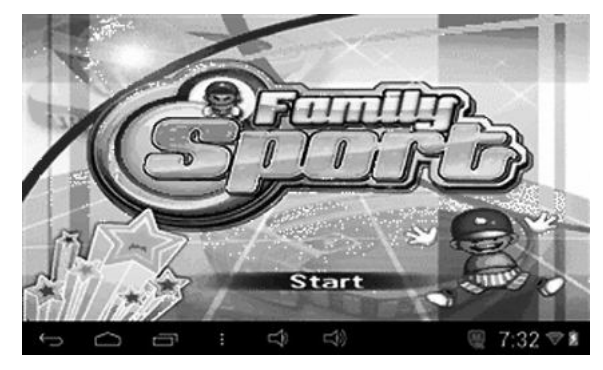
# **1.5.3.4: Minihry**

K dispozícii je vopred nahraných 50 minihier.

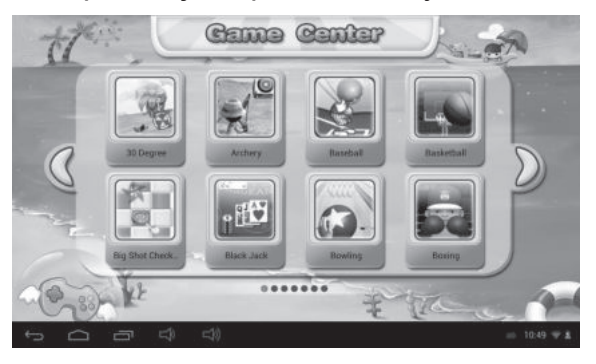

# **1.5.3.5: Kreslenie**

Obsahuje funkciu kreslenie, pečiatky, ukladanie obrazovkou atď., ktoré sú k dispozícii so 16 kresliacimi materiálmi a 6 rôznymi pozadiami, ktoré deťom ponúkajú najlepší zážitok.

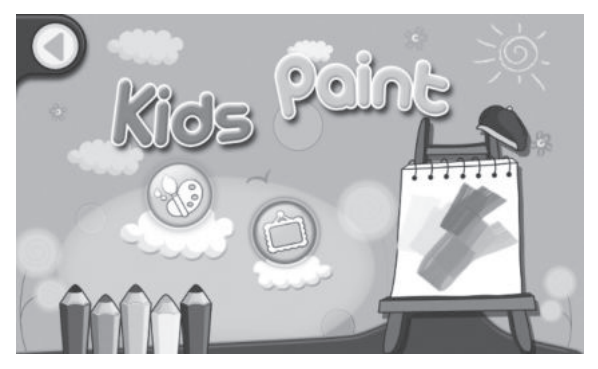

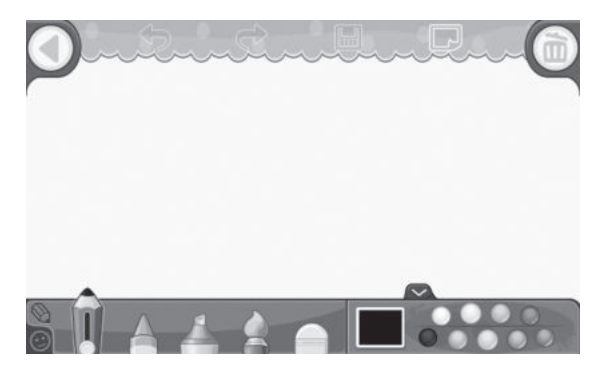

# **1.5.3.6: Aplikácie**

Správca všetkých aplikácií zvolených rodičmi, ktoré majú deti povolené používať. Viac v bode **1.4.1.2: Voľba aplikácií**.

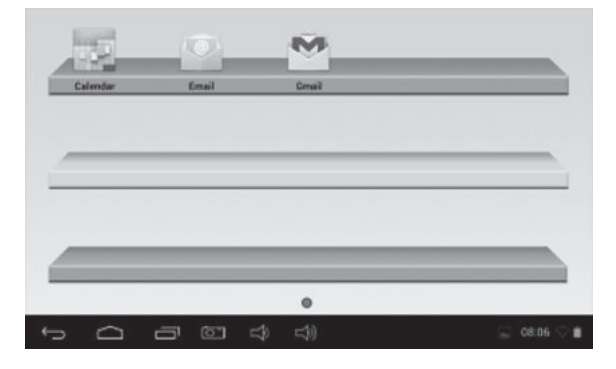

# **1.5.3.7: Internet**

- 1. Úplný prístup na internet.
- 2. Žiadny prístup na internet.
- 3. Nastavenie filtra internetových stránok bezpečných pre deti.

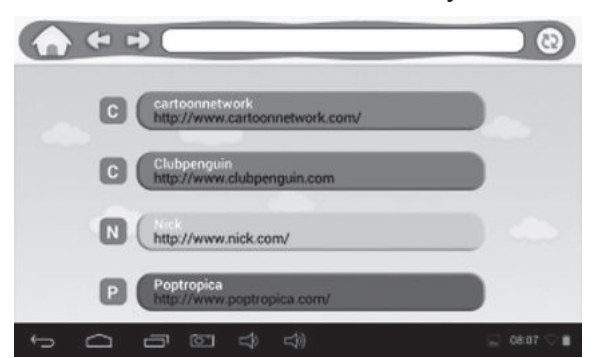

# **1.5.3.8: Hudba**

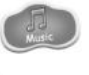

- Voľbou prepnete do rozhrania prehrávania hudby.
- Môžete prechádzať zoznamy hudby a poklepaním na vybranú skladbu ju prehrať.

# **1.5.3.9: Video**

- Voľbou prepnete do rozhrania prehrávania videa.
- Ak zatiaľ nie sú v zozname pre prehrávanie videa žiadne video súbory, systém pri spustení video prehrávača automaticky nahrá do zoznamu na prehrávanie video súbory z pamäťovej karty.

MIC Calculator Photos

- Pohybom ukazovatele postupe prehrávania videa **možete** môžete nastaviť miesto prehrávanie videa.
- **1.5.3.10: Hodiny / Fotoaparát / Mikrofón / Kalkulačka / Fotografie**

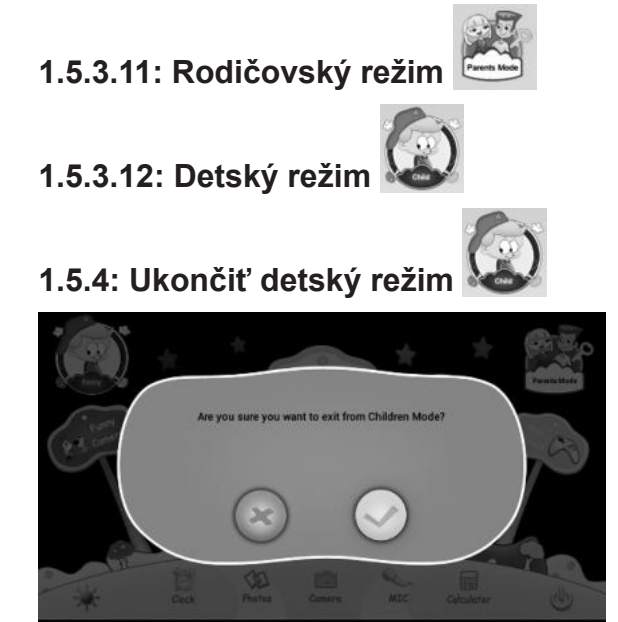

# **1.6: RESETOVANIE NA NASTAVENIE Z VÝROBY**

- Dôrazne odporúčame detský tabliet neresetovať na nastavenie z výroby.
- Ak z akéhokoľvek dôvodu musíte detský tabliet resetovať, existuje možnosť, že budete musieť znovu zaregistrovať softvér SIMBA. Ak k tomu dôjde, zaregistrujte prosím tento softvér pomocou nasledujúcich krokov:

**Krok 1:** Otvorte aplikáciu SIMBA. Akonáhle sa objaví nasledujúca obrazovka, zvoľte "Nastavenie Wi-Fi".

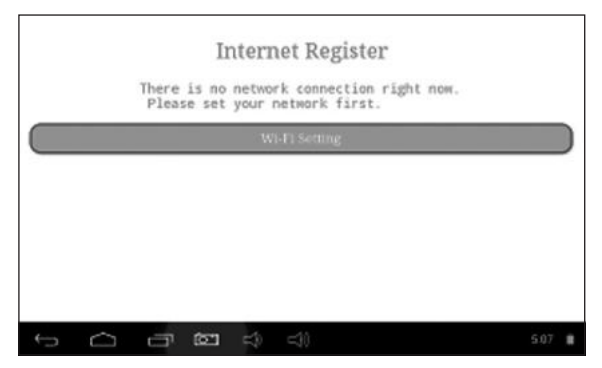

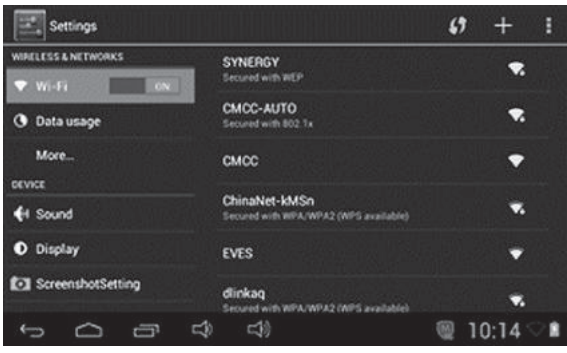

**Krok 3:** Opätovná registrácia je dokončená.

# **1.7: PRIPOJENIE WI-FI**

- Zariadenie podporuje sieť Wi-Fi a externú sieť 3G.
- Zapnite Wi-Fi a stlačte nastavenie Wi-Fi. Zariadenie automaticky vyhľadá dostupné pripojenie k sieti Wi-Fi.
- Vyberte sieť Wi-Fi, ku ktorej sa chcete pripojiť.

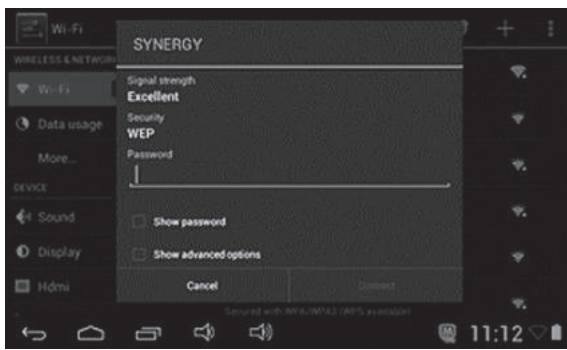

- Stlačte **Pripojiť**. U niektorých sietí je možné, že bude potrebné zadať heslo.
- Na obrazovke pre nastavenie Wi-Fi stlačte Ponuka a kliknite na Pokročilé, čím sa sprístupnia ďalšie možnosti pre nastavenie pripojenia Wi-Fi.
- Pripojenie Wi-Fi nie je k dispozícii v detskom režime.

# **1.8: USB HOST (OTG)**

- Port mini-USB na zařízení lze používat jako USB host.
- **Čtení disku USB:**

Do portu host zapojte disk USB, stiskněte na pracovní ploše **Průzkumník** a stisknutím **USB** přepněte na disk USB.

# **1.9: KOPÍROVANIE / PRENOS SÚBOROV**

• Pripojte zariadenie k počítaču pomocou kábla USB. V stavovej lište sa zobrazí oznámenie, že je **pripojené USB** (**Detský režim** je ďalej vysvetlený v bode **1.4.3.4: Pripojenie USB**).

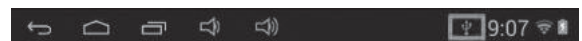

• Vyberte **Pripojenie USB**

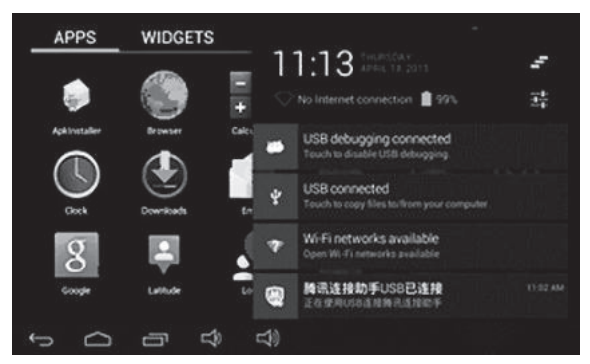

• Vyberte **Pripojenie USB**. Potom **zapnite pamäťové zariadenie USB**.

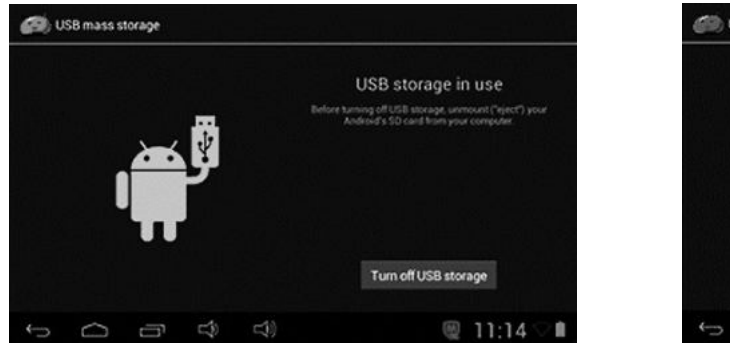

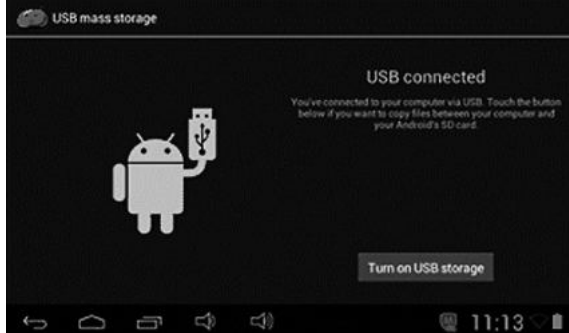

- Ľavý obrázok ukazuje, že obsah pamäte zariadenia možno prezerať a meniť z počítača.
- Pravý obrázok znamená, že obsah pamäte zariadenia sa NEDÁ prezerať a meniť z počítača.

# **1.10: NASTAVENIE SYSTÉMU**

Kliknutím na ikonu nastavenia **prejdete na nastavenie systému. Potom môžete zmeniť** bezdrôtové pripojenie a siete, zvuk, zobrazenie, miesto a zabezpečenia, aplikácie, pamäť, jazyk a vstup, hlasový vstup a výstup, dátum a čas.

- Nastavenie bezdrôtového pripojenia a sietí: Pozri bod 1.7 "Pripojenie Wi-Fi".
- **Nastavenie zvuku:** Je možné nastaviť hlasitosť zvuku, predvolený zvuk upozornenia, zvuky dotykov a zvuk uzamknutie obrazovky.
- **Nastavenie displeja:** Je možné nastaviť jas, tapetu, automatické otáčanie obrazovky, režim spánku, šetrič obrazovky, veľkosť písma a zobrazenie bezdrôtového pripojenia.
- **Nastavenie pamäti:** V tomto nastavení je možné vidieť využitie pamäte a pridávať alebo odoberať karty TF.
- **Nastavenie batérie:** Kontrola využitia batérie.
- **Nastavenie aplikácií:** Tu môžete spravovať aplikácie a kontrolovať pamäť.
- **Nastavenie zabezpečenia:** V tomto nastavení môžete nastaviť zámok obrazovky a správcu zariadení, a tiež heslo karty TF.
- **Jazyk a vstup:** V tomto nastavení môžete zmeniť systémový jazyk a zvoliť vstupy z klávesnice.
- **Záloha a resetovanie:** V tomto nastavení môžete zálohovať dáta a resetovať na nastavenie z výroby.
- **Nastavenie dátumu a času:** V tomto nastavení je možné upraviť dátum a čas.
- **Možnosti vývojárov:** Poskytuje niektoré položky nastavenia USB.
- **O tablete:** Informácie o zariadení.

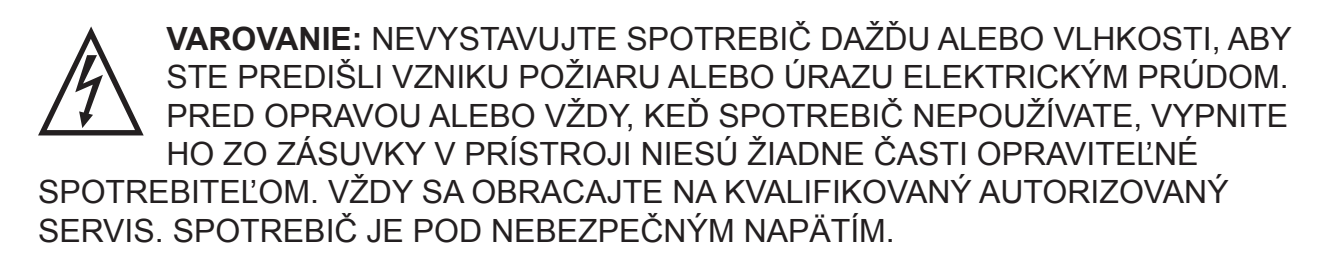

# **Informácie o ochrane životného prostredia**

Urobili sme to najlepšie pre zníženie množstva obalov a zaistili sme ich jednoduché rozdelenie na 3 materiály: lepenka, papierová drť a roztiahnutý polyetylén. Tento prístroj obsahuje materiáli, ktoré môžu byť po demontáži špecializovanou spoločnosťou recyklované. Dodržujte prosím miestne nariadenia týkajúce sa nakladania s baliacimi materiálmi, vybitými batériami a starým zariadením.

#### **Likvidácia starého elektrozariadenia a použitých batérií a akumulátorov**

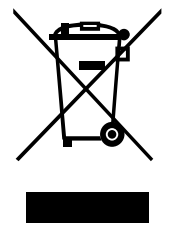

Tento symbol na výrobku, jeho príslušenstve alebo na jeho obale označuje, žes výrobkom nesmie byť nakladané ako s domácim odpadom. Po skončení životnosti odovzdajte prosím výrobok alebo batériu (ak je priložená) v príslušnom mieste spätného odberu, kde bude vykonaná recyklácia tohto elektrozariadenia a batérií. V Európskej únii a v ostatných európskych krajinách existujú miesta spätného odberu odslúženého elektrozariadenia. Tým, že zaistíte správnu likvidáciu výrobku, môžete

predísť možným negatívnym následkom pre životné prostredie a ľudské zdravie, ktoré sa môže v opačnom prípade prejaviť ako dôsledok nesprávnej manipulácie s týmto výrobkom alebo batériou, alebo akumulátorom. Recyklácia materiálov prispieva k ochrane prírodných zdrojov. Z tohto dôvodu prosím nevyhadzujte odslúžené elektrozariadenie a batérie / akumulátory do domového odpadu.

Informácie o tom, kde je možné vyslúžených elektrozariadení alebo použité batérie alebo akumulátory zadarmo odovzdať, získate u vášho predajcu, na obecnom úrade alebo na webe **www.sewa.sk**.

Dovozca zariadenia je registrovaný u kolektívneho systému SEWA, a. s. (pre recykláciu elektrozariadení aj batérií a akumulátorov).

**Výrobca:** HP Tronic Zlín, spol. s r. o., Prštné-Kútiky 637, 760 01 Zlín, Česká republika **Výhradný dovozca**: ETA - Slovakia, spol s r. o., Stará Vajnorská 8, 831 04, Bratislava 3

# **SPIS TREŚCI**

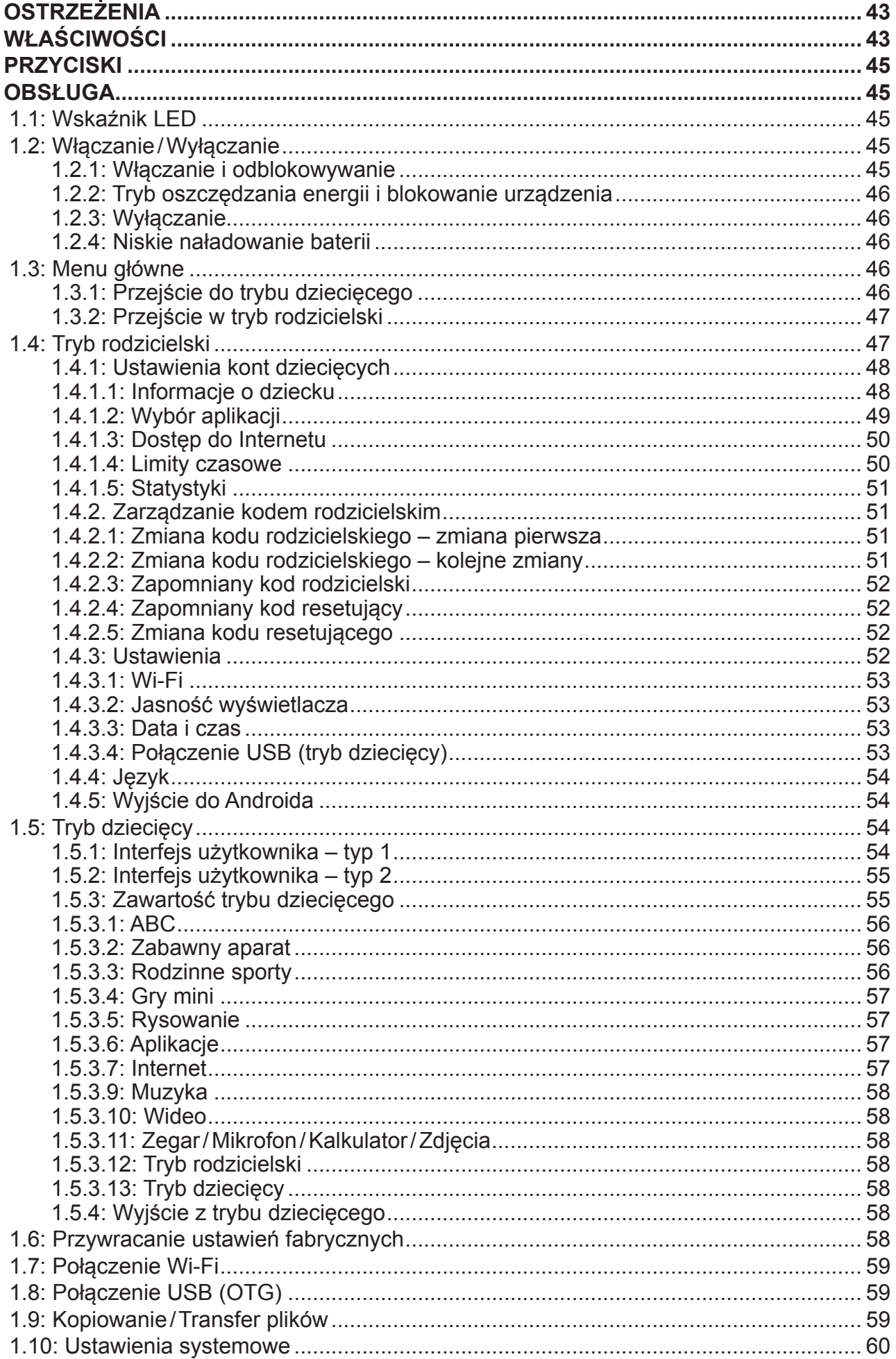

# **OSTRZEŻENIA**

Aby Kids Tablet pracował długo i poprawnie, należy przestrzegać poniższych wskazówek:

- Urządzenie nie jest odporne na upadki czy wstrząsy ani wodoodporne. Należy się z nim obchodzić ostrożnie.
- Przed pierwszym użyciem zaleca się pełne naładowanie baterii, przez 12 godzin.
- Nie pozwalać ładować samodzielnie Kids Tablet małym dzieciom.
- Zalecany zasilacz AC: Wejście: 100 240V 50/60 Hz, Wyjście: 5V DC, 1500 mA.
- Nie ładować Kids Tablet jeśli temperatura otoczenia jest zbyt wysoka.
- Jeśli urządzenie działa przy prawie wyczerpanej baterii, należy natychmiast podłączyć je do ładowarki.
- Aby bateria pozostała w dobrej kondycji, należy ładować ją przynajmniej raz na dwa t ygodnie, nawet jeśli nie używamy urządzenia przez dłuższy czas.
- Nie używać urządzenia w ekstremalnych temperaturach. Chronić przed bardzo gorącym, zimnym, przesuszonym lub wilgotnym środowiskiem. Chronić przed wodą, ogniem i promieniowaniem.
- Nie rozbierać urządzenia samodzielnie.
- Nie usiłować podłączać do urządzenia żadnych kabli czy innych złączy, jeśli nie mamy pewności, że są one kompatybilne z urządzeniem jeśli chodzi o kształt i rozmiar wtyczki.
- Przy odłączaniu urządzenia od komputera, należy używać funkcji "bezpiecznego usuwania urządzenia" dostępnej na komputerze. Nigdy nie odłączać urządzenia w czasie transmisji danych.

# **WŁAŚCIWOŚCI**

#### **System operacyjny**

• Android 4.4.4

#### **Łączność bezprzewodowa**

• Wbudowane Wi-Fi 802.11b/g/n. Obsługa USB LAN.

#### **Wyświetlacz**

- 7-calowy pojemnościowy ekran dotykowy HD.
- rozdzielczość 1024 x 600 pikseli (16:9).

#### **Kamery i zdjęcia**

- Wyposażony w kamerę przednią 0.3 megapikseli.
- Można używać do wideokonferencji przez Skype, MSN lub inne komunikatory. Łatwe wykonywanie się i dzielenie zdjęciami i filmami w każdym miejscu.
- Wyposażony w kamerę tylną 2.0 megapikseli. Łatwe wykonywanie się i dzielenie zdjęciami i filmami w każdym miejscu. Dotknąć, żeby ustawić parametry dla wideo lub zdjęć.

# **Kontrola rodzicielska**

- System kontroli rodzicielskiej SIMBA™: najbardziej obecnie zaawansowane, przyjazne użytkownikowi oprogramowanie.
- Obsługa do 4 odrębnych kont dzieci. Rodzice mogą ustalić limit korzystania z tabletu oddzielnie dla każdego z kont.
- Rodzice mogą także wybrać gry i aplikacje dostępne dla poszczególnych użytkowników.
- Filtrowanie sieci www pozwala na kontrolę nad stronami, które dziecko odwiedza.
- Wybór jednego z dwóch interfejsów użytkownika.
- Wgrane 15 programów edukacyjnych, 9 gier sportowych, 1 gra fotograficzna oraz 50 mini gier.
- Tryb rodzicielski: rodzice mogą odblokować urządzenie, przekształcając je we w pełni funkcjonalny tablet z Androidem.

# **Wideo**

• Obsługuje wszystkie najbardziej popularne formaty wideo takie jak Flash player 10.1, Plays Flash player 10.1, AVI, WMV, MOV, MP4, DAT(VCD), MPEG, MPG, FLV, ASF, TS, 3GP, MPG etc HD 1080p, pliki w formacie wideo.

# **Odtwarzacz muzyki**

- Najlepszy odtwarzacz muzyki w historii.
- Daje melomanom nowe doświadczenia z dźwiękiem i wyglądem.
- Wystarczy przemieszczać się wśród ulubionych płyt pomiędzy ich okładkami i stuknąć w listę odtwarzania, by rozpocząć słuchanie. Obsługa wszystkich najpopularniejszych plików

muzycznych: MP3, WMA, OGG, AAC, FLAC, APE, WAV.

# **Zasilanie i bateria**

- Wbudowany akumulator litowo-polimerowy 3000 mAh.
- Do 3 godzin grania lub oglądania wideo, bez włączonego Wi-Fi.
- Ładowanie poprzez zasilacz lub za pomocą kabla USB podłączonego do komputera (niezalecane).

# **Wejścia / Wyjścia**

- Gniazdo kart T-Flash.
- Port USB 2.0 Micro USB/USB OTG.
- Złącze słuchawkowe 3,5-mm stereo.
- Gniazdo DC.

# **Wymagania system Windows**

- Komputer z portem USB 2.0.
- Windows 7; Windows Vista; lub Windows XP Home lub Professional z Service Pack 3 lub późniejszym.
- Dostęp do Internetu.

# **Wymiary i masa**

- Wymiary: 217,2 mm x 129 mm x 11,3 mm
- Masa: 310 g

# **Projekt i specyfikacje niniejsz ego urzą dzenia mogą ulec zmianie bez dodatko wego po wiadomienia.**

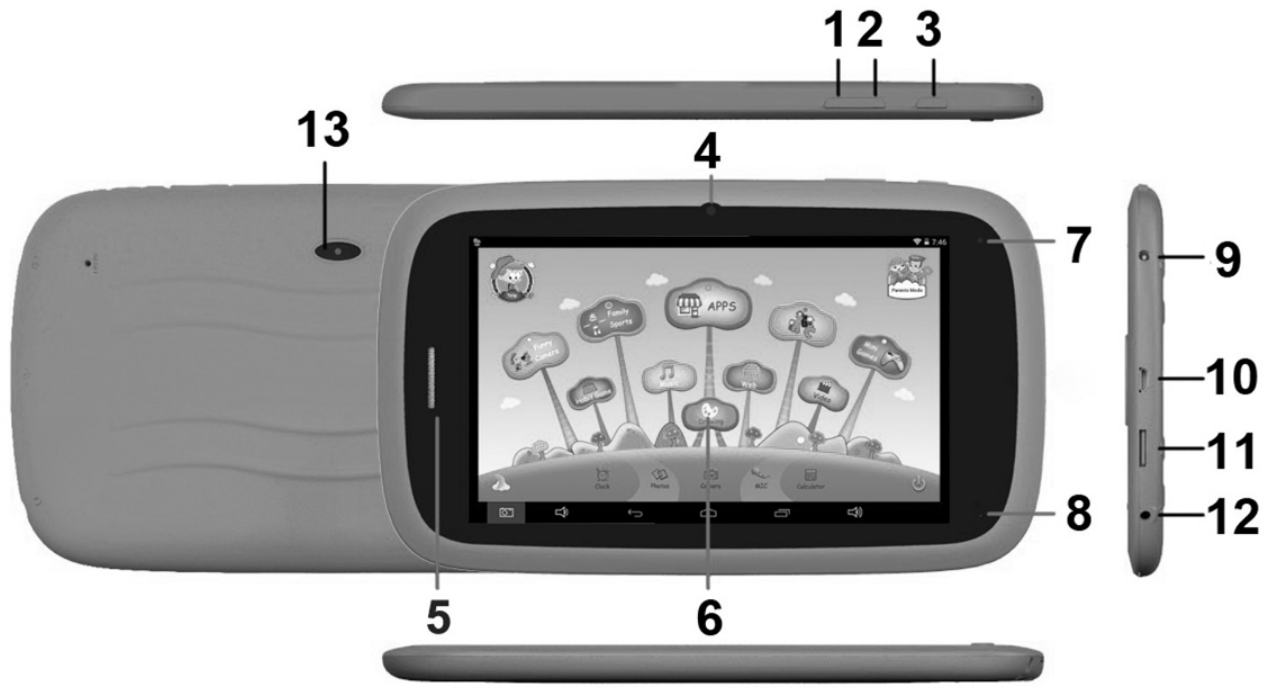

8. Mikrofon

9. Złącze zasilacza DC

11. Gniazdo karty T-flash 12. Gniazdo słuchawkowe

10. Port USB 2.0 Micro USB/USB OTG

13. Kamera tylna 2.0 megapikseli

- 1. Głośność VOL –
- 2. Głośność VOL +
- 3. Przycisk zasilania
- 4. Kamera przednia 0.3 megapikseli
- 5. Głośnik
- 6. Wyświetlacz
- 7. Wskaźnik LED
- **OBSŁUGA**

# **1.1: WSKAŹNIK LED**

- Urządzenie pracuje: niebieski kolor wskaźnika LED.
- Ładowanie: czerwony kolor wskaźnika LED.
- W pełni naładowany: niebieski kolor wskaźnika LED zmienia się na niebieski.

# **1.2: WŁĄCZANIE / WYŁĄCZANIE**

#### **1.2.1: Włączanie i odblokowywanie**

- Kiedy urządzenie jest w trybie OFF (wyłączone), nacisnąć i przytrzymać przycisk zasilania przez 3 sekundy, żeby pojawił się pasek uruchamiania Androida. Przejście do ekranu startowego zajmuje około 28 sekund.
- Przy zablokowanym ekranie, przesunąć ikonkę  $\circledast$  w kierunku ikonki  $\circledast$ , żeby go odblokować. Patrz poniżej:

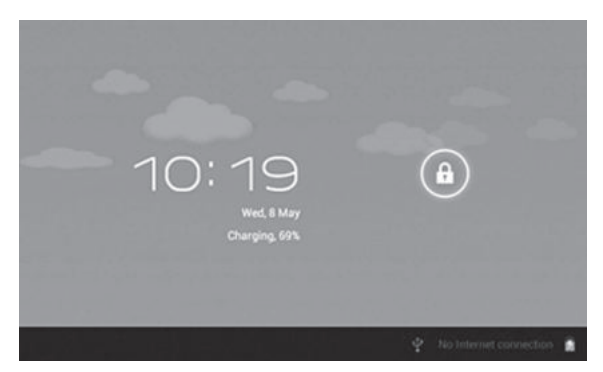

# **1.2.2: Tryb oszczędzania energii i blokowanie urządzenia**

- Przy włączonym ekranie, nacisnąć krótko przycisk zasilania i tablet przejdzie w stan uśpienia (Tryb oszczędzania energii) a ekran zostanie zablokowany.
- Kiedy urządzenie znajduje się w Trybie oszczędzania energii, nacisnąć krótko przycisk zasilania "POWER" żeby włączyć tablet.
- Podczas Trybu oszczędzania energii wyłączony jest tylko ekran. Podstawowe operacje urządzenia nie zatrzymują się (np. odtwarzanie muzyki, filmu etc.).

#### **1.2.3: Wyłączanie**

• Kiedy tablet jest włączony, nacisnąć i przytrzymać przycisk zasilania przez 3 sekundy a pojawi się interfejs wyłączania. Dotknąć raz ikonki wyłączania żeby zatwierdzić i tablet wyłączy się natychmiast.

# **1.2.4: Niskie naładowanie baterii**

- Przy niskim poziomie baterii pojawia się ostrzeżenie o rozładowaniu baterii.
- Kiedy bateria jest niemal całkowicie rozładowana, urządzenie wyłączy się automatycznie, jeśli nie jest podłączone do ładowarki.
- Jeśli urządzenie nie chce się włączyć z powodu niskiego poziomu naładowania baterii, należy je naładować i spróbować ponownie.

# **1.3: MENU GŁÓWNE**

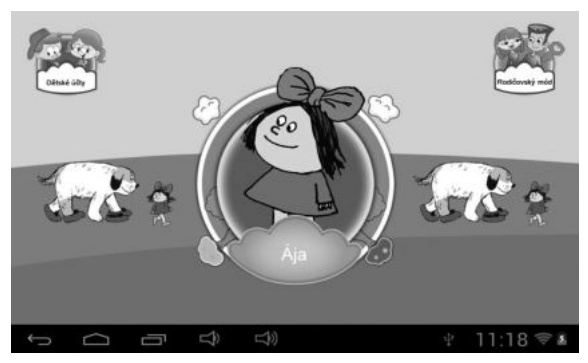

# **1.3.1: Przejście do trybu dziecięcego**

• W menu głownym nacisnąć ikonę "Konta dzieci (Children Accounts)", żeby zobaczyć ich listę.

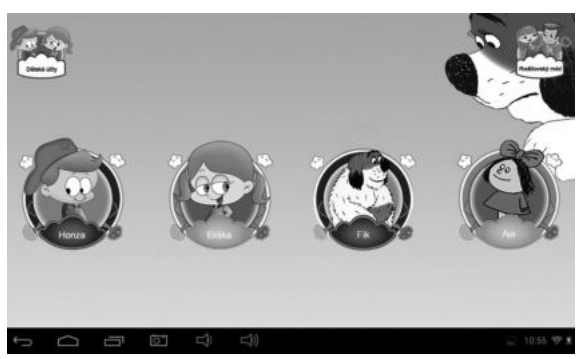

• Dotknąć jednego z kont by wejść do trybu dziecięcego.

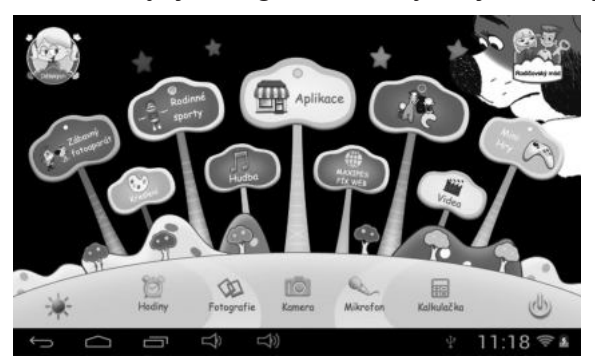

• Jeśli w wybranym trybie jest ustalona przez opiekuna przerwa, dziecko powinno przerwać zabawę i wrócić do niej później. Może też poprosić (za zgodą opiekuna) o dodatkowe 30 minut.

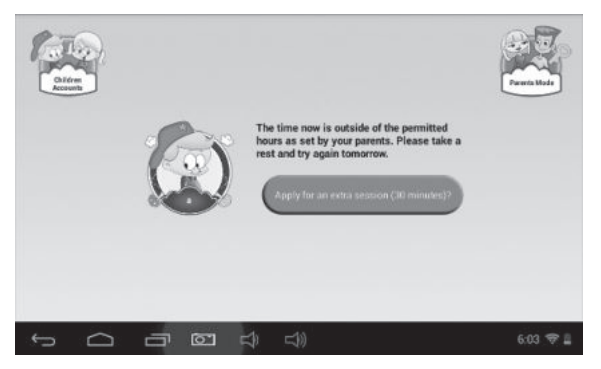

# **1.3.2: Przejście w tryb rodzicielski**

• Dotknąć ikony "Trybu rodzicielskiego (Parents Mode)" a następnie wprowadzić 4-cyfrowy kod, żeby przejść do trybu rodzicielskiego.

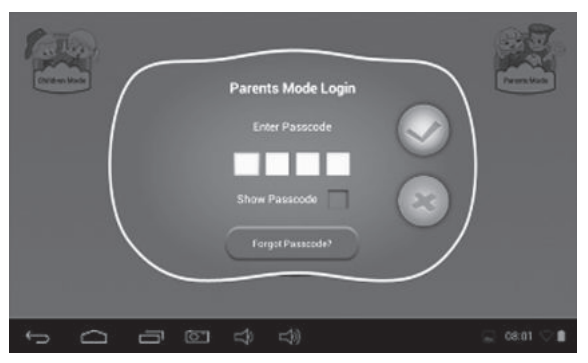

- **-** Domyślny kod rodzicielski:
- - **-** : zaznaczyć, żeby cyfry kodu pokazywały się podczas wprowadzania.
	- **-** : kod nieprawidłowy.
	- **-** : wprowadzono prawidłowy kod, dotknąć żeby wejść do trybu.
- **-** : powrót do poprzedniego ekranu.

# **1.4: TRYB RODZICIELSKI**

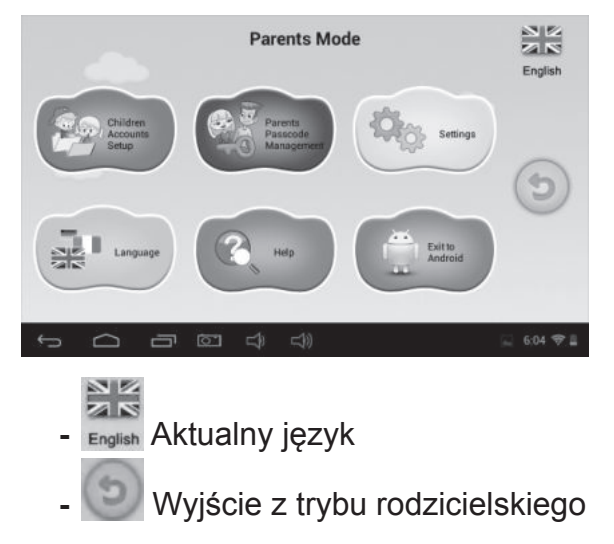

# **1.4.1: Ustawienia kont dziecięcych**

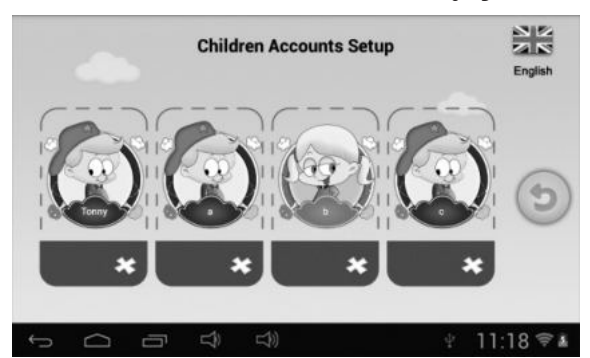

- <sup>(+)</sup> dodanie konta dziecięcego
- **23** : usunięcie konta dziecięcego
- **-** Dotknąć dowolnego konta, żeby zmienić jego ustawienia.

#### **Ustawianie konta**

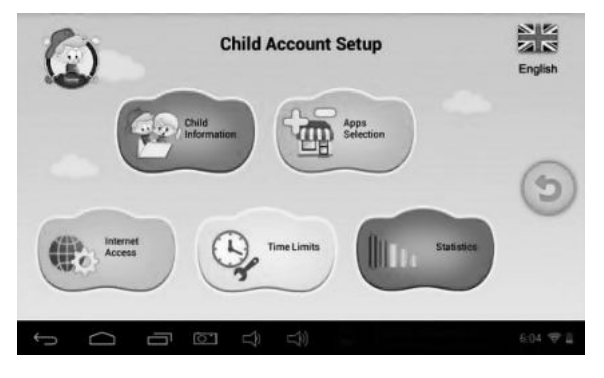

# **1.4.1.1: Informacje o dziecku**

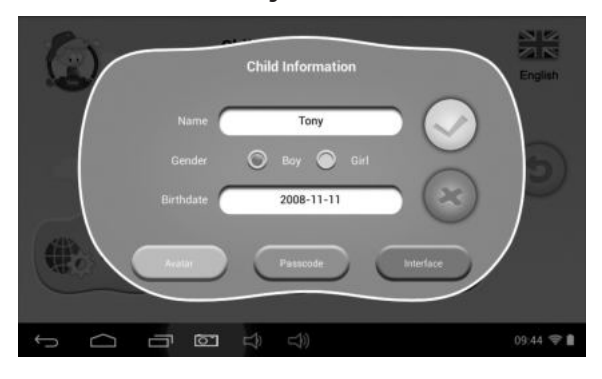

- **Data urodzenia:**
	- W dniu urodzin dziecka tablet automatycznie odtworzy utwór "Happy Birthday" wraz z życzeniami dla dziecka.

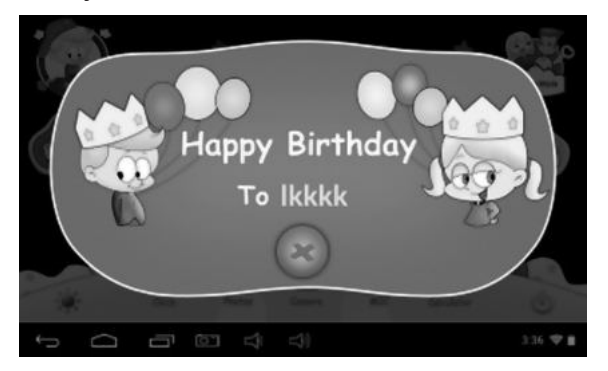

#### **• Avatar**

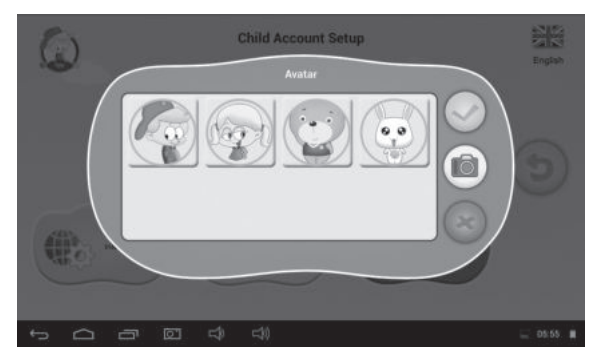

- **-** : wybrać jeden z obrazków i zatwierdzić.
- **-** : wybrać jeden z obrazków i zatwierdzić.
- **-** : wykonać zdjęcie i użyć go jako awatara konta.

# **• Kod dostępu**

- Dostępne są 3 rodzaje dostępu:
- **- Brak kodu:** dziecko wchodzi bezpośrednio w tryb dziecięcy.
- **- Wzór:** narysowanie wzoru dostępu łączącego przynajmniej 4 kropki.
- **- Kod numeryczny:** 4-cyfrowy kod.
- **Interfejs**

Do wyboru jeden z dwóch widoków.

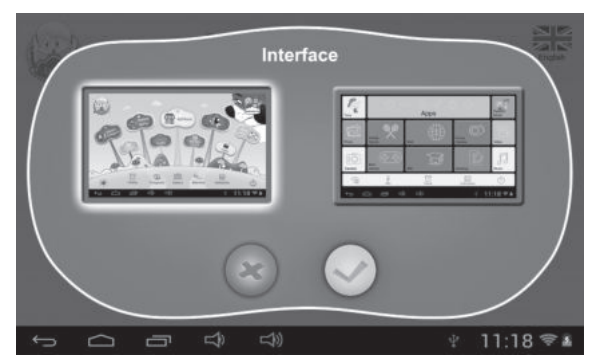

# **1.4.1.2: Wybór aplikacji**

• Opiekun może wybrać (zaznaczając √) których gier i aplikacji dziecko może używać.

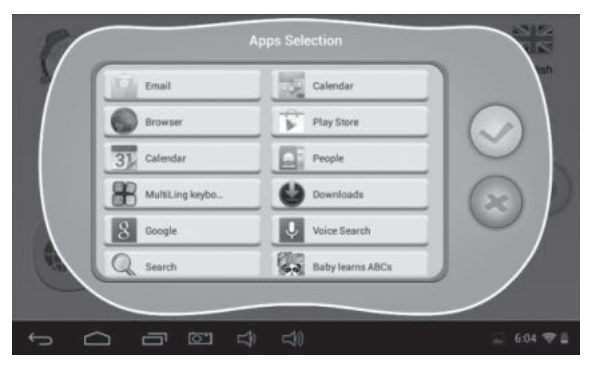

• Wybrane aplikacje pojawią się  $\left(\mathbb{R}^{\text{APPS}}\right)$  w trybie dziecięcym.

# **1.4.1.3: Dostęp do Internetu**

Dostępne są trzy opcje dostępu do Internetu:

- **Dostęp pełny:**
	- **-** Dzieci mają pełny dostęp bez filtrowania.
	- **-** Uwaga: należy się upewnić że jest włączone Wi-Fi.
- **Brak dostępu.**
	- **-** Dzieci nie mogą korzystać z Internetu.
- **Ustawienia filtra treści bezpiecznych dla dzieci.**

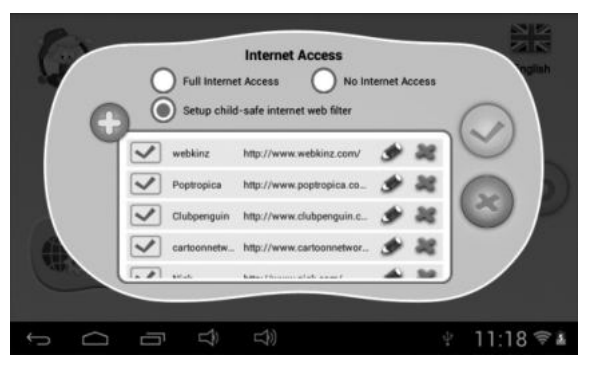

- **-** : dodaj stronę bezpieczną dla dziecka.
- **-**  $\mathbf{long}$  : zatwierdź dodanie strony.
	- **-** : zmodyfikuj informacje o stronie.
- **-** : usuń stronę.

# **1.4.1.4: Limity czasowe**

Istnieją dwa sposoby ustawiania limitów czasowych:

- Cały tydzień: ustawienie takiego samego limitu na każdy dzień tygodnia.
- Dzień tygodnia: siedem zestawów ustawień na każdy dzień.

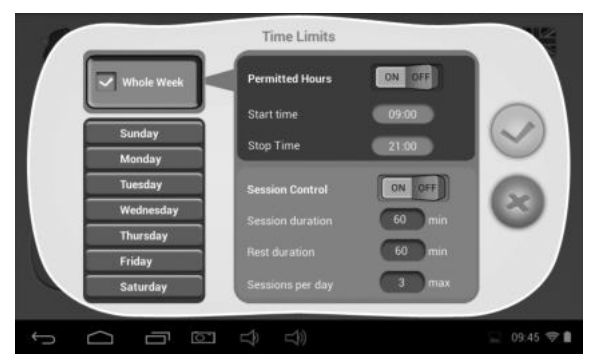

W każdym z trybów są 3 typy zasad:

- **Można / Nie można grać:**
	- **·**  $\leq$  : można grać, ale w granicach wyznaczonych przez ustawienia "Liczby godzin" oraz "Kontroli sesji".
		- **-** : Wcale nie można grać.
- **Povolené hodiny:** 
	- **<sup>ON OFF</sup> : Ustawienie włączone. Nie można grać przed rozpoczęciem i po zakończeniu** wyznaczonego czasu.
	- **-** : Ustawienie wyłączone.
- **Kontrola sesji:** 
	- $\begin{bmatrix} \circ \\ \circ \circ \end{bmatrix}$ : Ustawienie włączone.
		- **Czas trwania sesji:** maksymalna ilość czasu jednej sesji z tabletem.
		- **Czas przerwy:** minimalna przerwa pomiędzy sesjami.
		- **Liczba sesji na dzień:** maksymalna liczba sesji w ciągu dnia.

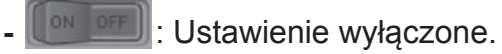

# **1.4.1.5: Statystyki**

Statystyki wskazują Top 5 aplikacji najczęściej używanych przez każde z dzieci w ciągu ostatnich 7 dni, w sposób łączny lub każdego dnia oddzielnie. Pozwala to na lepsze poznanie zainteresowań i preferencji dzieci.

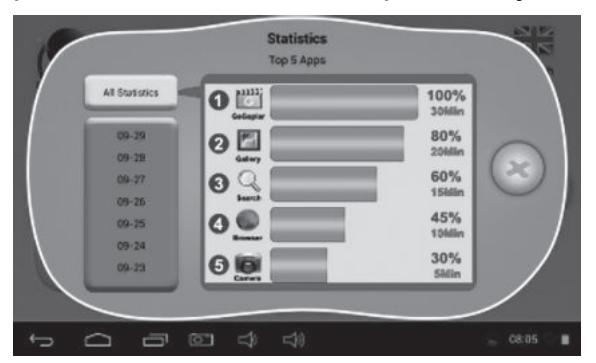

# **1.4.2. Zarządzanie kodem rodzicielskim**

# **1.4.2.1: Zmiana kodu rodzicielskiego – zmiana pierwsza**

• Przy pierwszej zmianie kodu rodzicielskiego, użytkownik zostanie poproszony także o ustawienie kodu resetującego. Kod ten będzie potrzebny do zresetowania zapomnianego kodu rodzicielskiego. Należy zapamiętać kod resetujący – nie da się go odzyskać.

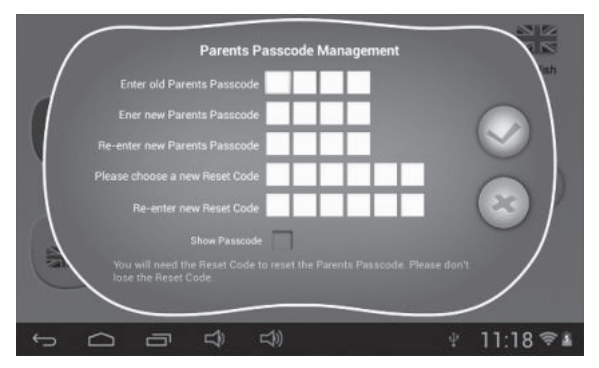

# **1.4.2.2: Zmiana kodu rodzicielskiego – kolejne zmiany**

• Przy kolejnych (po pierwszej) zmianach kodu pojawią się następujące ekrany.

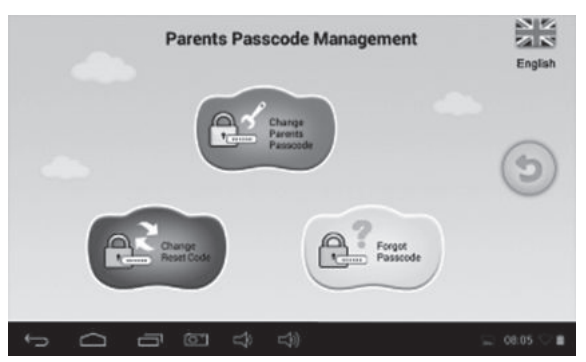

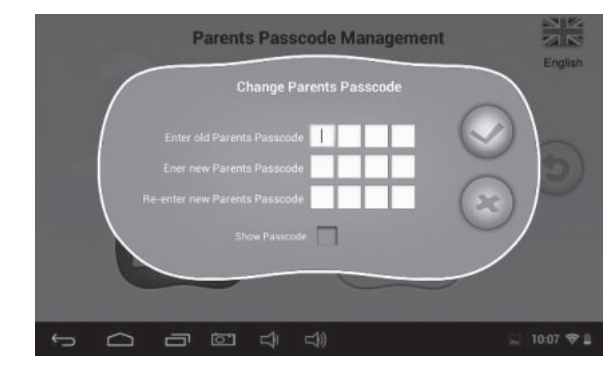

# **1.4.2.3: Zapomniany kod rodzicielski**

• Jeśli nie pamiętamy kodu rodzicielskiego, należy wprowadzić kod resetujący, żeby zresetować kod rodzicielski.

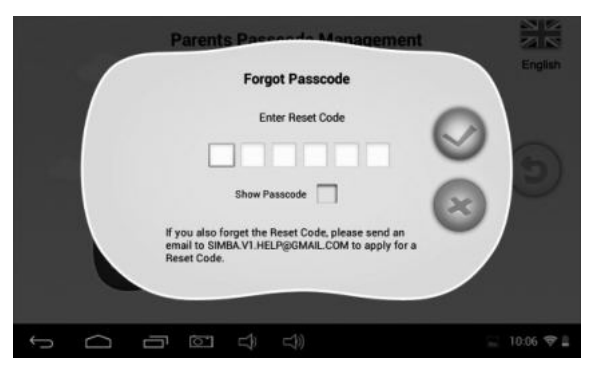

 $\cdot$  Po wykonaniu resetu, zostanie przywrócony kod domyślny  $8888$ .

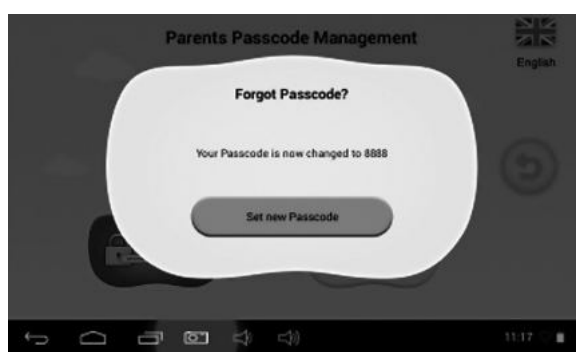

# **1.4.2.4: Zapomniany kod resetujący**

• Jeśli nie pamiętamy także kodu resetującego, należy wysłać prośbę o jego przywrócenie pod adres **resetcode@gogen.cz**.

#### **1.4.2.5: Zmiana kodu resetującego**

• Zmiana kodu własnego lub uzyskanego z **resetcode@gogen.cz**.

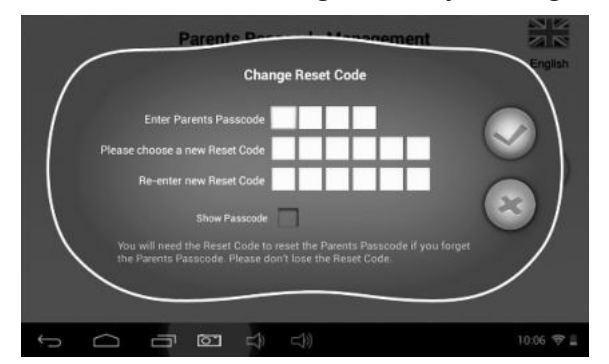

**1.4.3: Ustawienia**

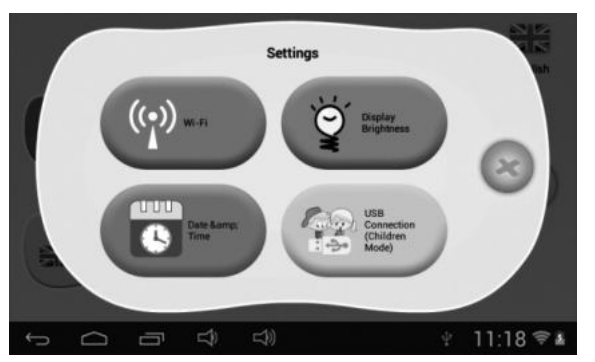

#### **1.4.3.1: Wi-Fi**

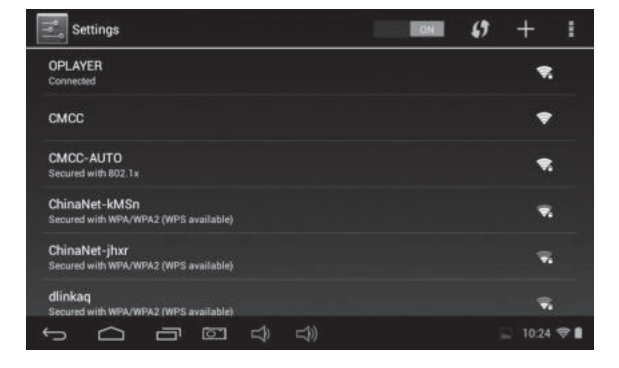

**1.4.3.2: Jasność wyświetlacza**

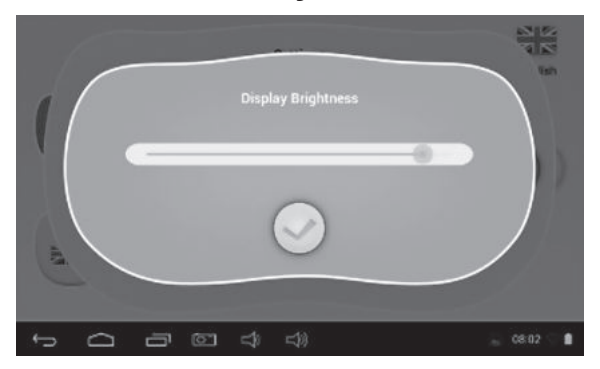

#### **1.4.3.3: Data i czas**

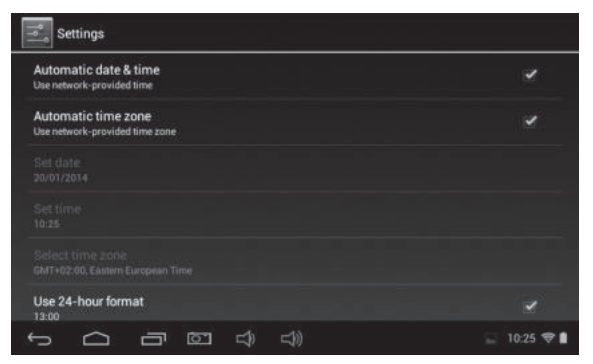

**1.4.3.4: Połączenie USB (tryb dziecięcy)**

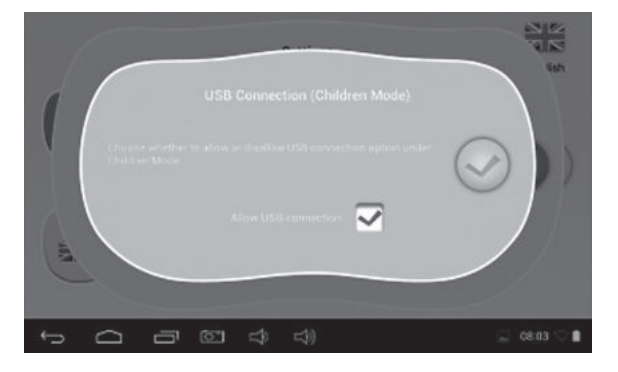

**1.4.4: Język**

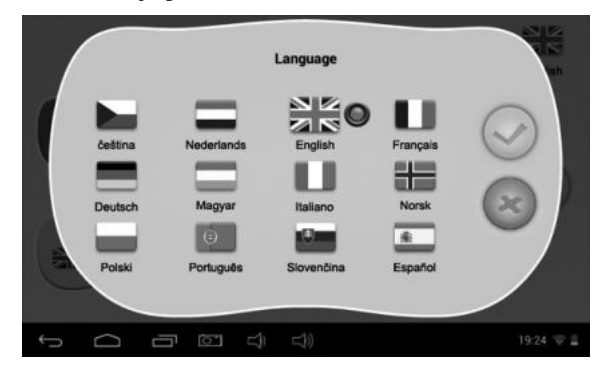

# **1.4.5: Wyjście do Androida**

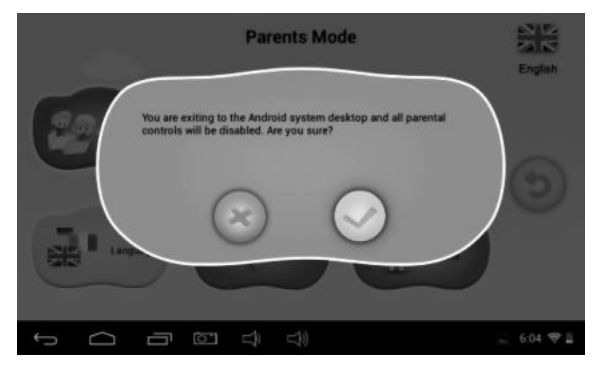

# **1.5: TRYB DZIECIĘCY**

**1.5.1: Interfejs użytkownika – typ 1**

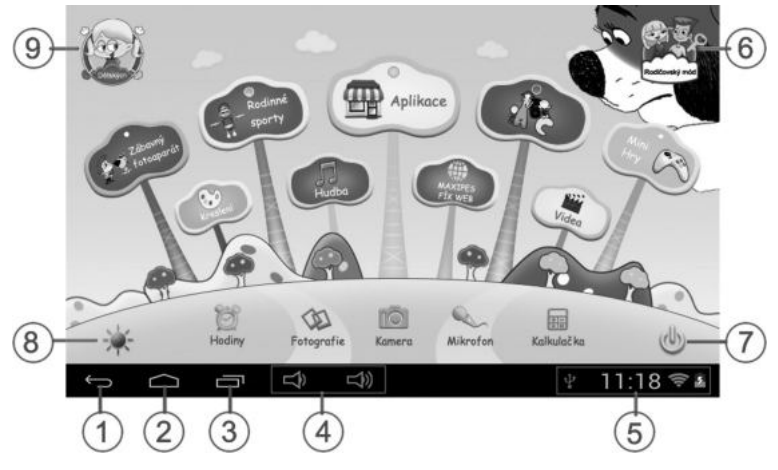

- 1. Powrót do poprzedniego menu
- 2. Powrót do głównego menu dziecięcego
- 3. Przejście do okna historii
- 4. Głośność VOL-& VOL+
- 5. Ikona baterii, ikona czasu
- 6. Przejście w tryb rodzicielski
- 7. Wyłączanie
- 8. Zmiana tła
- 9. Wyjście z trybu dziecięcego

Urządzenie automatycznie ustawia tło dzienne w godzinach 6.00 – 18.00 a nocne w godzinach 18.01 – 5.59.

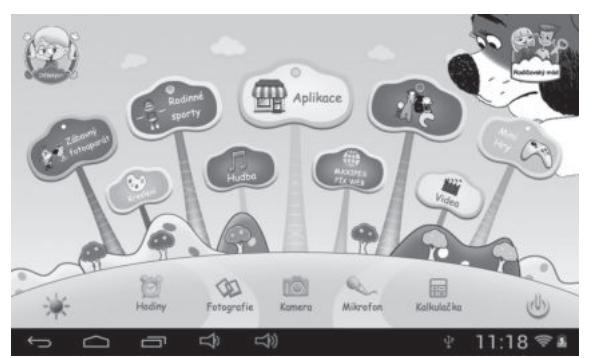

(Tło dzienne) (Tło nocne)

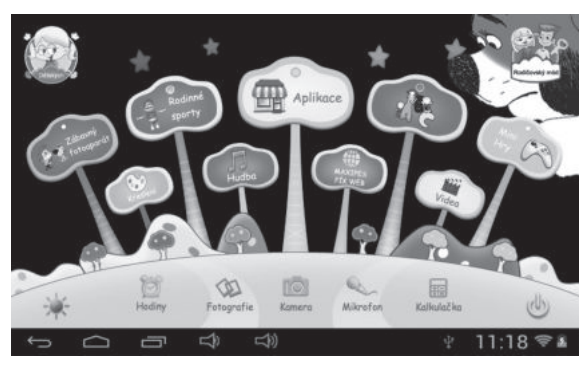

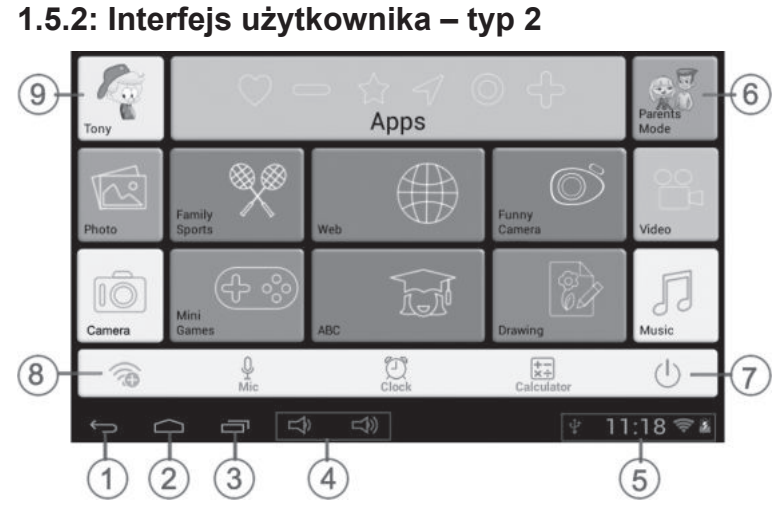

- 1. Powrót do poprzedniego menu
- 2. Powrót do głównego menu dziecięcego
- 3. Przejście do okna historii
- 4. Głośność VOL-& VOL+
- 5. Ikona baterii, ikona czasu
- **1.5.3: Zawartość trybu dziecięcego**

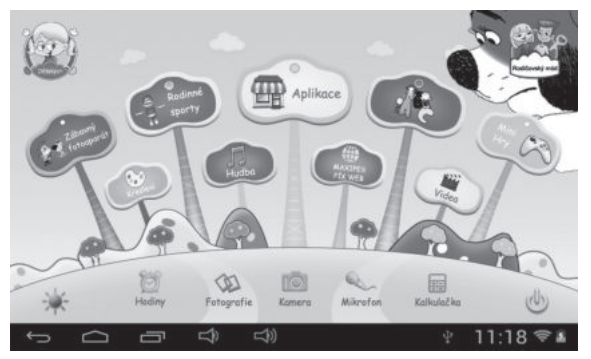

- 6. Przejście w tryb rodzicielski
- 7. Wyłączanie
- 8. Ustawienia Wi-Fi
- 9. Wyjście z trybu dziecięcego

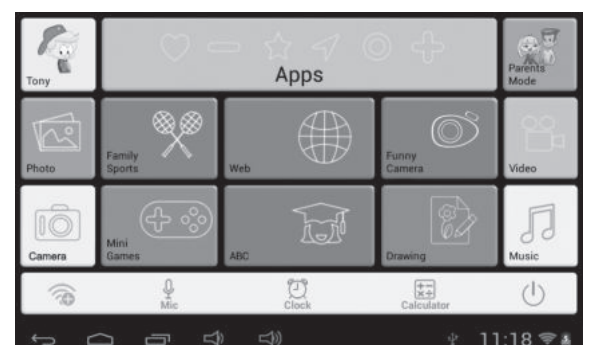

Interfejs użytkownika (typ 1) lnterfejs użytkownika (typ 2)

# **1.5.3.1: ABC**

15 aplikacji edukacyjnych uczy o zwierzętach, transporcie i owocach.

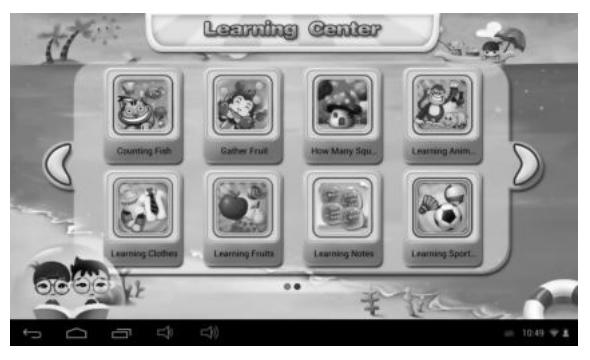

# **1.5.3.2: Zabawny aparat**

• Cztery rodzaje animacji do wyboru

- **-** Ramka: 11 rodzajów elementów animacji do wyboru.
- **-** Pieczątka: 16 rodzajów elementów animacji do wyboru.
- **-** Zabawne buźki: 11 rodzajów elementów animacji do wyboru.
- **-** Kalejdoskop: 9 rodzajów elementów animacji do wyboru.

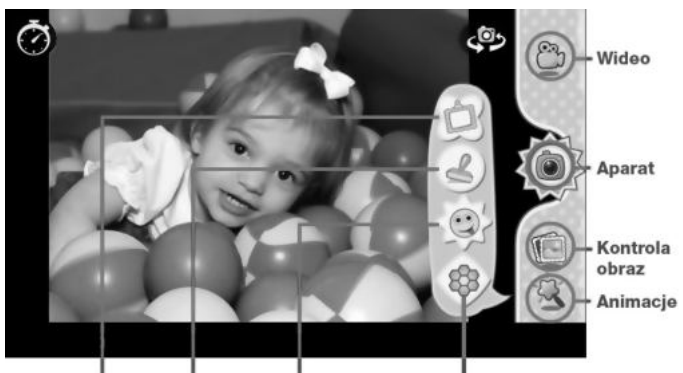

Ramka Pieczątka Zabawne buźki Kalejdoskop

# **1.5.3.3: Rodzinne sporty**

Wgranych 9 gier sportowych. Wszystkie to ciekawe gry olimpijskie.

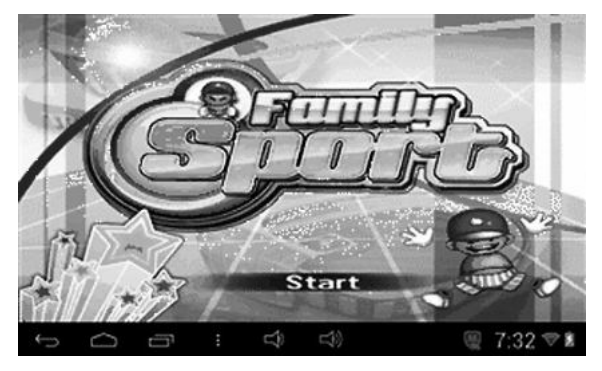

# **1.5.3.4: Gry mini**  Wgranych 50 minigier.

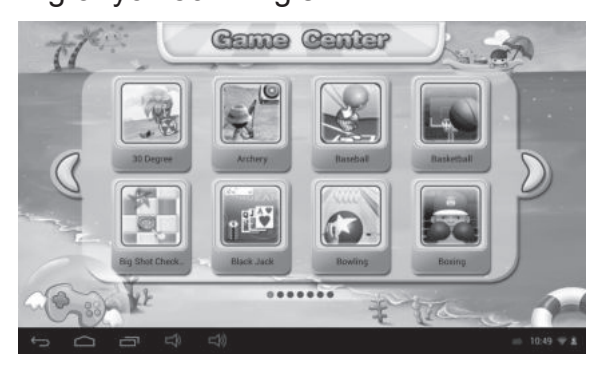

#### **1.5.3.5: Rysowanie**   $\frac{1}{2}$

Obsługuje rysowanie, stemplowanie, funkcja zapisywania obrazków etc. Dostępnych 16 wzorów rysunkowych i tła (6), pozwalające dzieciom na zdobycie najlepszych doświadczeń.

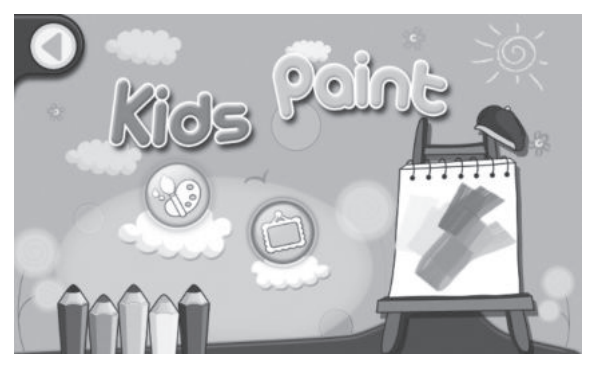

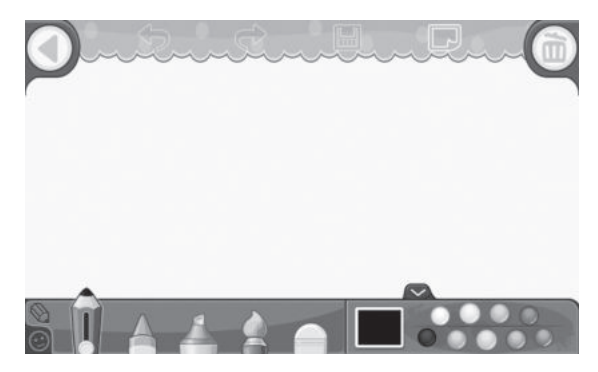

# **1.5.3.6: Aplikacje**

Wszystkie aplikacje udostępnione do użytku dziecka. Więcej na temat udostępniania aplikacji w sekcji: **1.4.1.2: Wybór aplikacji**.

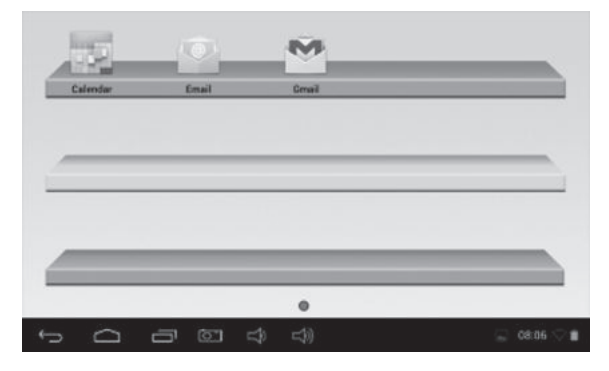

# **1.5.3.7: Internet**

- 1. Pełny dostęp do internetu.
- 2. Brak dostępu do Internetu.
- 3. Ustawiony filtr treści.

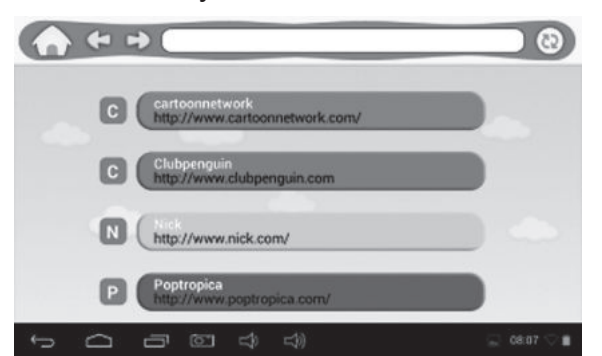

# **1.5.3.9: Muzyka**

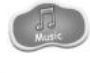

- Wybrać żeby przejść do interfejsu odtwarzacza muzycznego.
- Przemieszczać się pomiędzy listami odtwarzania i dotykać utworu, żeby go odtworzyć.

# **1.5.3.10: Wideo**

- Wybrać by przejść w tryb odtwarzacza wideo.
- Jeśli na liście odtwarzania nie ma żadnych plików wideo, system automatycznie załaduje pliki z karty pamięci po uruchomieniu odtwarzacza wideo.
- Przeciągać pasek postępu odtwarzania **zachowania z przeciwnienie** żeby zmienić miejsce od którego odtwarzane jest wideo.
- 扁 O **1.5.3.11: Zegar / Aparat / Mikrofon / Kalkulator / Zdjęcia**  MIC Calculator Photos

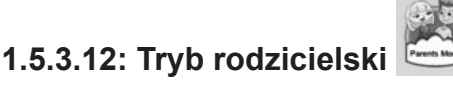

**1.5.3.13: Tryb dziecięcy** 

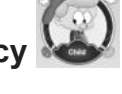

# **1.5.4: Wyjście z trybu dziecięcego**

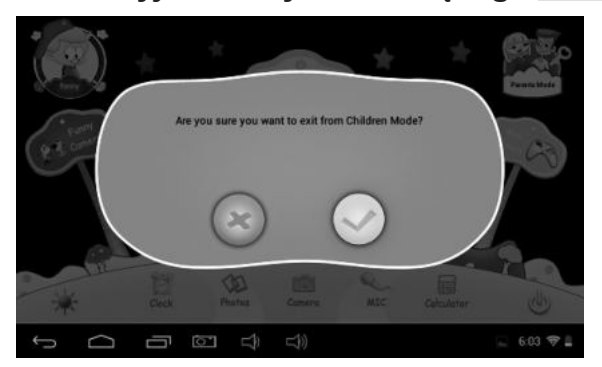

# **1.6: PRZYWRACANIE USTAWIEŃ FABRYCZNYCH**

- Zaleca się usilnie niedokonywanie przywracania ustawień fabrycznych tabletu dla dzieci.
- Jeżeli z jakiegokolwiek powodu trzeba przywrócić ustawienia fabryczne tabletu, istnieje prawdopodobieństwo konieczności ponownej rejestracji oprogramowania SIMBA. Jeśli tak się stanie, należy postępować według poniższych wskazówek, by uzyskać ponowną rejestrację oprogramowania:

**Krok 1:** Otworzyć aplikację SIMBA po pojawieniu się poniższego ekranu, wybrać opcję "Ustawienia Wi-Fi (Wi-Fi Setting)".

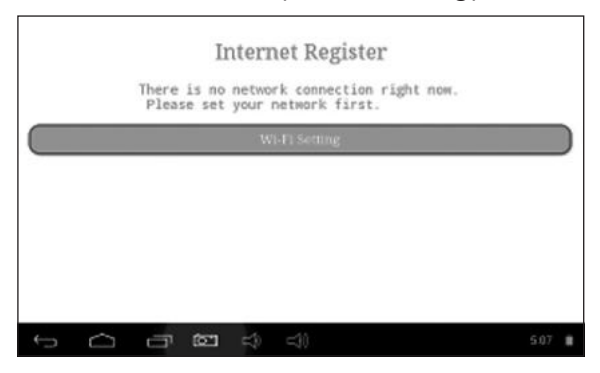

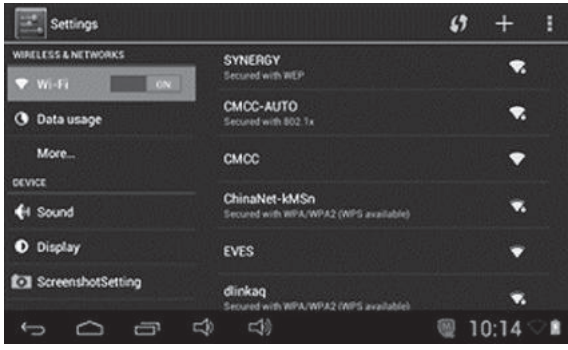

**Krok 3:** Powtórna rejestracja zakończona.

#### **1.7: POŁĄCZENIE WI-FI**

- Urządzenie obsługuje sieć Wi-Fi i zewnętrzne sieci 3G.
- Włączyć Wi-Fi i nacisnąć ustawienia Wi-Fi. Urządzenie automatycznie wyszuka dostępne sieci Wi-Fi.
- Wybrać sieć Wi-Fi która ma być wykorzystywana.

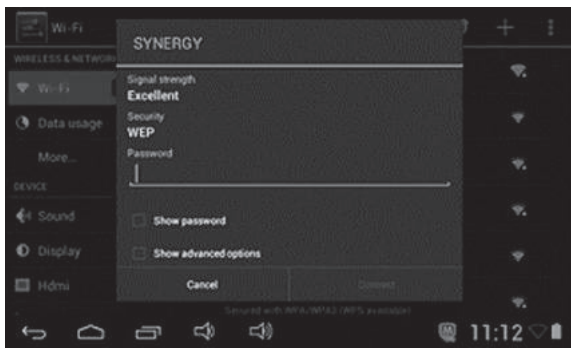

- Nacisnąć **Połącz (Connect)**. W przypadku niektórych sieci trzeba wprowadzić hasło.
- Na ekranie ustawień Wi-Fi wcisnąć przycisk Menu, dotknąć Advanced, pojawi się więcej ustawień Wi-Fi.
- Ustawianie połączeń WIFI nie jest dostępne z poziomu menu dziecięcego.

#### **1.8: POŁĄCZENIE USB (OTG)**

- Złącze mini USB w urządzeniu może służyć jako HOST do połączeń USB.
- **Odczyt U-disk:** Podłączyć U-disk do portu HOST nacisnąć **Explorer** na pulpicie, nacisnąć **USB** żeby przejść do dysku.

#### **1.9: KOPIOWANIE / TRANSFER PLIKÓW**

• Podłączyć urządzenie do komputera za pomocą kabla USB, na pasku stanu pojawi się informacja o **połączeniu USB** (**Tryb dziecięcy** został wyjaśniony w dziale **1.4.3.4: Połączenia USB**).

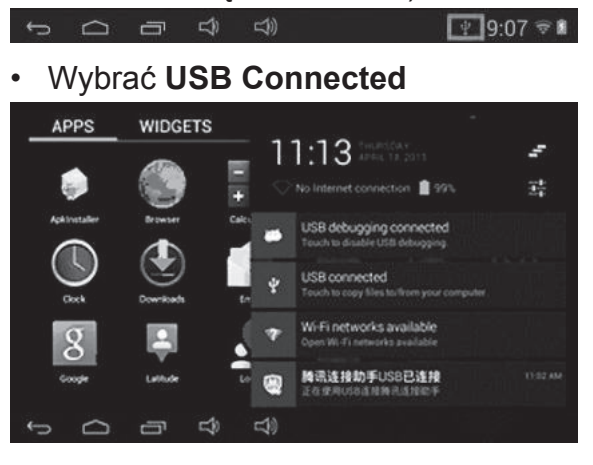

• Wybrać **USB Connected**. Następnie **Przełączyć na pamięć USB**.

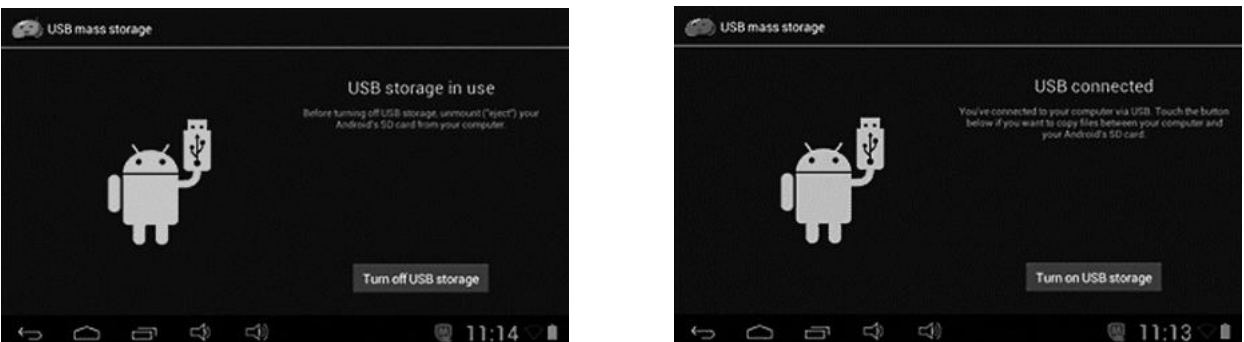

- Obrazek po lewej wskazuje, że zawartość pamięci USB może być widziana i edytowana z poziomu komputera.
- Obrazek po prawej wskazuje, że zawartość pamięci USB NIE może być widziana i edytowana z poziomu komputera.

# **1.10: USTAWIENIA SYSTEMOWE**

Kliknąć ikonę **by przejść do ustawień systemowych, można następnie zmieniać** ustawienia sieci i połączeń bezprzewodowych, dźwięku, wyświetlania, lokalizację i bezpieczeństwo, ustawienia aplikacji, zapisywania, języka i zapisywania, zapisywania i odczytu głosowego a także datę i czas.

- Ustawienia połączeń bezprzewodowych i sieci: patrz "1.7 Połączenia Wi-Fi".
- **Ustawienia dźwięku:** Można ustawiać głośność, domyślne dźwięki powiadomień, dźwięk przy dotykaniu ekranu oraz dźwięk blokady ekranu.
- **Ustawienia wyświetlania:** regulacja jasności, wybór tapety, ustawienia automatycznego obracania ekranu, trybu uśpienia i drzemki oraz rozmiaru czcionki i ustawienia bezprzewodowe.
- **Ustawienia zapisywania:** można sprawdzić wykorzystanie miejsca i użyć narzędzia Mount & Erase TF cards.
- **Bateria:** sprawdzanie wykorzystania baterii.
- **Ustawienia aplikacji:** Zarządzanie aplikacjami i sprawdzanie wolnego miejsca.
- **Ustawienia bezpieczeństwa:** ustawianie blokady ekranu, administratorów urządzenia a także hasła do karty TF.
- **Język i wprowadzanie:** zmiana języka systemowego, wybór klawiatury do wprowadzania tekstów i danych.
- **Kopia i reset:** kopia zapasowa danych i przywracanie ustawień systemu
- **Ustawienia daty i czasu:** zmiany w dacie i godzinie.
- **Opcje deweloperskie:** niektóre elementy usprawnień przez USB.
- **O tablecie:** sprawdzanie informacji o urządzeniu.

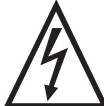

**OSTRZEŻENIE:** ABY UNIKNĄĆ NIEBEZPIECZEŃSTWA POŻARU LUB PORAŻENIA PRĄDEM ELEKTRYCZNYM, NIE WOLNO WYSTAWIAĆ SPRZĘTU NA DZIAŁANIE DESZCZU BĄDŹ WILGOCI. URZĄDZENIE ODBIORCZE ZAWSZE WYŁĄCZYĆ Z GNIAZDKA, KIEDY NIE JEST UŻYWANE LUB PRZED NAPRAWĄ. W URZĄDZENIU NIE MA ŻADNYCH CZĘŚCI, KTÓRE BY MÓGŁ ODBIORCASAMODZIELNIE NAPRAWIAĆ.NAPRAWĘ SPRZĘTU NALEŻY ZLECIĆ ODPOWIEDNIO PRZYGOTOWANEMU SERWISU AUTORYZACYJNEMU. URZĄDZENIE ZNAJDUJE SIĘ POD NIEBEZPIECZNYM NAPIĘCIEM.

# **Informacje o ochronie środowiska naturalnego**

Materiały służące do zapakowania tego urządzenia zostały wykonane z materiałów łatwo rozdzielających się na 3 elementy: tektura, masa papierowa i rozciągnięty polietylen. Materiały te po demontażu mogą zostać zutylizowane przez wyspecjalizowaną spółkę. Prosimy, aby Państwo dotrzymywali miejscowe przepisy dotyczące obchodzenia się z papierami pakowymi, wyładowanymi bateriami i starymi urządzeniami.

# **Likwidacja zużytego sprzętu elektrycznego/elektronicznego oraz utylizacja baterii i akumulatorów**

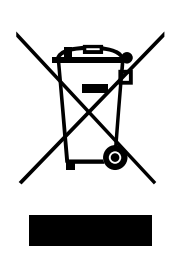

Ten symbol znajdujący się na produkcie, jego wyposażeniu lub opakowaniu oznacza, że z produktem nie można obchodzić jak z odpadami domowymi. Kiedy urządzenie lub bateria / akumulator będą nadawały się do wyrzucenia prosimy, aby Państwo przewieźli ten produkt na odpowiednie miejsce zbiorcze, gdzie zostanie przeprowadzona jego utylizacja

Na terenie Unii Europejskiej oraz w innych europejskich krajach znajdują się miejsca zbiórki zużytych urządzeń elektrycznych i elektronicznych oraz baterii i akumulatorów.

Dzięki zapewnieniu właściwej utylizacji produktów mogą Państwo zapobiec możliwym negatywnym skutkom dla środowiska naturalnego i ludzkiego zdrowia. Mogłyby one wystąpić w wypadku nieodpowiedniego postąpienia z odpadami elektronicznymi i elektrycznymi lub zużytymi bateriami i akumulatorami.

Utylizacja materiałów pomaga chronić źródła naturalne. Z tego powodu, prosimy nie wyrzucać starych elektrycznych i elektronicznych urządzeń oraz akumulatorów i baterii razem z odpadami domowymi.

Aby uzyskać więcej informacji o sposobach utylizacji starych urządzeń, należy skontaktować się z władzami lokalnymi, przedsiębiorstwem zajmującym się utylizacją odpadów lub sklepem, w którym został produkt kupiony.

**Producent:** HP Tronic Zlín, spol. s r. o., Prštné-Kútiky 637, 760 01 Zlín, Republika Czeska **Importer:** DIGISON Polska sp. z o. o., ul. Krzemieniecka 46, Wrocław 54 613 Poland

# **CONTENTS**

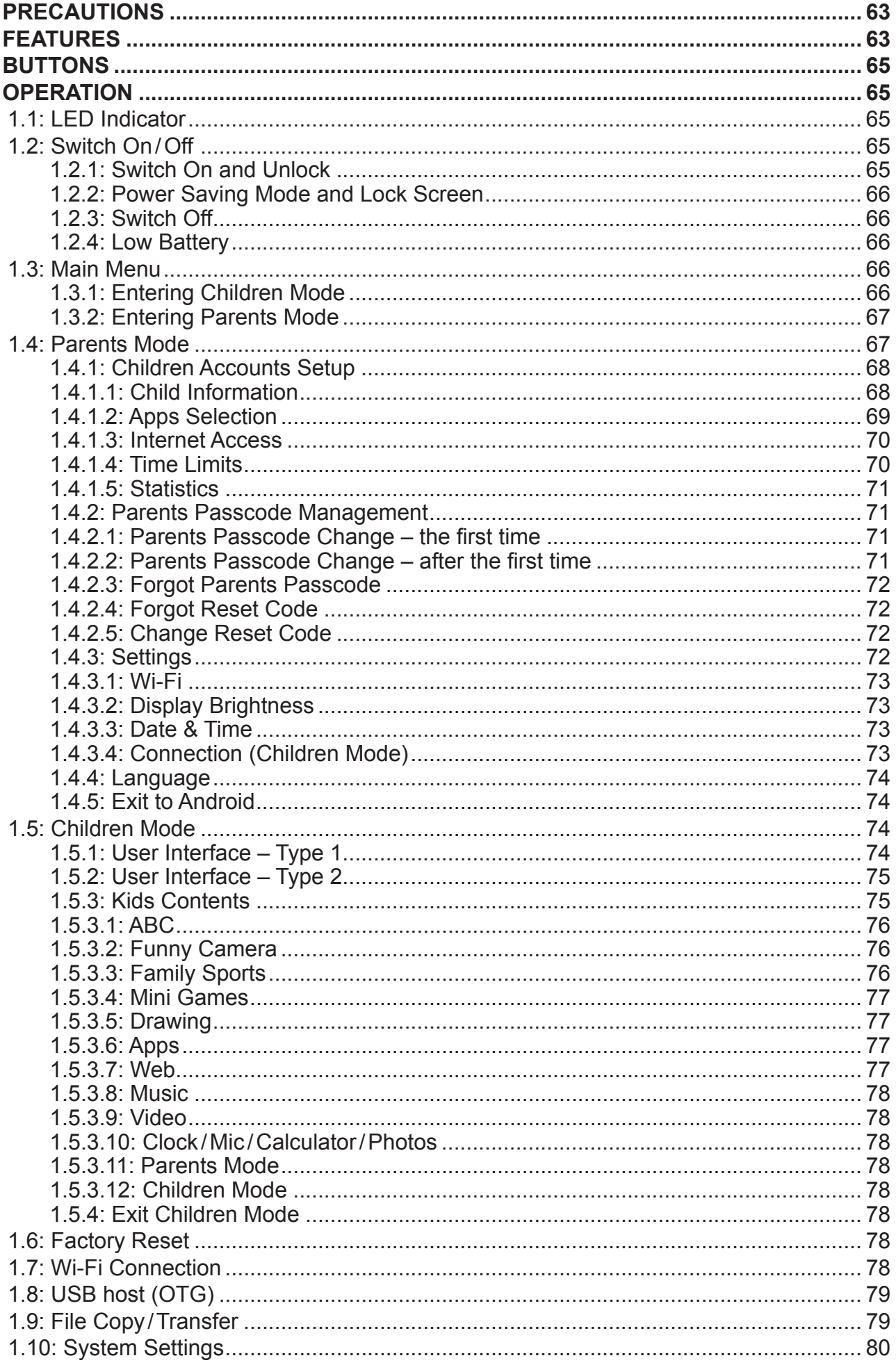

# **PRECAUTIONS**

Follow these tips to preserve the operational lifespan of your Kids Tablet.

- This device is neither break-proof nor water-proof. Please handle with care.
- It is recommended that you charge the device around 12hours before using the device for the first time.
- Do not allow young children to charge your Kids Tablet.
- Recommended AC adaptor spec: Input: 100 240 V 50/60 Hz and Output: 5 V, 1500 mA
- Please don't charge the Kids Tablet if the temperature is too high.
- If the device is nearly running out the battery, please charge it immediately.
- To keep the battery in good condition, please make sure to charge the power once per two weeks if you don't use this device for a long time.
- Do not use this Kids Tablet in extreme temperatures. Keep away from extreme hot, cold, dry, or damp areas. Also keep away from water, fire, and radiation.
- Do not disassemble your Kids Tablet.
- Never force any cable connectors into the ports of your Kids Tablet or computer. Always make sure that your cable connectors are identical in shape and size before attempting to connect.
- When disconnecting your Kids Tablet from a computer, use the Safely Remove Device function on your computer. Do not disconnect your Kids Tablet while it is still transmitting data.

# **FEATURES**

# **Operation System**

• Android 4.4.4

# **Wireless**

• Built-in Wi-Fi 802.11b/g/n. Support USB LAN.

# **Display**

- 7-inch Digital High Definition capacitive touch screen
- 1024 x 600 pixels (16:9) display resolution

# **Cameras and Photos**

- Features a 0.3 Megapixel front camera.
- Can use it for video conference through Skype, MSN or any other instant messenger. Easy to shoot and share photos and videos wherever you are.
- Features a 2.0 Mega pixels rear camera. Easy to shoot and share photos and videos wherever you are. Tap to control exposure for video or stills.

# **Parental Controls**

- SIMBA™ Parental Controls: Most advanced yet user-friendly parental controls software.
- Up to 4 children accounts are supported. Parents can set specific time limits on each child's tablet use.
- Parents can also pick and choose which Apps or games each child is allowed to run.
- Web filtering allows parents to limit which websites each child can visit.
- Provide two different User Interfaces for choice
- Pre-loaded with 15x educational software, 9x Sport Games, 1 x Photography game and 50x mini games.
- Parents Mode: parents can unlock device and turn it into a full-featured Android tablet.

#### **Video**

• Supports all major video formats such as Flash player 10.1, Plays Flash player 10.1, AVI, WMV, MOV, MP4, DAT (VCD), MPEG, MPG, FLV, ASF, TS, 3GP, MPG etc HD 1080p, video format files.

# **Music Player**

- The best music player ever.
- Gives music lovers an all-new audio and visual experience.
- Simply glide through favorite music by album covers and tap on the track list to play. Support all major music MP3,WMA, OGG,AAC, FLAC,APE, WAV.

#### **Power and Battery**

- Built-in 3000mAh Li-poly Battery.
- Up to 3 hours playing games or watching video, without Wi-Fi.
- Charging via power adapter or USB to computer system (not recommended).

#### **Input / Output**

- T-Flash Card slot
- USB 2.0 Micro USB/USB OTG port
- 3.5-mm stereo headphone mini jacket
- DC Jacket

#### **Windows System Requirements**

- PC with USB 2.0 port
- Windows 7; Windows Vista; or Windows XP Home or Professional with Service Pack 3 or later
- Internet access

#### **Size and Weight**

- Size: 217,2 mm x 129 mm x 11,3 mm
- Weight: 310 g

#### **We reserve the right to change technical specifications.**

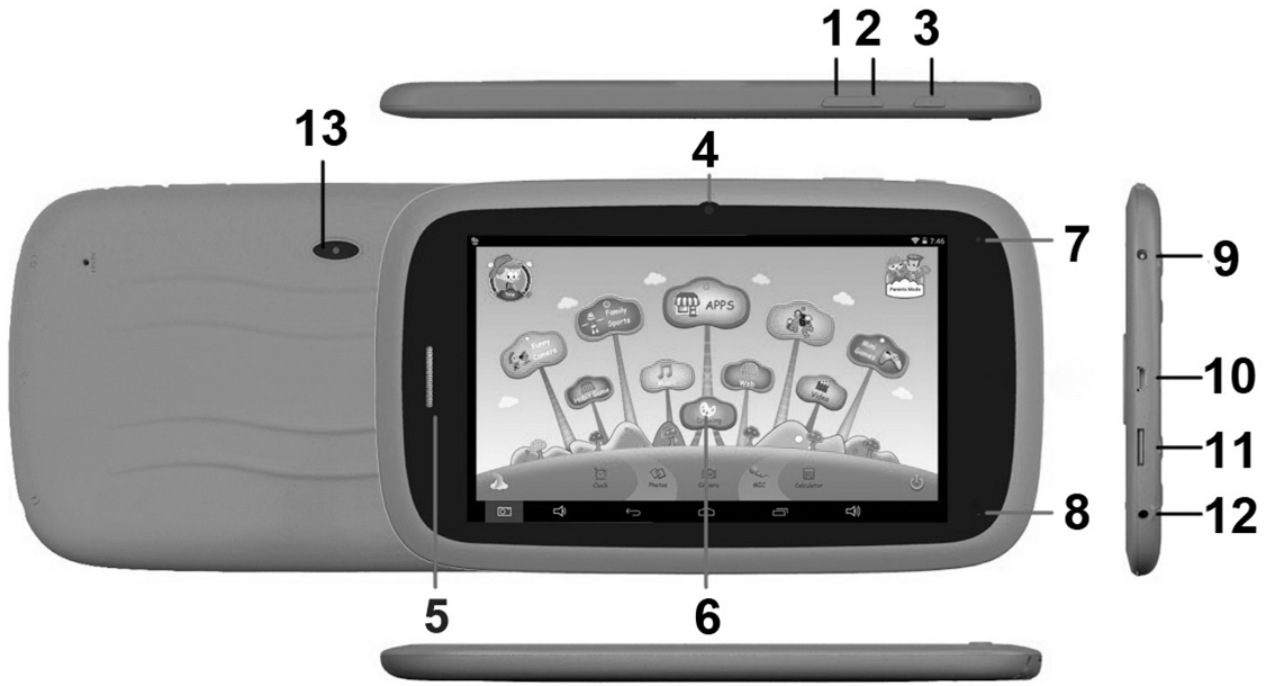

- 1. VOL-
- 2. VOL+
- 3. Power
- 4. 0.3 Megapixel front camera
- 5. Speaker
- 6. Screen
- 7. LED Indicator
- **OPERATION**

# **1.1: LED INDICATOR**

- Working: Blue LED Indicator
- Charging: Red LED indicator
- Fully Charged: Red LED Indicator turns to Blue LED Indicator

# **1.2: SWITCH ON / OFF**

# **1.2.1: Switch On and Unlock**

- When the device is in the OFF mode, press and hold "Power" button for 3 seconds to enter the Android startup progress bar. It takes about 28 seconds to enter the system desktop.
- When the LCD screen is under LOCK mode, press and slide the  $\circledcirc$  icon towards the  $\blacksquare$  icon to unlock the LCD screen, See the figure below:

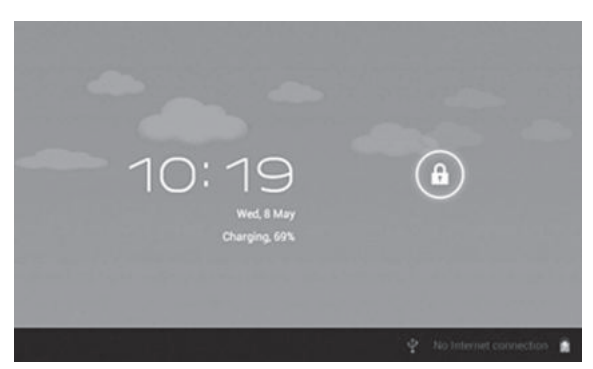

- 8. MIC
- 9. DC jacket
- 10. USB 2.0 Micro USB/USB OTG port
- 11. T-flash card slot
- 12. Earphone Jacket
- 13. 2.0 Mega pixels rear camera

# **1.2.2: Power Saving Mode and Lock Screen**

- While the screen is on, press the "POWER" button briefly and the tablet will sleep ( Power Saving Mode) and the screen will be locked.
- While the tablet is in Power Saving Mode, press the "POWER" button briefly and the screen will turn on again.
- When the tablet enters Power Saving Mode, only the screen is off. The primary operation of the tablet will not stop (e.g. playing music, movie, etc).

#### **1.2.3: Switch Off**

• While the tablet is on, press and hold the "POWER" button for 3 seconds and the Power Off

interface will appear. Tap the Power Off interface once to confirm and the tablet will shut down automatically.

#### **1.2.4: Low Battery**

- When the battery is low, a low-battery warning will appear.
- When the battery is critically low, the tablet will shut down automatically if not being recharged.
- If the tablet cannot turn on due to low battery, please recharge it and try again later.

# **1.3: MAIN MENU**

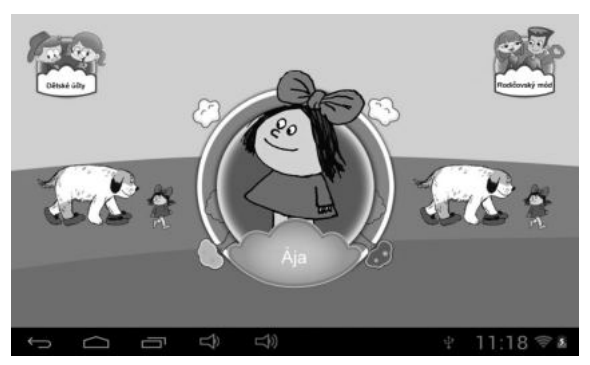

# **1.3.1: Entering Children Mode**

• On the Main Menu, tap the "Children Accounts" icon to see a list of Children Accounts.

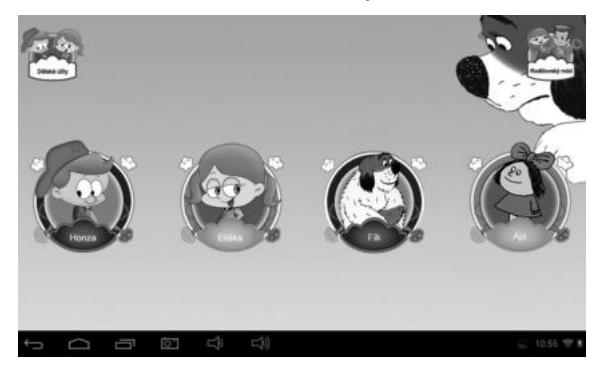

Tap one account to login and enter Children Mode.

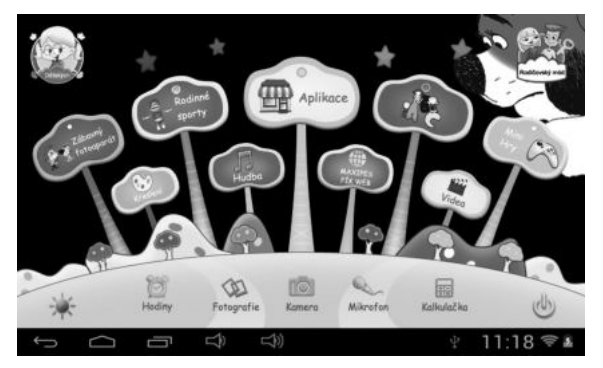

• If the time now is for rest as set by the parents, the child should take a rest and try again later. Or, the child can apply for an extra session (30 minutes) with parents' approval.

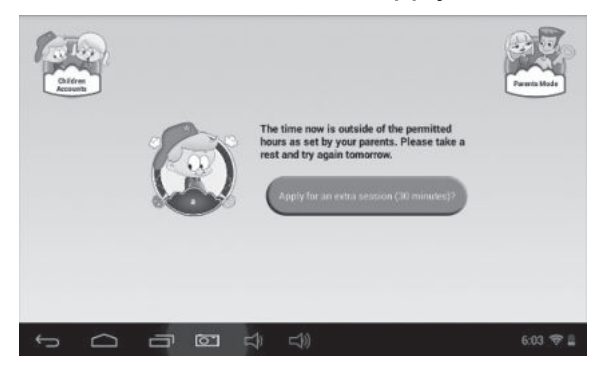

#### **1.3.2: Entering Parents Mode**

• Tap the "Parents Mode" icon, and then enter the 4-digit Parents Passcode to login and enter Parents Mode.

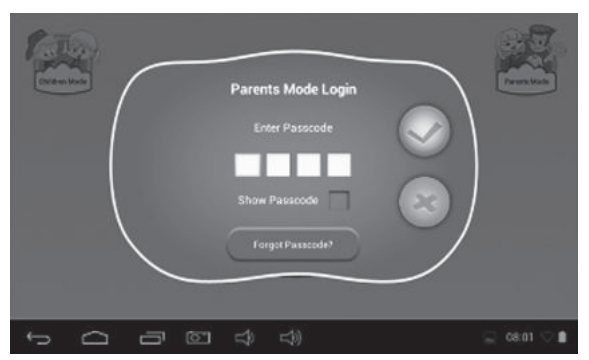

- **-** Factory default Parents Passcode:
	- show Passcode **1**: please tick to show the Passcode while entering.
- - **-** : the Passcode entered is incorrect.
	- **-** : the Passcode entered is correct. Tap to login. .
	- **Return to previous screen.**

#### **1.4: PARENTS MODE**

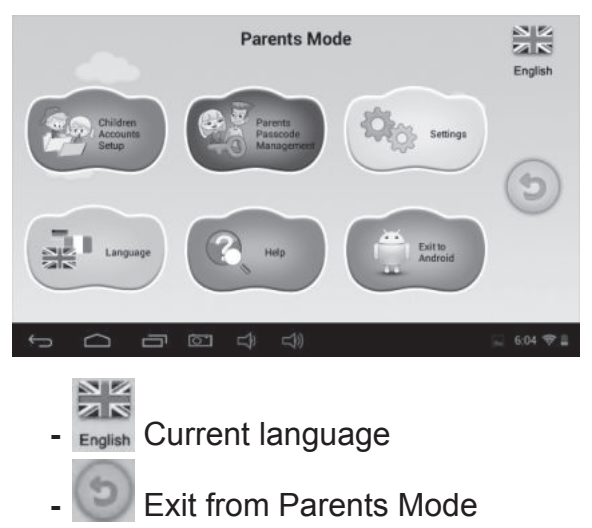

# **1.4.1: Children Accounts Setup**

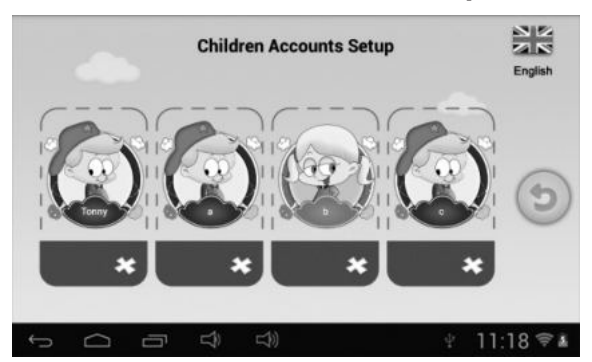

- **-** : Add a child account
- **-** : Delete a child account
- **-** Tap and choose any account to update the account setup.

# **Child Account Setup**

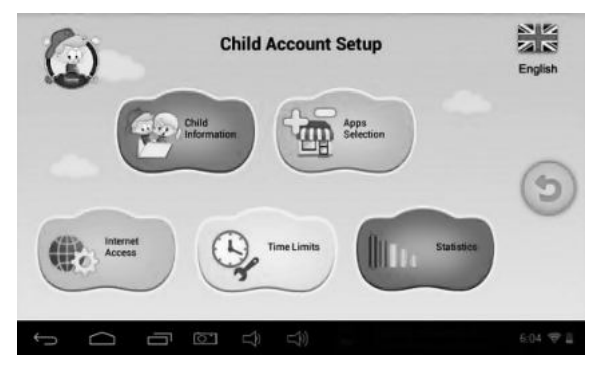

# **1.4.1.1: Child Information**

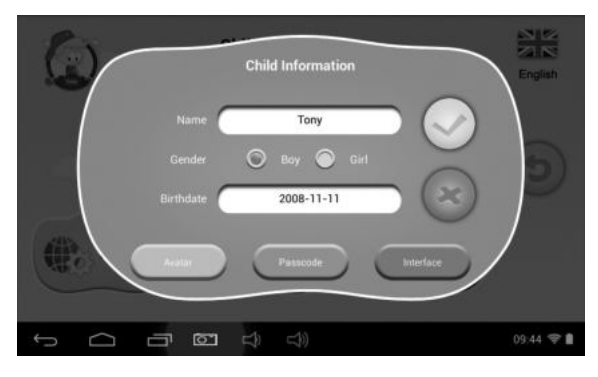

- **Birthdate:**
	- **-** On the child's birthday, the tablet will automatically play the "Happy Birthday" music together with a greeting dialog box to greet the child.

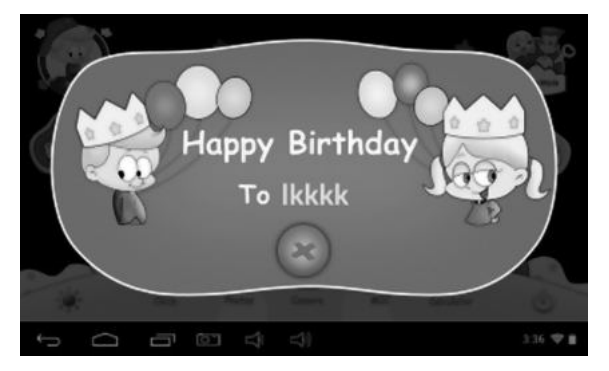

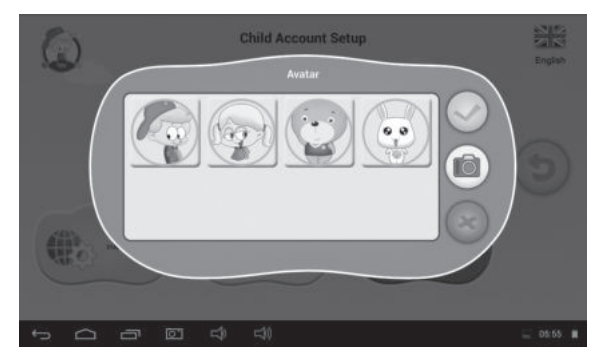

- choose one picture and confirm
- give up and close the dialog box
- take a photo now as the picture of the child account
- **Passcode**
	- There are 3 types of passcode:
	- **- No Passcode:** the child can enter Children Mode directly.
	- **- Pattern Passcode:** draw an unlock pattern connecting at least 4 dots.
	- **- Number Passcode:** choose a 4-digit number.
- **Interface**

Two different user interfaces for choice.

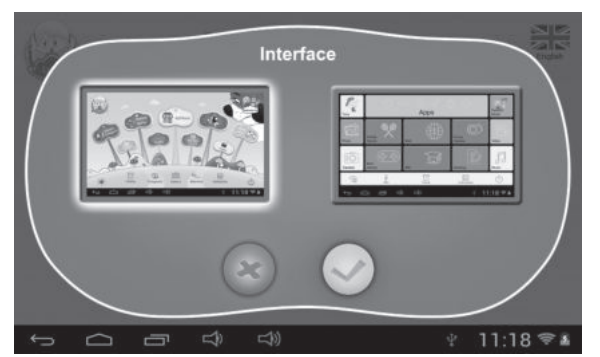

# **1.4.1.2: Apps Selection**

• Parents can pick and choose (with a tick  $\sqrt{ }$ ) which Apps or games a child is allowed to run.

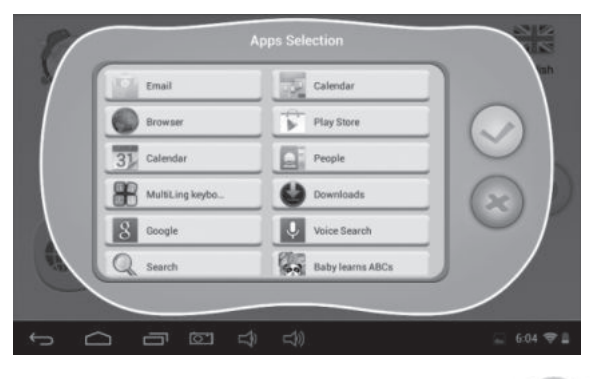

• Chosen Apps will appear inside **in Children Mode**.

# **1.4.1.3: Internet Access**

There are 3 options:

- **Full Internet Access:**
	- **-** Children are allowed full internet access without any web filtering.
	- **-** Note: Parents need to make sure that Wi-Fi is turned on.

# **• No Internet Access**

**-** Children are not allowed to access the web browsing.

# **• Setup child-safe internet web filter**

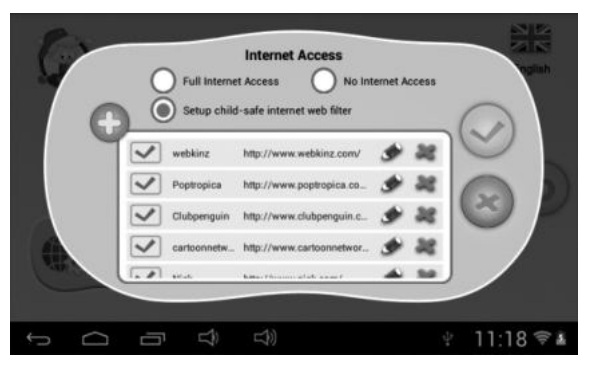

- **-** : add a website that the child is allowed to open
- **-**  $\vee$  : add a website that the child is allowed to open
- modify the website information
- **-** : delete the website

# **1.4.1.4: Time Limits**

There are two different modes of Time Limits control:

- Whole Week: one set of rules for the whole week everyday;
- Day-of-week: seven sets of rules for the seven days of week.

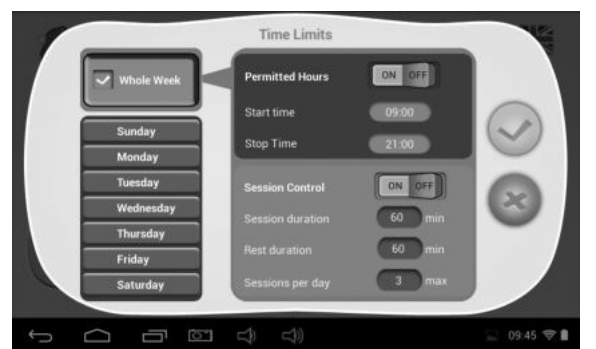

Under each mode, there are 3 types of rules:

# **• Can Play / Cannot Play:**

- **-** : Can play, but still subject to "Permitted Hours" and "Session Control" rules
- **-** : Cannot play completely
- **Permitted Hours:**
	- **EXECUTE:** Control is on. Play is NOT allowed before the Start Time or after the End Time of the day.
	- **I**. Control is off.

# **• Session Control:**

 $\begin{bmatrix} \circ \\ \circ \circ \circ \circ \\ \circ \circ \circ \circ \end{bmatrix}$ : Control is on.

- **Session duration:** maximum duration of a session.
- **Rest duration:** minimum duration of rest between sessions.
- **Sessions per day:** maximum number of sessions per day.

 $\begin{bmatrix} \begin{bmatrix} 0 & \mathbf{0} & \mathbf{0} & \mathbf{0} & \mathbf{0} & \mathbf{0} \end{bmatrix} \end{bmatrix}$  : Control is off.

# **1.4.1.5: Statistics**

Statistics function lists out the Top 5 APPS that are most frequently used by each child over the past seven days overall or on a daily basis. Parents can better understand each child's preference and interests.

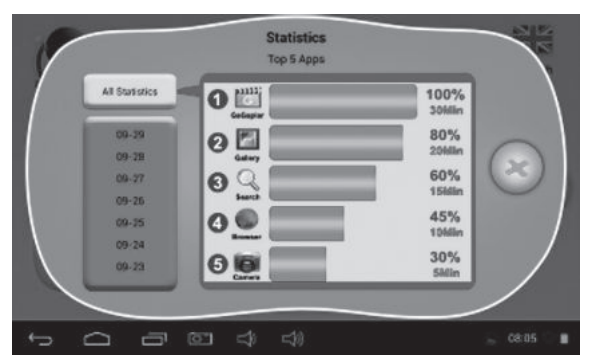

# **1.4.2: Parents Passcode Management**

# **1.4.2.1: Parents Passcode Change – the first time**

• When you change the parents passcode for the first time, you are requested to set the Reset Code as well. You will need the Reset Code to reset the Parent Passcode if you forget your Parents Passcode. Please don't lose the Reset Code.

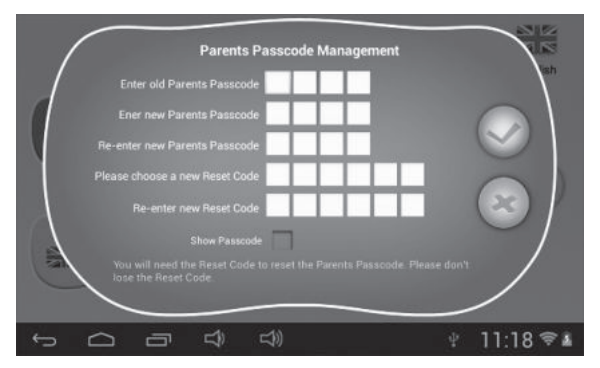

# **1.4.2.2: Parents Passcode Change – after the first time**

• When you change the parents passcode again (after the first time), you will see the following screens.

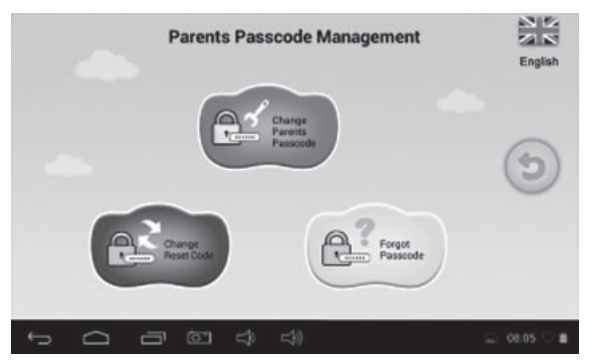

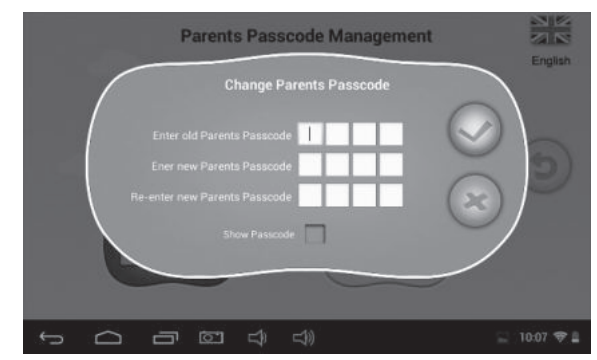

# **1.4.2.3: Forgot Parents Passcode**

• If you forget the Parents Passcode, please enter the Reset Code to rest the Parents Passcode.

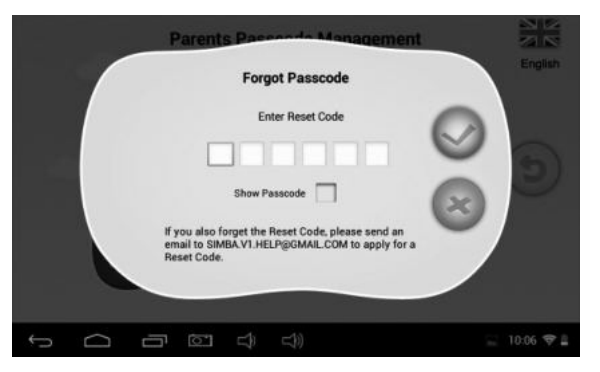

• Once you enter the Reset code, your Parents Passcode will be automatically reset to factory default Passcode 8888.

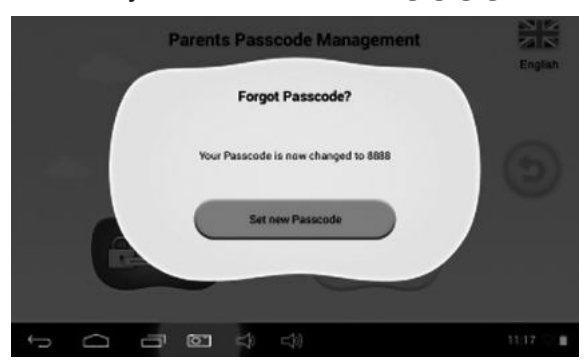

#### **1.4.2.4: Forgot Reset Code**

• If you also forget the Reset Code, please send an email to **resetcode@gogen.cz** to apply for a Reset Code.

#### **1.4.2.5: Change Reset Code**

• Change your Reset Code (either your own Reset Code or the Reset Code you got from **resetcode@gogen.cz**).

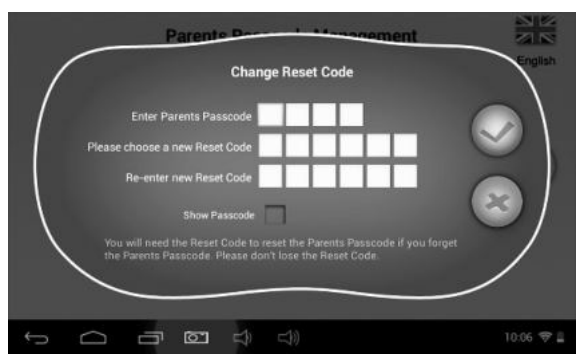

**1.4.3: Settings**

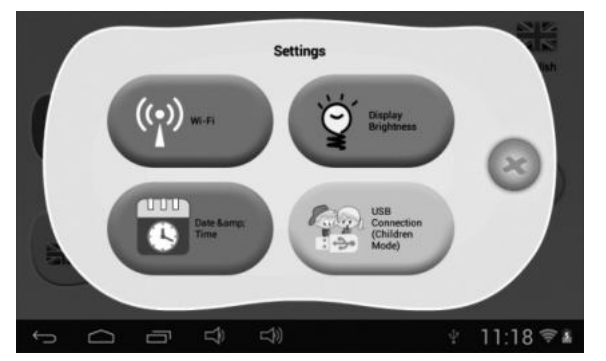
#### **1.4.3.1: Wi-Fi**

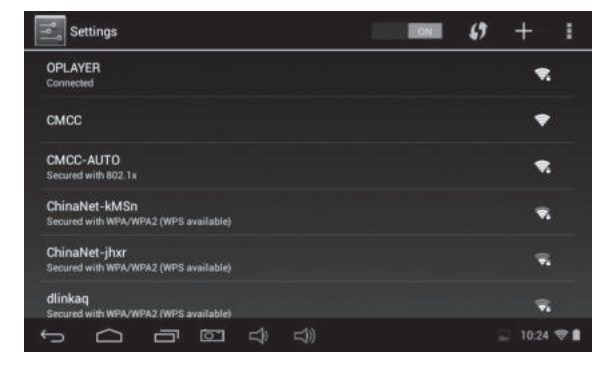

## **1.4.3.2: Display Brightness**

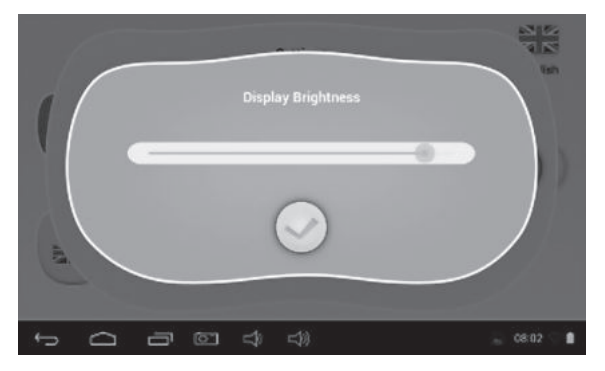

#### **1.4.3.3: Date & Time**

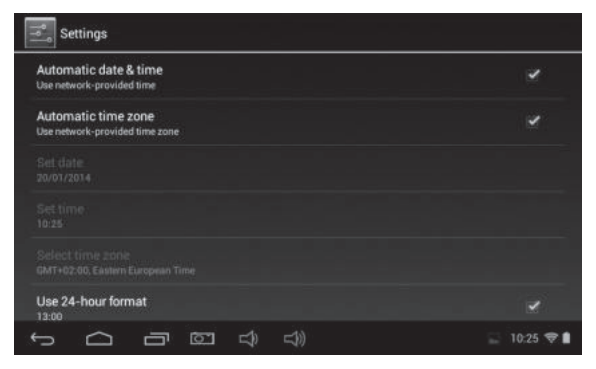

#### **1.4.3.4: Connection (Children Mode)**

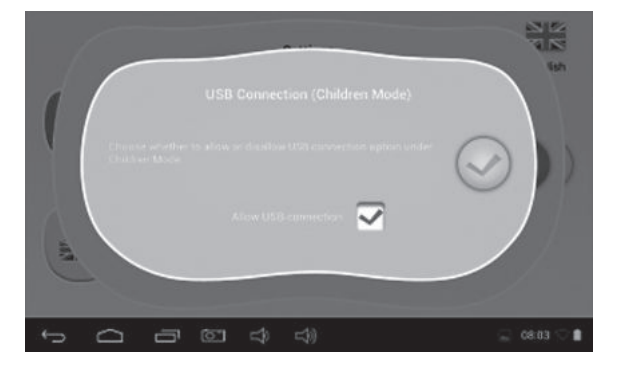

#### **1.4.4: Language**

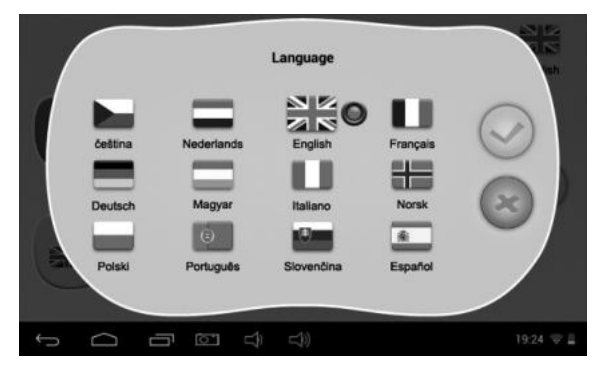

#### **1.4.5: Exit to Android**

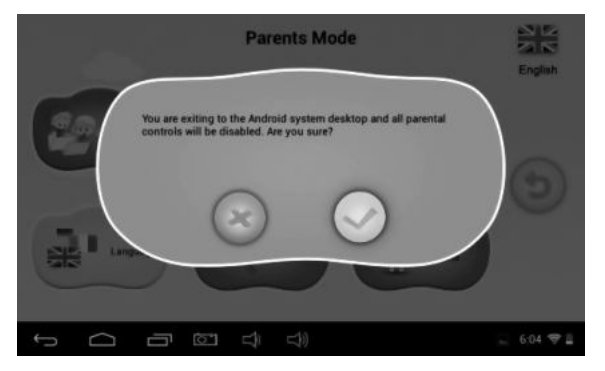

#### **1.5: CHILDREN MODE**

## **1.5.1: User Interface – Type 1**

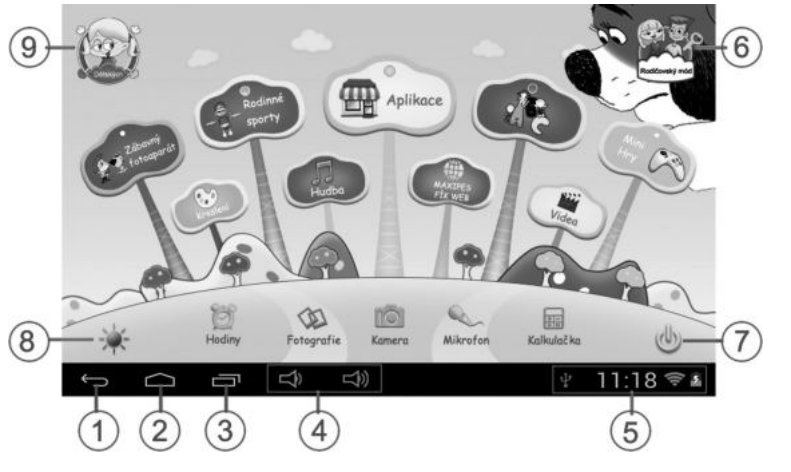

- 1. Back to last menu
- 2. Back to Children Mode Main Menu
- 3. Go to history window
- 4.  $VOL 8$  VOL +
- 5. Battery Icon, Time Icon
- 6. Enter Parents Mode
- 7. Power Off
- 8. Background Change
- 9. Exit from Children Mode

Manually change to Night-background. Manually change to day-background.

It will automatically change to day-background from 6.00 a.m. – 6.00 p.m. and night-background from 6.01 p.m. – 5.59 a.m.

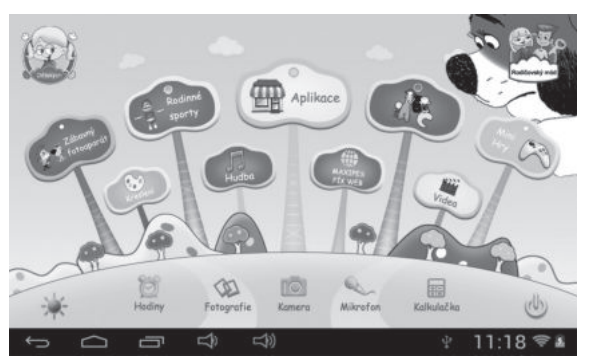

(Day- Background) (Night-background)

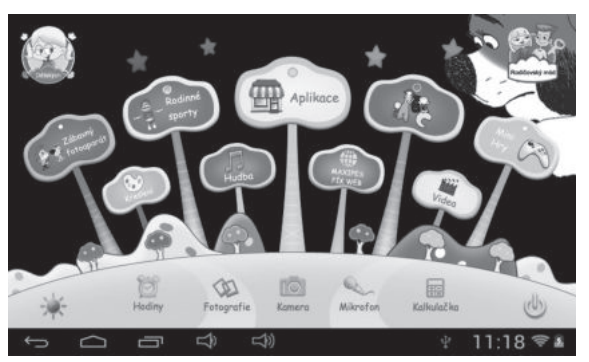

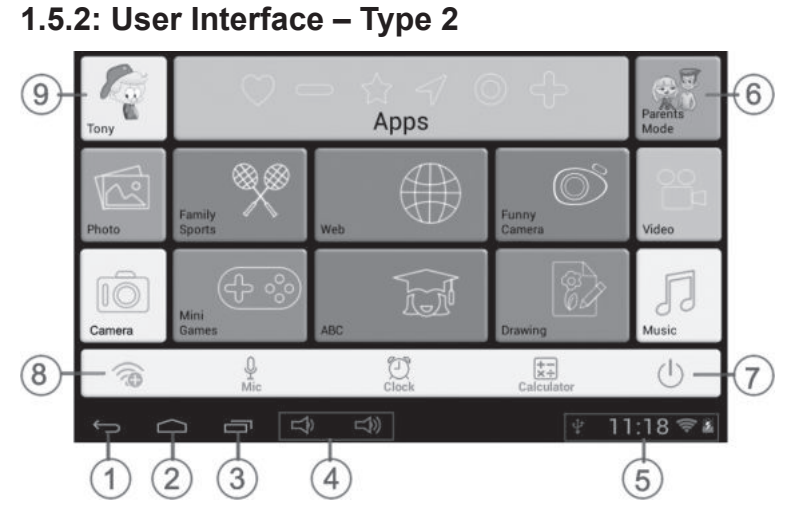

- 1. Back to last menu
- 2. Back to Children Mode Main Menu
- 3. Go to history window
- $4.$  VOL  $8$  VOL +
- 5. Battery Icon, Time Icon
- **1.5.3: Kids Contents**
- 6. Enter Parents Mode
- 7. Power Off
- 8. WIFI Setting
- 9. Exit from Children Mode

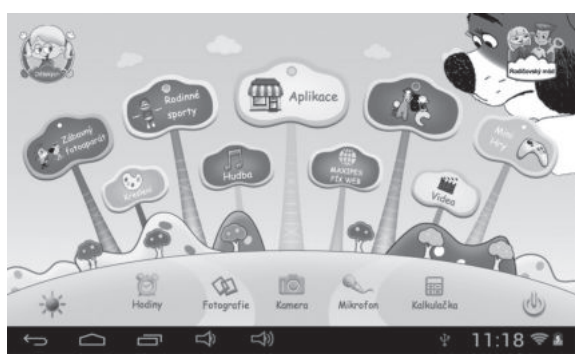

User Interface (Type 1) User Interface (Type 2)

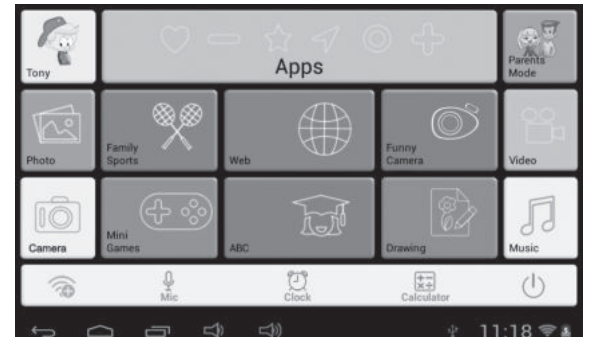

# **1.5.3.1: ABC**

These 15 educational contents teach children Animals, Transportation and Fruits.

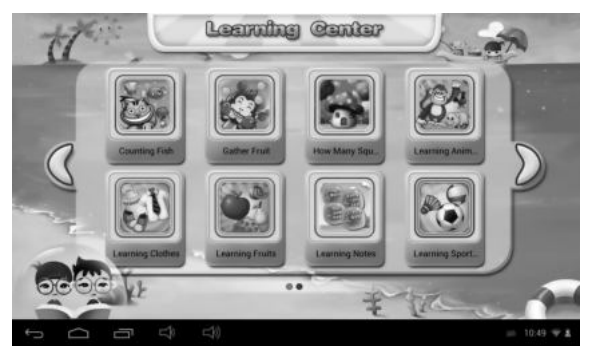

## **1.5.3.2: Funny Camera**

- There are 4 kinds of animation elements for choices
	- **-** Photo Frame model: 11 kinds of animation elements for your choice.
	- **-** Stamp model: 16 kinds of animation elements for your choice.
	- **-** Funny Face model: 11 kinds of animation elements for your choice.
	- **-** Kaleidoscope model: 9 kinds of animation elements for your choice.

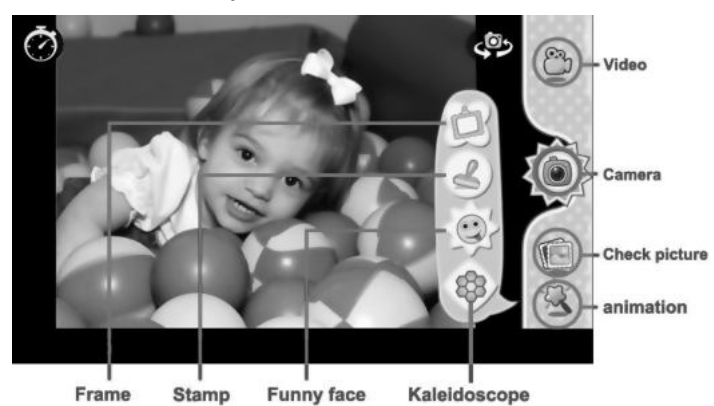

# **1.5.3.3: Family Sports**

There are 9 Sport games pre-loaded. All these 9 games are fantastic Olympic games.

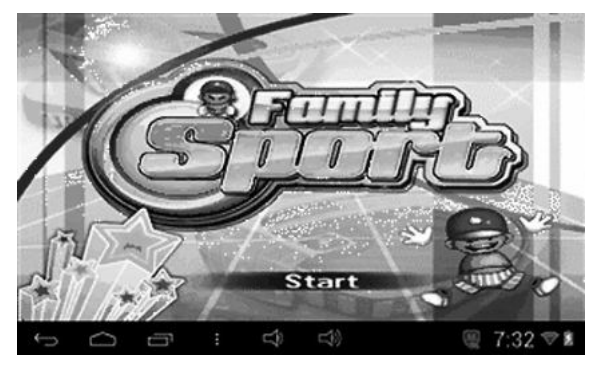

## **1.5.3.4: Mini Games**

There are 50 mini games pre-loaded.

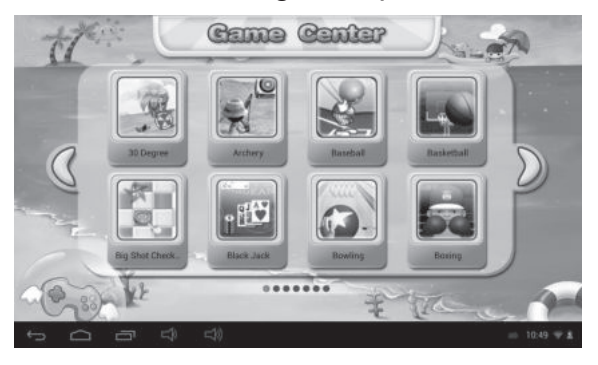

## **1.5.3.5: Drawing**

Provides draw, stamp, picture save function etc. available with 16 cartoon material and 6 different background offering the best experience for kids.

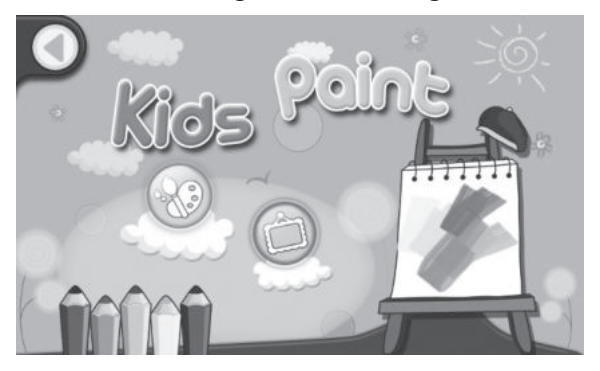

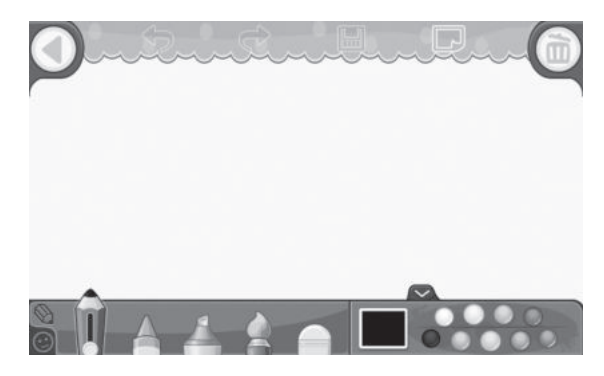

# **1.5.3.6: Apps**

Apps is the manager of all the Apps selected by Parents and allowed children to use it. Explained more in **1.4.1.2: Apps Selection**.

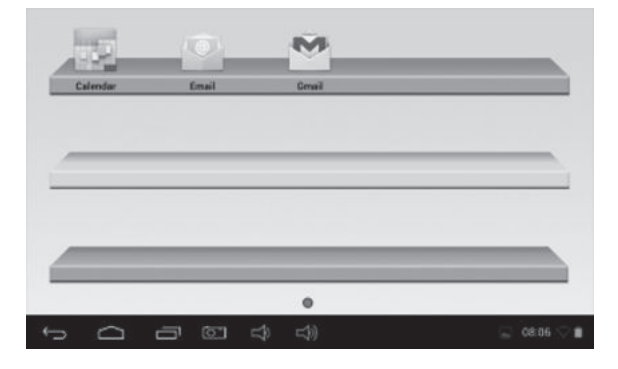

## **1.5.3.7: Web**

- 1. Full Internet Access
- 2. No Internet Access
- 3. Setup child-safe internet web filter

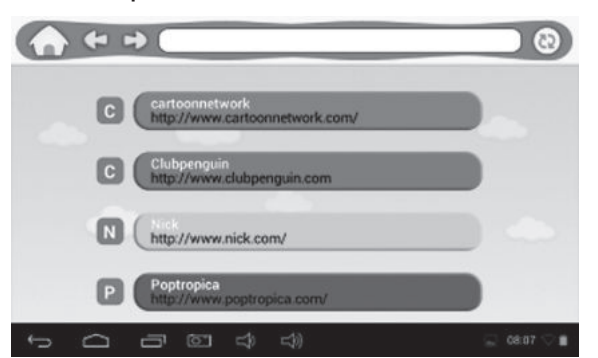

# **1.5.3.8: Music**

- Choose  $\left(\begin{matrix} 1 & 0 \\ 0 & 0 \end{matrix}\right)$  to enter music player interface.
- Browse through the lists of music and tap the selected song to start playing it.

## **1.5.3.9: Video**

- Choose to enter the video player interface.
- If there are no video files in the video player playlist yet, the system will automatically load the video files from the memory card to the playlist when the video player is started.
- Drag the playback progress bar the state of the adjust video playback progress.
- **1.5.3.10: Clock/Camera/Mic/Calculator/Photos** Clock Camera MIC Calculator Photos

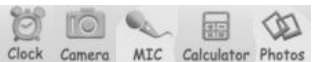

- **1.5.3.11: Parents Mode**
- **1.5.3.12: Children Mode**

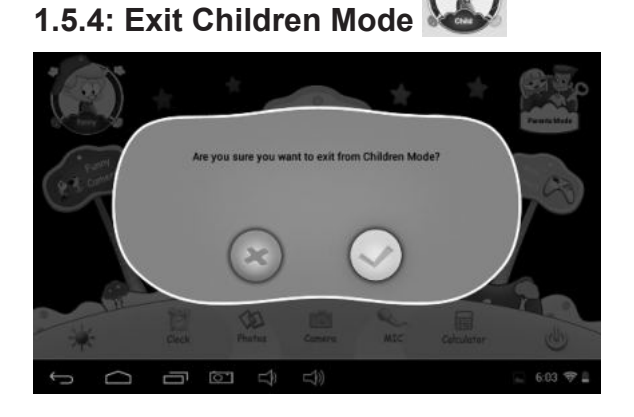

#### **1.6: FACTORY RESET**

- We strongly suggest you not to factory reset your kids tablet.
- If for any reason you have to factory reset your kids tablet, there is a chance that you may be required to re-register SIMBA. If that happens, please follow the following steps to re-register these software:

**Step 1:** Open the SIMBA App. When the following screen apperas, please choose" Wi-Fi Setting".

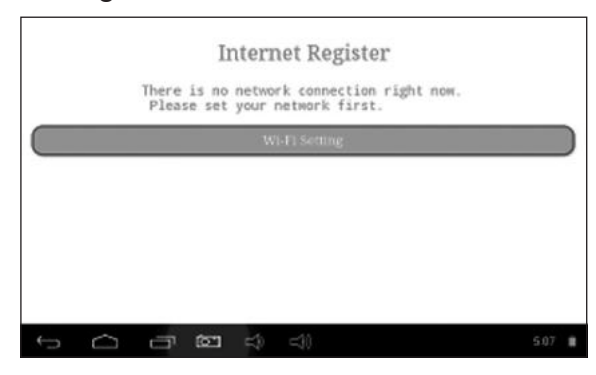

| Settings                     |                                                        | ß, |       |   |  |
|------------------------------|--------------------------------------------------------|----|-------|---|--|
| WIRELESS & NETWORKS          | SYNERGY<br>Secured with WEP                            |    |       | v |  |
| $V = V_1 - F_2$<br>ON.       |                                                        |    |       |   |  |
| <b>3</b> Data usage          | CMCC-AUTO<br>Secured with 802.7x                       |    |       | v |  |
| More                         | CMCC                                                   |    |       | ຺ |  |
| <b>DEVICE</b>                |                                                        |    |       |   |  |
| ← Sound                      | ChinaNet-kMSn<br>Secured with WPA/WPA2 (WPS available) |    |       | v |  |
| O Display                    | <b>EVES</b>                                            |    |       |   |  |
| <b>E-1</b> ScreenshotSetting | dinkag<br>Secured with WPA/WPA2 (WPS available)        |    |       | o |  |
| 一、<br>÷                      | τ₿                                                     |    | 10:14 |   |  |

**Step 3:** Re-register is finished

#### **1.7: WI-FI CONNECTION**

- The device support Wi-Fi network and external 3G network.
- Turn on Wi-Fi, and Press Wi-Fi settings. The device will scans automatically for available Wi-Fi Network.
- Choose the Wi-Fi network that you want to connect to.

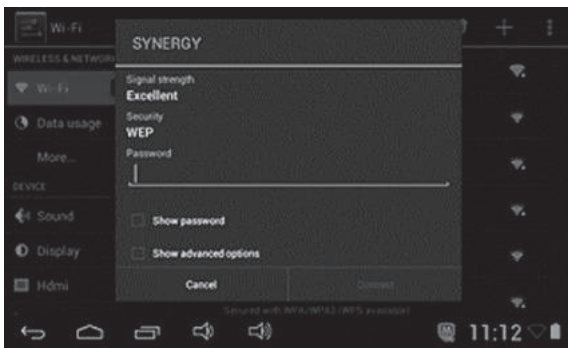

- Press **Connect**. Some network may need you input the password.
- On the Wi-Fi settings screen, press the Menu key, touch Advanced, you will get more settings for Wi-Fi.
- WIFI connection is not available under Children Mode.

#### **1.8: USB HOST (OTG)**

- The Mini USB on the device can be used as USB Host.
- **Read U-disk:** Insert the U-disk into the HOST port, press the **Expiorer** in the desktop, press **USB** enter into u-disk.

#### **1.9: FILE COPY / TRANSFER**

• Connect the device to computer by USB Cable, there will be notification in the status bar that **USB connected**. (**Children Mode** Explained more in **1.4.3.4: USB Connection**).

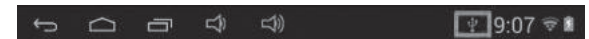

• Choose **USB Connected**

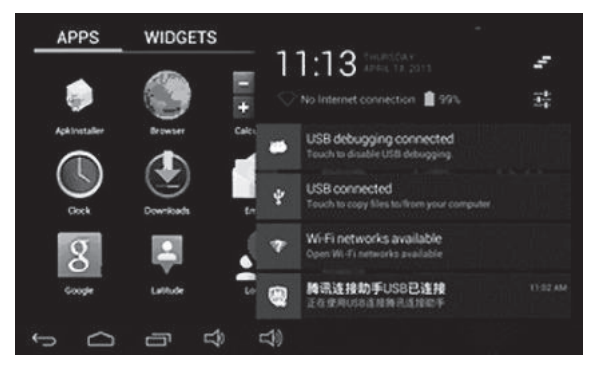

• Choose **USB Connected**. Then, **Turn on USB storage**.

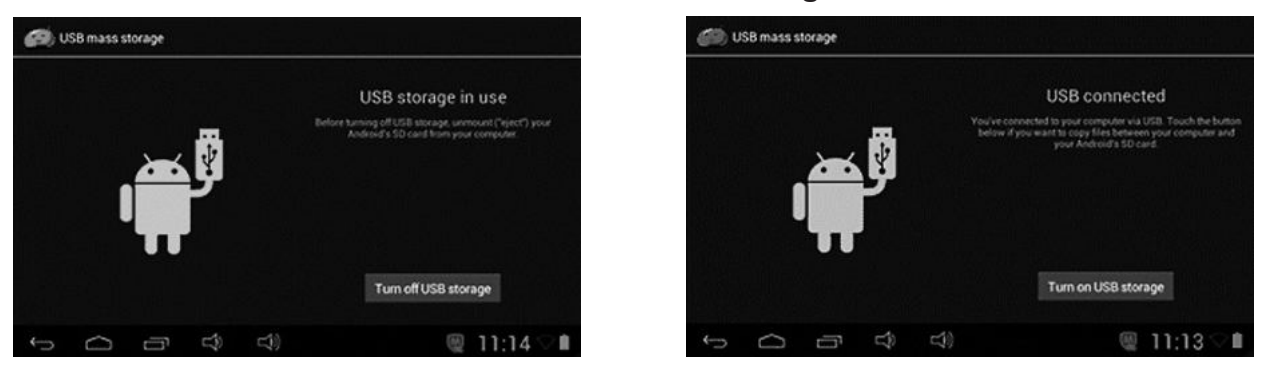

• The left picture shows that device storage content could be viewed and modified from computer. The right picture means that device storage content could NOT be viewed or modified from computer.

#### **1.10: SYSTEM SETTINGS**

Click setting icon to enter system settings, then you can change wireless & networks, sound, display, location & security, Applications, Storage, language & input, voice input & output, and date & time.

- **Wireless & Networks Setting:** Please refer to "1.7 Wi-Fi Connection".
- **Sound Setting:** You can adjust S Sound volume, Default notification sound,Touch sounds and Screen lock sound.
- **● Display Setting:** You can adjust Brightness, wallpaper,Auto-rotate screen, Sleep, Daydream,Font Size and Wireless display.
- **Storage Setting:** In this setting, you can check storage use and Mount & Erase TF cards.
- **Battery Setting:** check storage battery usage.
- **Apps Setting:** You can manage applications here, and check storage.
- **Security Setting:** In this Setting, you can set up screen lock and device administrators, as well as TF card password.
- **Language & input:** In this setting, you can change the language of system, and choose Keyboard inputs.
- **Backup&reset:** In this setting, you can back up data, and reset factory default.
- **Date & time Setting:** In this setting, you can adjust date and time.
- **Developer Options:** it provides some items by USB adjustment.
- **About tablet:** Check device information.

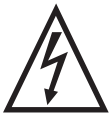

**WARNING:** Do not use this product near water, in wet areas to avoid fire or injury of electric current. Always turn off the product when you don't use it or before a revision. There aren't any parts in this appliance which are reparable by consumer. Always appeal to a qualified authorized service. The product is under a dangerous tention.

#### **Old electrical appliances, used batteries and accumulators disposal**

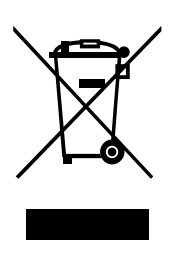

This symbol appearing on the product, on the product accessories or on the product packing means that the product must not be disposed as household waste. When the product/ battery durability is over, please, deliver the product or battery (if it is enclosed) to the respective collection point, where the electrical appliances or batteries will be recycled. The places, where the used electrical appliances are collected, exist in the European Union and in other European countries as well. By proper disposal of

the product you can prevent possible negative impact on environment and human health, which might otherwise occur as a consequence of improper manipulation with the product or battery / accumulator. Recycling of materials contributes to protection of natural resources. Therefore, please, do not throw the old electrical appliances and batteries/ accumulators in the household waste. Information, where it is possible to leave the old electrical appliances for free, is provided at your local authority, at the store where you have bought the product. Information, where you can leave the batteries and accumulators for free, is provided to you at the store, at your local authority.

ETA Inc. hereby declares that the product *MAXPAD7G4* is in compliance with requirements and other relevant provisions of the R&TTE directive 1999/5/EC. The complete Declaration of Conformity can be found at http://www.gogen.cz/declaration \_of\_conformity

# **TARTALOM**

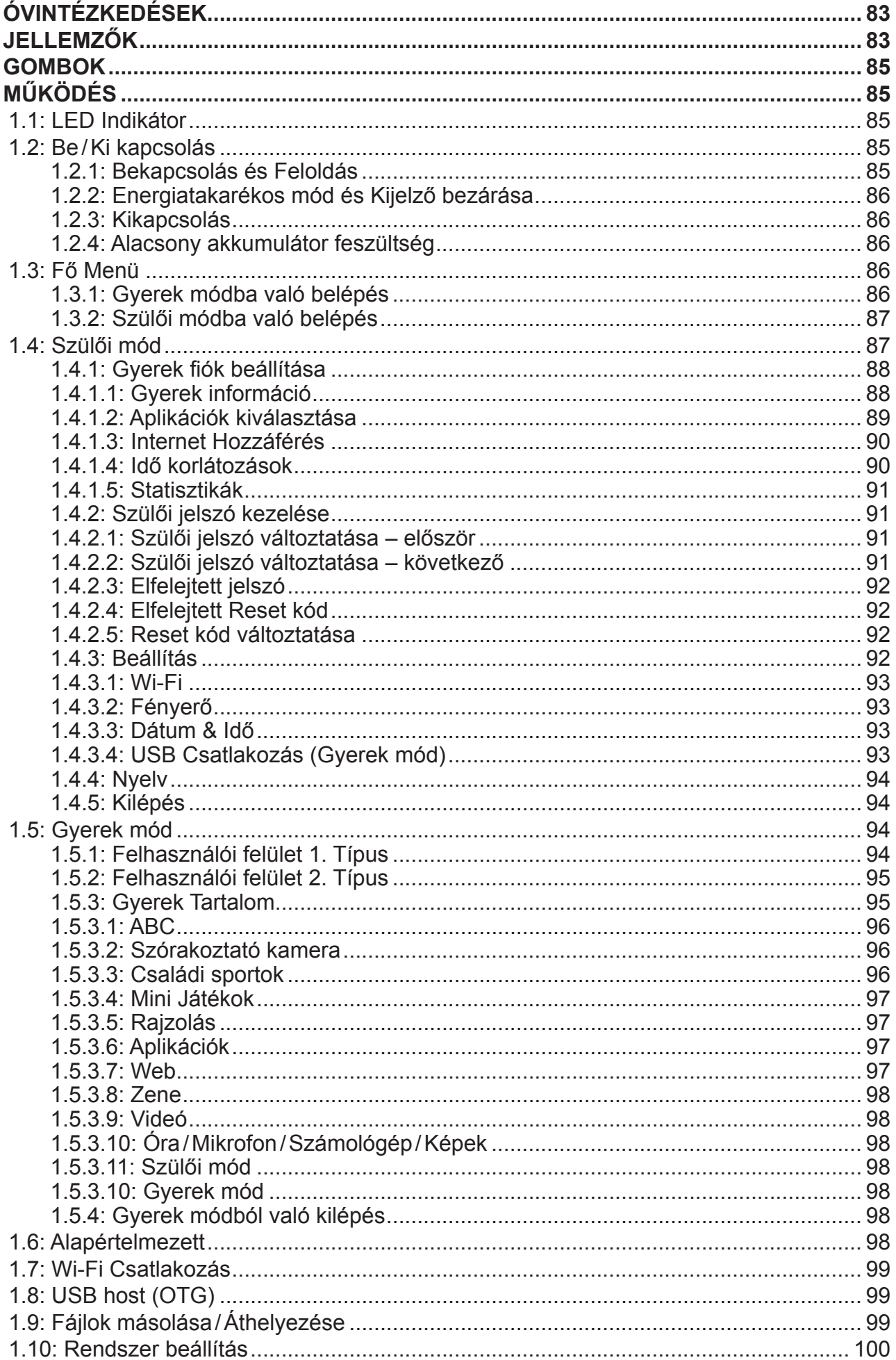

# **ÓVINTÉZKEDÉSEK**

Tartsa be az alábbi óvintézkedéseket a Gyerek Tablet megfelelő működése érdekében!

- A készülék nem vízálló, vagy ütésálló! Használja óvatosan!
- Az első használat előtt javasoljuk a tabletet legalább 12 órán keresztül tölteni!
- Ne engedje a gyerekeknek a Tabletet tölteni!
- Javasolt AC adapter specifikációk: Bemenet: 100 240 V 50/60 Hz és Kimenet: 5 V, 1500 mA
- Kérjük, ne töltse a tabletet magas hőmérsékletben!
- Ha a készülék majdnem lemerült, töltse azt fel azonnal!
- Ha szeretné az akkumulátor jó állapotát megőrizni, figyeljen oda arra, hogy ha hosszabb ideig nem használja a készüléket, töltse azt fel legalább két hét alatt egyszer!
- Ne használja a tabletet szélsőséges hőmérsékletekben! Tartsa távol az extrém melegtől, hidegtől, száraz, vagy nedves területektől! Valamint tartsa azt távol a víztől, tűztől, vagy radiátortól!
- Ne szerelje szét a tabletet!
- Soha ne fejtsen ki túlzott erőt a tabletre, vagy számítógépre, mikor azok kábeleit, vagy csatlakozóit bedugja! Mindig ellenőrizze, hogy a csatlakozók megfelelőek és javasolt méretűek-e, mielőtt megpróbálja azokat csatlakoztatni!
- Ha kiszeretné a tablet kábelét a számítógépből húzni, mindig használja a Safely Remove Device (Biztonságos eltávolítás) funkciót! Ne húzza ki a kábelt az adatok átvitele közben!

# **JELLEMZŐK**

#### **Jellemzők**

• Android  $4.4.4$ 

#### **Vezeték nélküli**

• Beépített Wi-Fi 802.11b/g/n. USB LAN támogatása.

#### **Kijelző**

- 7-hüvelykes Digitális HD kapacitív érintő képernyő.
- 1024 x 600 pixel (16:9) kijelző felbontás.

#### **Kamerák**

- 0.3 Megapixel elülső kamera.
- Használható a videó konferenciákhoz Skype, MSN, vagy más hasonló programokon keresztül. Bárhonnan könnyen meg lehet osztani a videót és rögzíteni a képet.
- 2.0 Megapixel hátsó kamera. Bárhonnan könnyen meg lehet osztani a videót és rögzíteni a képet. Érintse meg az exponálás beállításhoz.

#### **Szülői vezérlők**

- SIMBA™ Szülői vezérlők: A legjobban fejlett, mégis felhasználó barát szülői felügyelet szoftver.
- Akár 4 gyerek fiók használata támogatott. A szülők beállíthatják a különböző használati időket minden tablet használatához.
- A szülők kiválaszthatják, hogy melyik aplikációkat használhatja a gyerek.
- A Web szűrés lehetővé teszi a kiválasztott web oldalak letíltását.
- 2 felhasználói felület használható.
- Beépített 15x oktatási szoftver, 9x sport játék, 1x fénykép játék és 50x mini játék.
- Szülői mód: a tabletet lehetséges, mint teljesen felszerelt Android tablet használni.

## **Videó**

• Támogat minden fő videó formátumot, mint például a Flash player 10.1, AVI, WMV, MOV, MP4, DAT (VCD), MPEG, MPG, FLV, ASF, TS, 3GP, MPG etc HD 1080p.

### **Zene lejátszó**

- Mindenkori legjobb zene lejátszó.
- A zene kedvelőknek új audio és vizuális élményt biztosít.
- Egyszerűen válassza ki a kedvenc zenéjét és érintse meg a képet zene lejátszásához. Támogat minden fő videó formátumot, mint például az MP3,WMA, OGG,AAC, FLAC,APE, WAV.

### **Tápellátás és akkumulátor**

- Beépített 3000 mAh Li-poly akkumulátor.
- Akár 3 órán keresztül lehet a játékokat játszani, vagy videót nézni, WiFi nélkül.
- Tölthető adapteren keresztül, vagy számítógéphez való csatlakozással (nem ajánlott).

### **Bemenet / Kimenet**

- T-Flash Kártya aljzat
- USB 2.0 Mikro USB/USB OTG alizat
- 3.5-mm sztereó fülhallgató mini aljzat
- DC aljzat

## **Windows Rendszer Követelmények**

- Számítógép USB 2.0 aljzattal
- Windows 7; Windows Vista; vagy Windows XP Home, vagy Professional with Service Pack 3, vagy későbbi
- Internet hozzáférés

### **Méret és súly**

- Méret: 217,2 mm x 129 mm x 11,3 mm
- Súly: 310 g

## **A gyártó fenntartja a termék műszaki specifikációinak módosítását.**

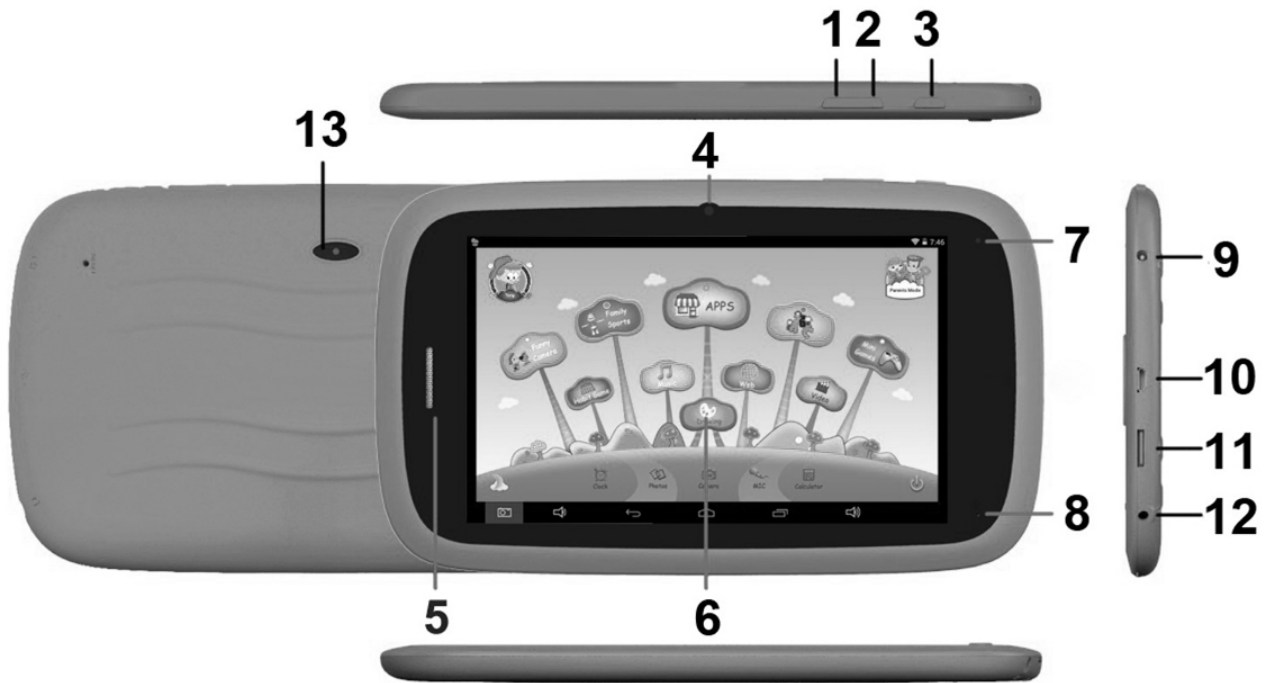

8. Mikrofon 9. DC aljzat

11. T-flash kártya aljzat 12. Fülhallgató aljzat

10. USB 2.0 Mikró USB / USB OTG aljzat

13. 2.0 Megapixeles hátsó kamera

- 1  $VOI -$
- 2. VOL+
- 3. Kapcsoló
- 4. 0.3 Megapixeles első kamera
- 5. Hangszóró
- 6. Kijelző
- 7. LED Indikátor

# **MŰKÖDÉS**

## **1.1: LED INDIKÁTOR**

- Működés: Kék LED Indikátor
- Töltés: Piros LED Indikátor
- Teljesen feltöltve: A piros LED Indikátor átváltozik kék LED Indikátorrá

## **1.2: BE / KI KAPCSOLÁS**

#### **1.2.1: Bekapcsolás és Feloldás**

- Amikor a készülék kikapcsolt állapotban van, nyomja meg és tartsa megnyomva a "Kapcsoló" gombot 3 másodpercen keresztül a készülék bekapcsolásához. Körülbelül 28 másodpercig tart a készülék bekapcsolása.
- Ha a Kijelző LOCK (zárt) módban van, nyomja meg és húzza az  $\circledR$  ikont az  $\circledR$  ikon felé a kijelző feloldásához. Lássa az alábbi ábrát:

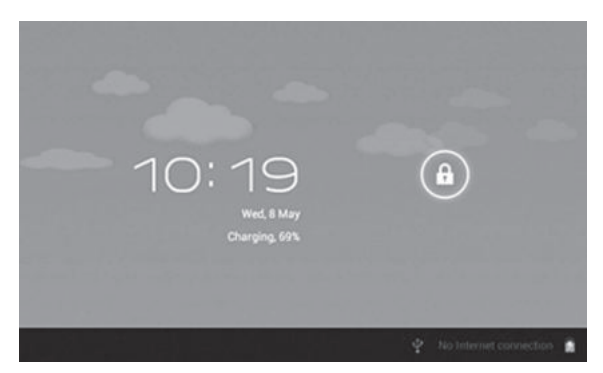

## **1.2.2: Energiatakarékos mód és Kijelző bezárása**

- A kijelző bekapcsolt állapota közben nyomja meg enyhén a "Kapcsoló" gombot és a tablet Energia takarékos módba (Power Saving Mode) fog belépni. A kijelző zárt állapotban lesz.
- Energia takarékos (Power Saving Mode) mód közben nyomia meg enyhén a "Kapcsoló" gombot a kijelző bekapcsolásához.
- Energia takarékos módban csak a kijelző van kikapcsolva. A tablet alap működése nem áll meg (pl. zene, film lejátszása, stb.).

#### **1.2.3: Kikapcsolás**

• A tablet működése közben nyomia meg és tartsa megnyomva a "Kapcsoló" gombot 3 másodpercen keresztül és a kikapcsolási felület megjelenik. Érintse meg a Power off (Kikapcsolás) opciót és kapcsolja ki a tabletet automatikusan.

### **1.2.4: Alacsony akkumulátor feszültség**

- Ha az akkumulátor feszültsége alacsony figyelmeztetés jelenik meg.
- Ha az akkumulátor feszültség kritikus, a tablet automatikusan kikapcsol, ha nem csatlakoztatia a töltőt.
- Ha a tabletet nem lehet alacsony tápfeszültség miatt bekapcsolni, csatlakoztassa a töltőt és próbálja bekapcsolni később.

## **1.3: FŐ MENÜ**

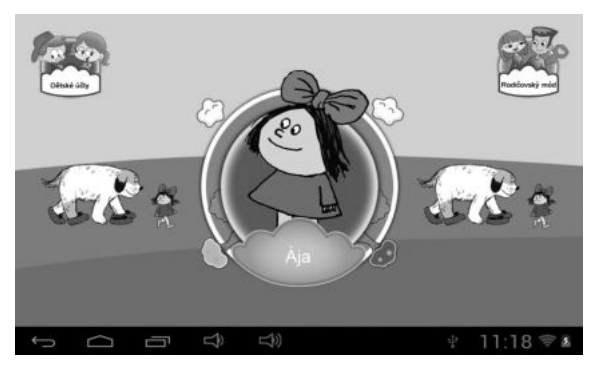

#### **1.3.1: Gyerek módba való belépés**

• Fő menüben érintse meg a "Children Accounts" (gyerek fiókok) ikonját a Gyerek fiókok lista megjelenéséhez.

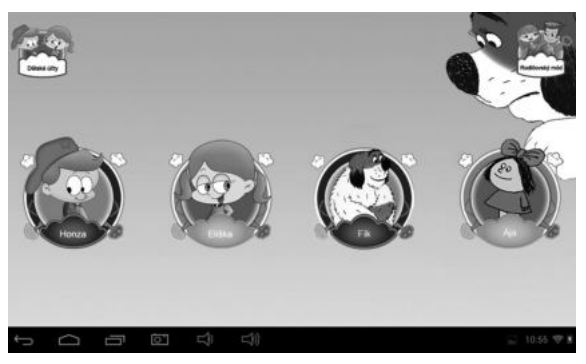

• Érintse meg a kiválasztott ikont és lépjen be a Gyerek módba.

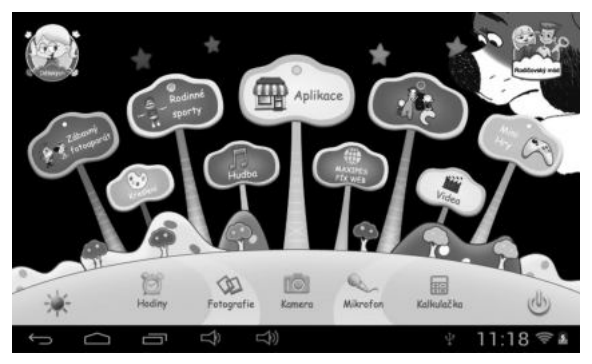

• Ha szülők által be van állítva a pihenő idő, akkor próbálja a tabletet később bekapcsolni. Illetve szülői engedéllyel bekapcsolható egy extra 30 perces használati idő.

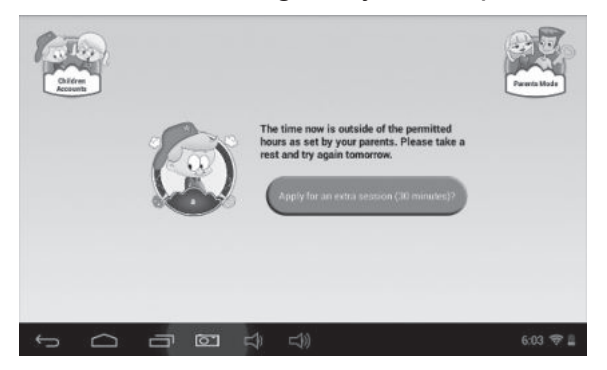

#### **1.3.2: Szülői módba való belépés**

• Érintse meg a "Parents Mode" (Szülői mód) ikonját, adja meg a 4 számjegyű Szülői jelszót és lépjen be a Szülői módba.

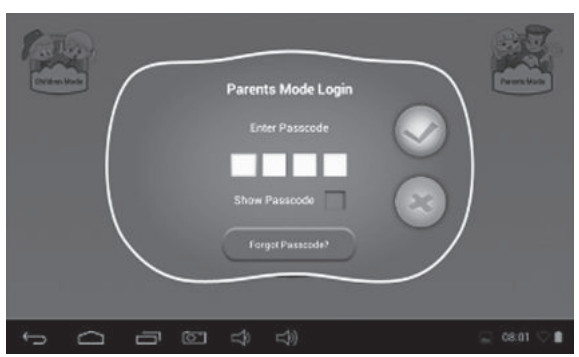

**-** Alapértelmezett Szülői jelszó:

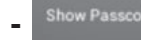

- show Passcode **beszületette**: Pipálja ki ezt a lehetőséget a jelszó megjelenéséhez.
- **-** : Hibás jelszó.
- **-** : Jelszó helyes. Érintse meg a belépéshez.
- **-** : Visszalépés az előző képernyőre.

#### **1.4: SZÜLŐI MÓD**

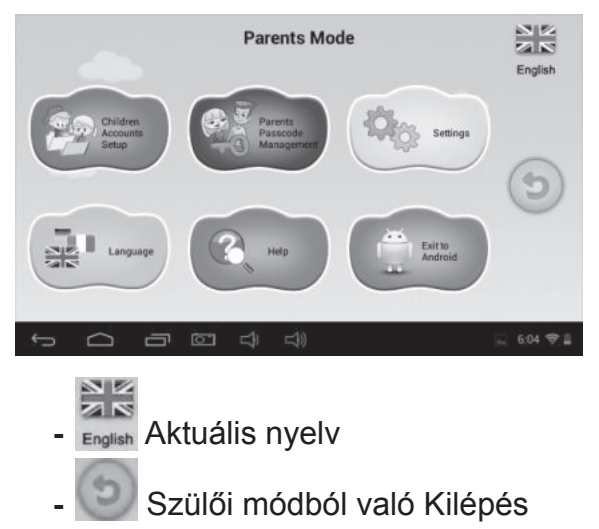

### **1.4.1: Gyerek fiók beállítása**

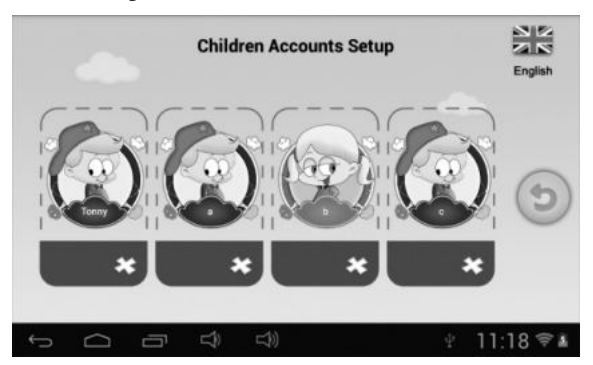

- **(+)** Gyerek fiók hozzáadása
- **-** : Gyerek fiók törlése
- **-** Érintse meg és válasszon ki bármilyen fiókot a szerkesztéshez.

#### **Gyerek fiók beállítása**

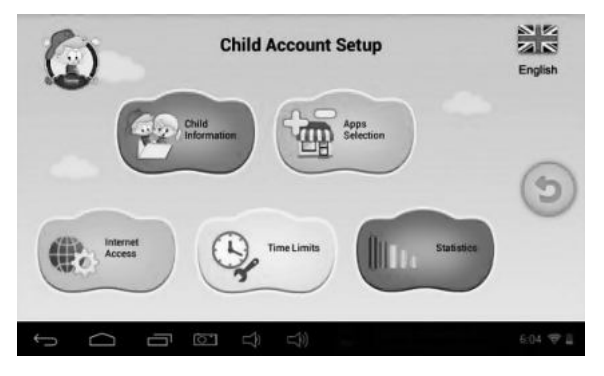

## **1.4.1.1: Gyerek információ**

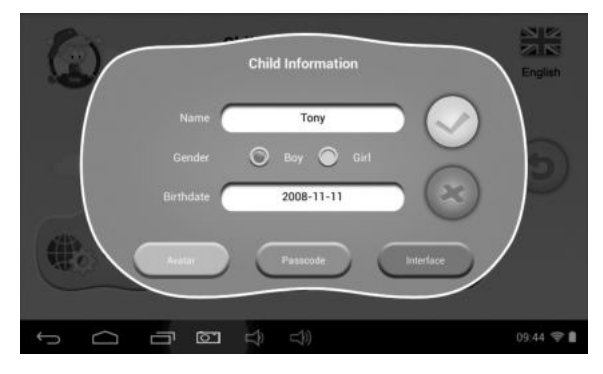

- **Születési dátum:**
	- A gyerek születésnapjának alkalmával a tablet automatikusan lejátsza a "Happy Birthday" zenét egy születésnapi köszöntő felirattal együtt.

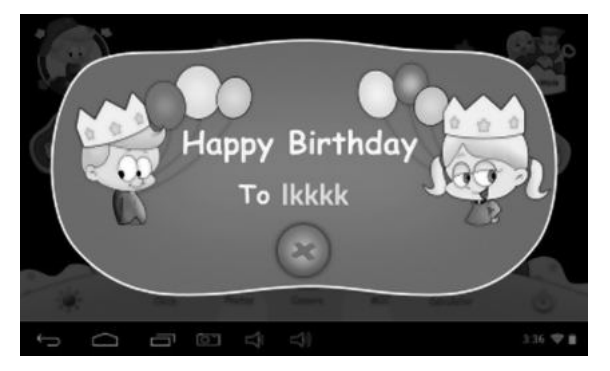

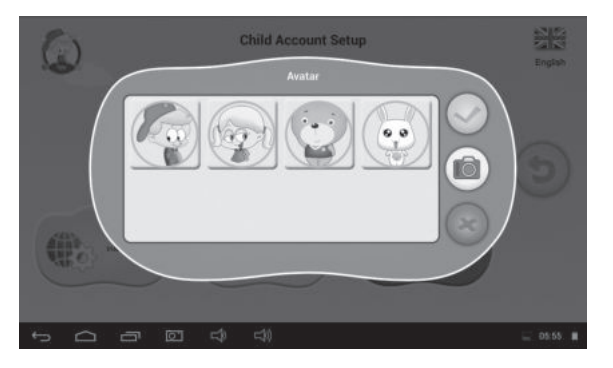

- válasszon ki egy képet és erősítse meg.
- **-** : Kilépés.
- Rögzítse le a képet és adja azt a gyerek fiókhoz.
- **Jelszó**
	- 3 jelszó típus használható:
	- **- Nincs jelszó:** közvetlen Gyerek módba való belépés.
	- **- Motívum jelszó:** rajzoljon minimum 4 pontot és lépjen be a Gyerek módba.
	- **- Számos jelszó:** válasszon ki egy 4 számjegyű jelszót.
- **Felület**

2 különböző felhasználói felület választható:

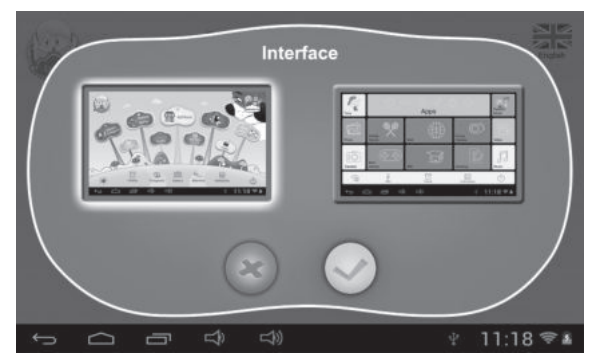

## **1.4.1.2: Aplikációk kiválasztása**

• A szülők kiválaszthatják ( jel segítségével), hogy melyik aplikációkat használhatják a gyerekek.

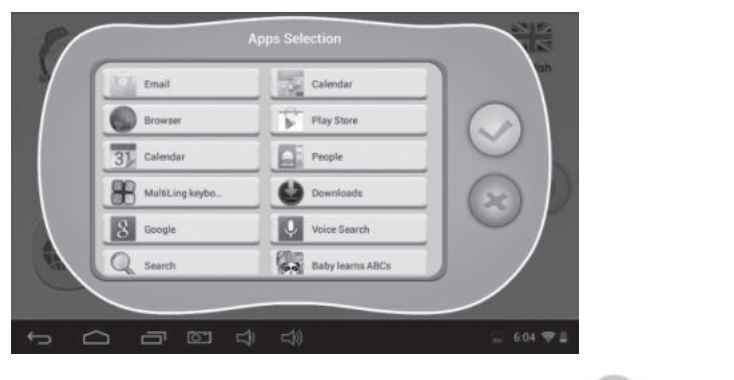

• Gyerek aplikációk a Gyerek módban <sup>maxpes</sup> megjelennek.

## **1.4.1.3: Internet Hozzáférés**

3 opció választható ki:

#### **• Teljes Internet Hozzáférés:**

- **-** A gyerekek használhatják a teljes internet hozzáférést, korlátozások nélkül.
- **-** Megjegyzés: Ellenőrizze, hogy a WiFi be van-e kapcsolva.
- **Nincs Internet Hozzáférés**
	- **-** Gyerekek egyáltalán nem használhatják az internetet.

## **• Gyerek internet web szűrő beállítása**

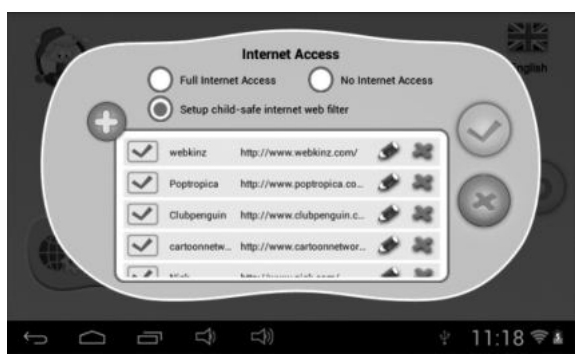

- **-** : Adja meg azt a web oldalt, amelyet a gyerek kinyithat.
- $\blacktriangleright$  **E**rősítse meg.
- **-** : Módosítsa a web oldal információit.
- **-** : Web oldal törlése.

### **1.4.1.4: Idő korlátozások**

2 különböző mód választható:

- Egész hét: egy szabály szettje egész hétre, minden napra.
- Heti nap: hét különböző szabály szett, heti napokra.

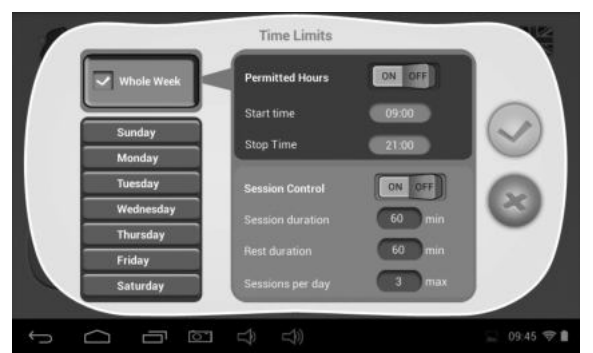

Minden módban 3 típusú szabály választható:

#### **• Játszhat / Nem játszhat:**

- $\blacktriangleright$  **: Játszhat, de csak az Idő korlátozásokon belül, vagy Használati kontroll alapján.**
- **X**: Nem játszhat egyáltalán.
- **Nem játszhat egyáltalán:**
	- **<sup>ON OFF</sup>]:** a kontroll be van kapcsolva. A játék a beállított időn kívül nem használható.
		- a kontroll ki van kapcsolva.

#### **• Használati kotroll:**

- **-** : a kontroll be van kapcsolva.
	- **Használat ideje:** maximális használat ideje.
	- **Pihenés:** minimális pihenés 2 használat között.
	- **Napi használat száma:** maximális napi használat száma.
- **-**  $\begin{bmatrix} \bullet \end{bmatrix}$ : a kontroll ki van kapcsolva.

#### **1.4.1.5: Statisztikák**

Ennek a funkciónak köszönhetően látható, hogy melyik aplikációt melyik Gyerek fiókban használják legtöbbet, illetve az utolsó 7 nap alatt, valamint a napi bázison. A szülők jobban megérthetik gyermekeik preferenciáit és érdeklődésüket.

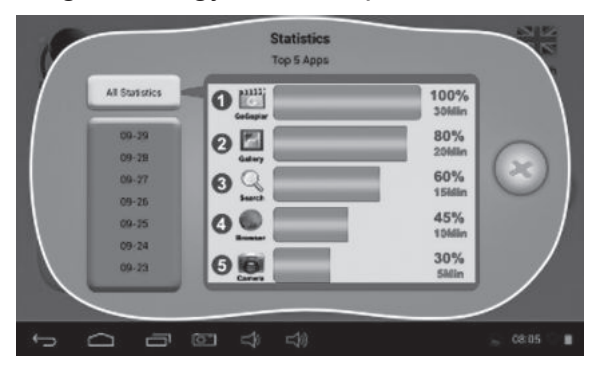

#### **1.4.2: Szülői jelszó kezelése**

#### **1.4.2.1: Szülői jelszó változtatása – először**

• Ha először szeretné megváltoztatni a szülői jelszót, akkor szükséges megadni a Reset kódot is. Szükséges a Reset kódot megadni a jelszó beállításához, ha elfelejtette a Szülői jelszót. Kérjük ne veszítse el a Reset kódot!

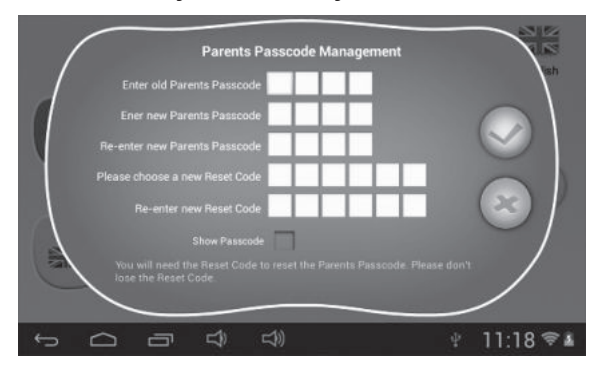

#### **1.4.2.2: Szülői jelszó változtatása – következő**

• A következő jelszó változtatásánál megjelenik az alábbi ablak:

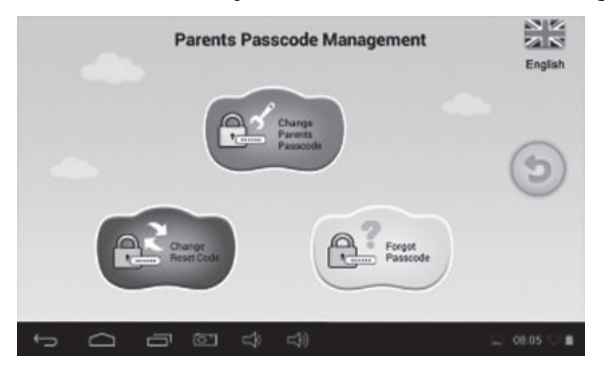

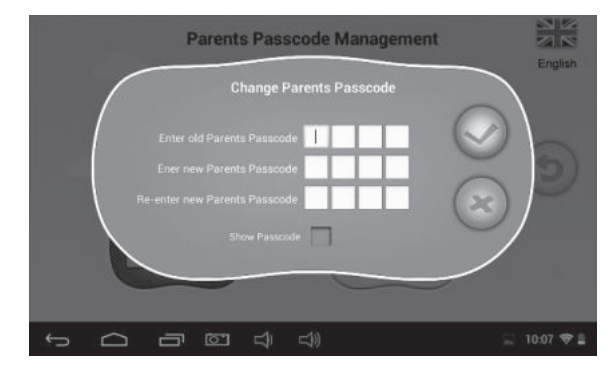

## **1.4.2.3: Elfelejtett jelszó**

• Ha elfelejtette a Szülői jelszót, kérjük adja meg a Reset kódot az új Szülői jelszó beállításához.

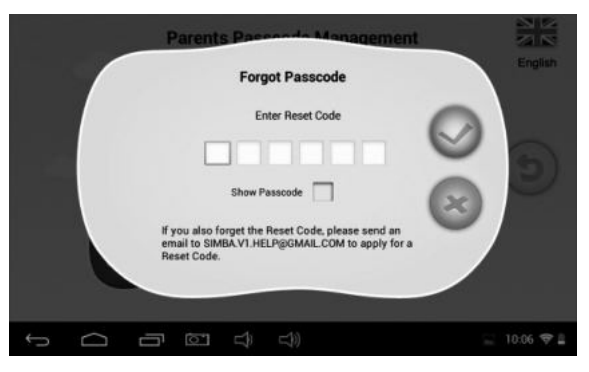

 $\cdot$  Ha megadja a Reset kódot, a Szülői jelszó automatikusan  $8888$ -ra lesz beállítva.

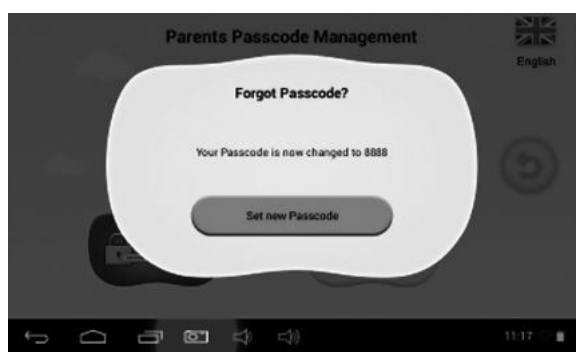

#### **1.4.2.4: Elfelejtett Reset kód**

• Ha elfelejtette a Reset kódot, kérjük küldjön e-mailt a **resetcode@gogen.cz** címre.

#### **1.4.2.5: Reset kód változtatása**

• Reset kód változtatása (,vagy régi, vagy új kódot a **resetcode@gogen.cz** címről).

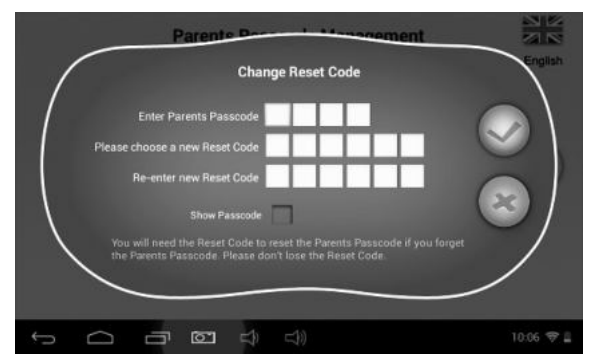

#### **1.4.3: Beállítás**

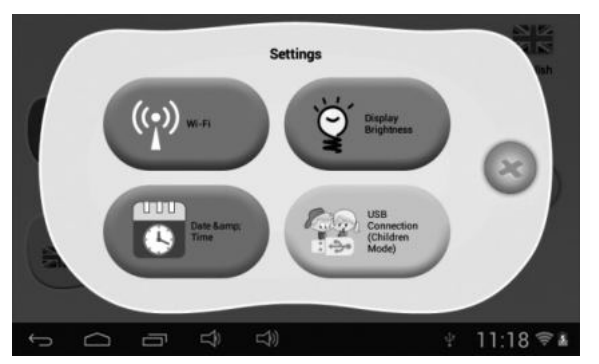

#### **1.4.3.1: Wi-Fi**

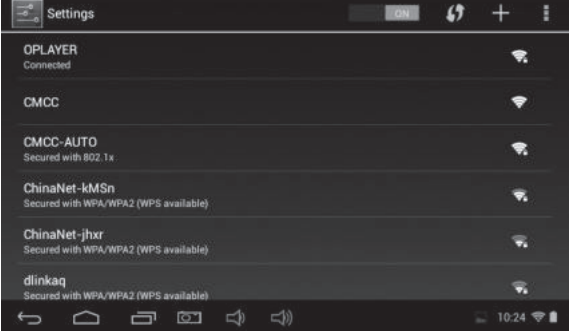

## **1.4.3.2: Fényerő**

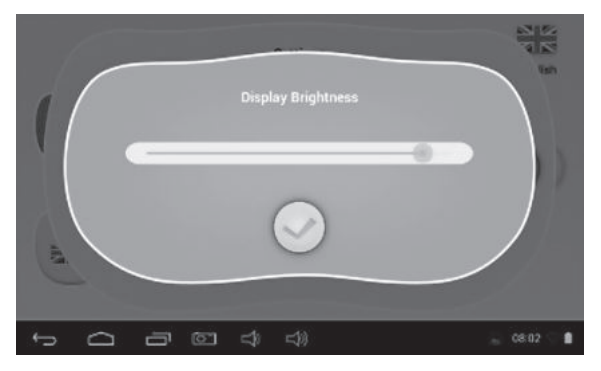

### **1.4.3.3: Dátum & Idő**

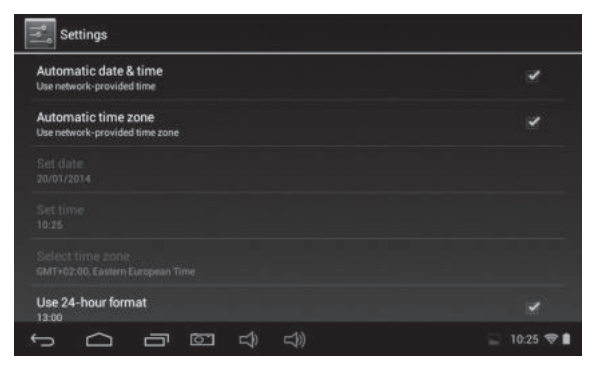

## **1.4.3.4: USB Csatlakozás (Gyerek mód)**

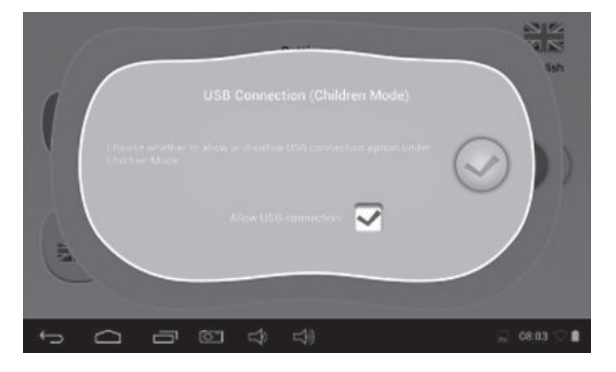

**1.4.4: Nyelv**

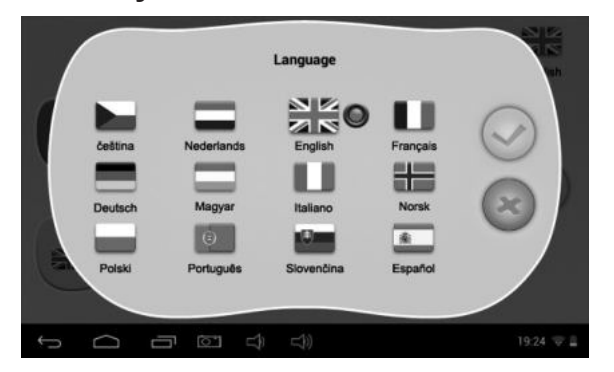

#### **1.4.5: Kilépés**

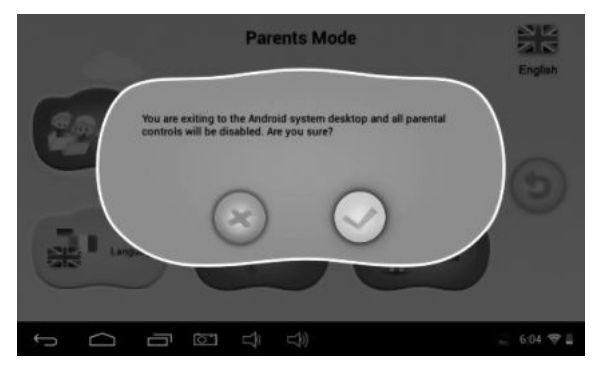

## **1.5: GYEREK MÓD**

**1.5.1: Felhasználói felület 1. Típus**

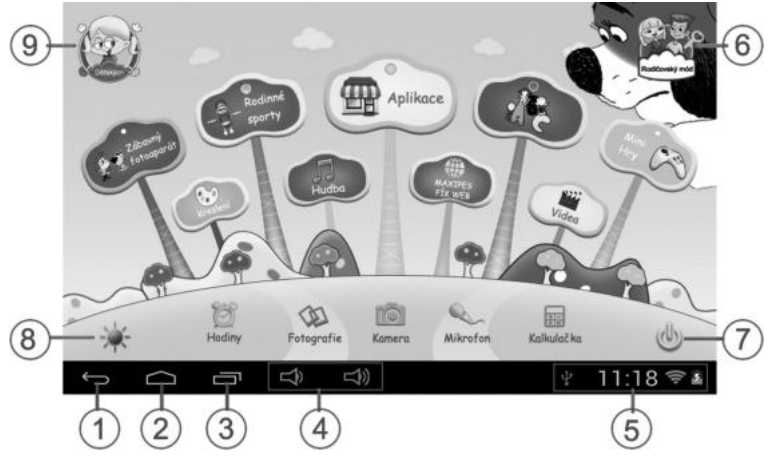

- 1. Vissza az előző menübe
- 2. Vissza a Gyerek mód Fő menüjébe
- 3. Belépés a history ablakba
- 4.  $VOL 8$  VOL +
- 5. Akku ikon, Idő Ikon
- 6. Szülői módba való belépés
- 7. Kikapcsolás
- 8. Háttér változtatása
- 9. Gyerek módból való kilépés

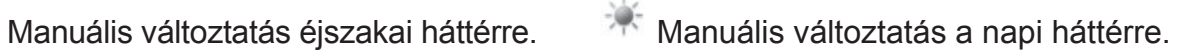

Automatikus változtatás napi háttérre 6.00 – 18.00 óra között és éjszakai háttérre 18.01 – 5.59 óra között.

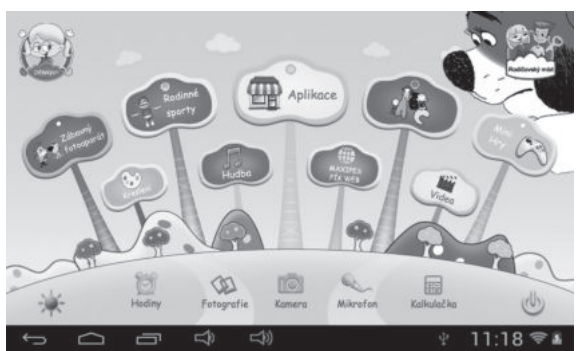

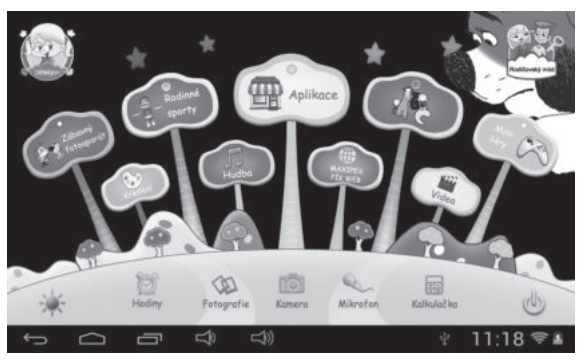

(Napi háttér) (Éjszakai háttér)

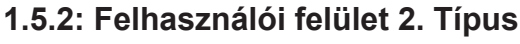

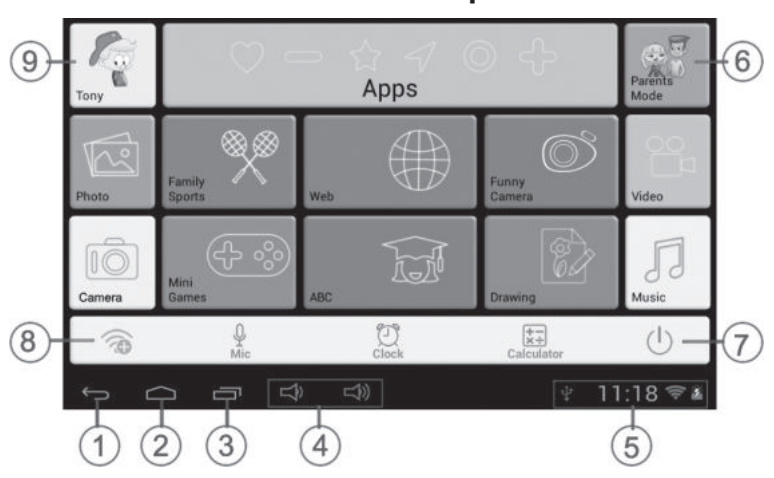

- 1. Vissza az előző menübe
- 2. Vissza a Gyerek mód Fő menüjébe
- 3. Belépés a history ablakba
- $4.$  VOL  $8$  VOL +
- 5. Akku ikon, Idő Ikon
- **1.5.3: Gyerek Tartalom**
- 6. Szülői módba való belépés
- 7. Kikapcsolás
- 8. Wi-Fi Beállítás
- 9. Gyerek módból való kilépés

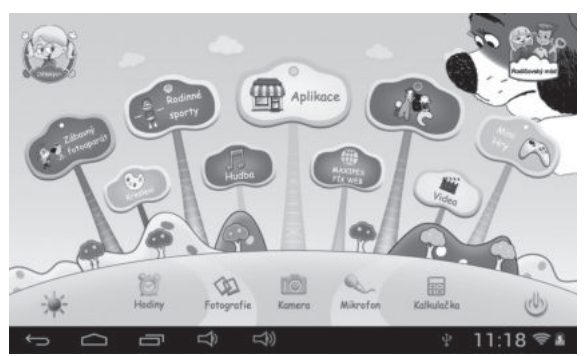

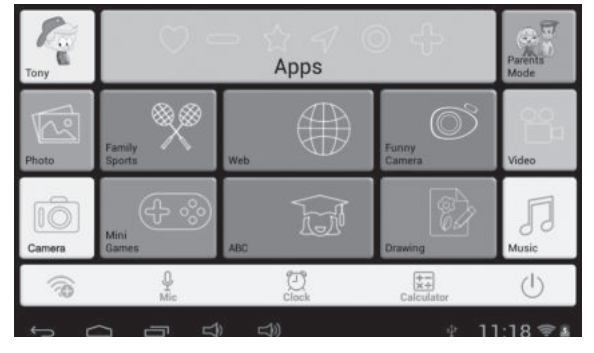

Felhasználói felület (1.Típus) Felhasználói felület (2. Típus)

# **1.5.3.1: ABC**

15 oktatási aplikáció, ami a gyerekeknek különböző témákat tanít meg.

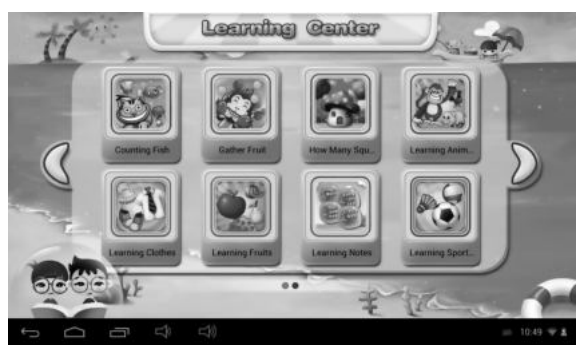

## **1.5.3.2: Szórakoztató kamera**

- 4 animációs opció választható:
	- **-** Képkeret: 11 animáció választható.
	- **-** Bélyegző: 16 animáció választható.
	- **-** Vicces arc: 11 animáció választható.
	- **-** Kaleidoszkóp: 9 animáció választható.

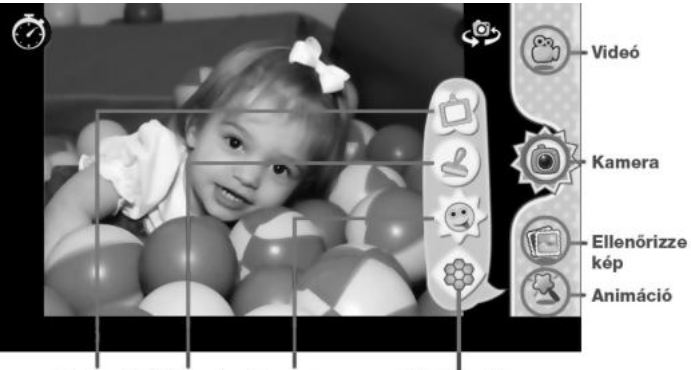

Képkeret Bélyegző Vicces arc Kaleidoszkóp

# **1.5.3.3: Családi sportok**

9 Sport játek van beépítve. Mind a 9 játék fantasztikus Olimpiai játék.

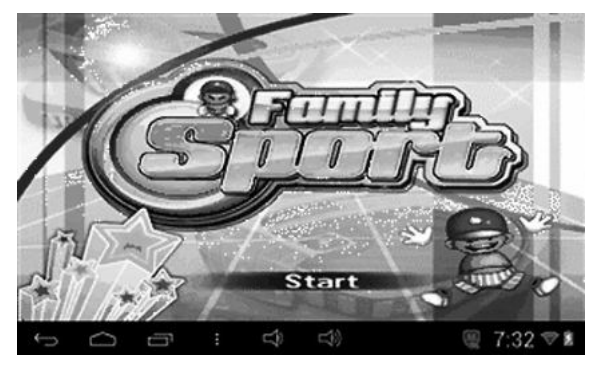

## **1.5.3.4: Mini Játékok**  50 mini játék van beépítve.

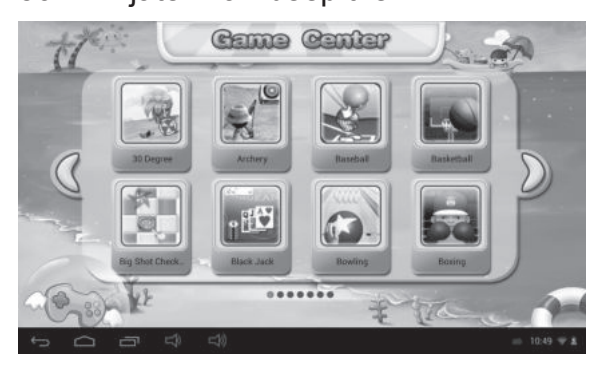

## **1.5.3.5: Rajzolás**

Ez a funkció lehetővé teszi a rajzolást, bélyegzést, kép mentési funkciót, stb.. 16 rajzpapír és 6 különböző háttér érhető el.

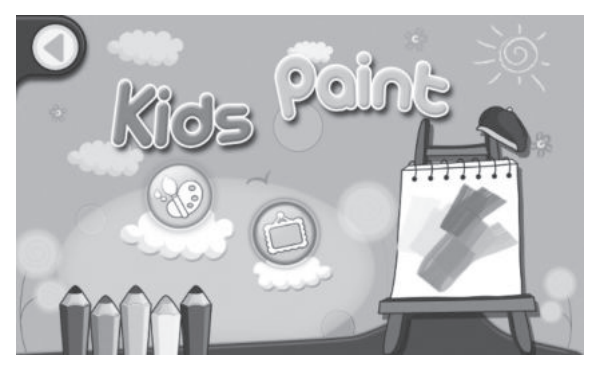

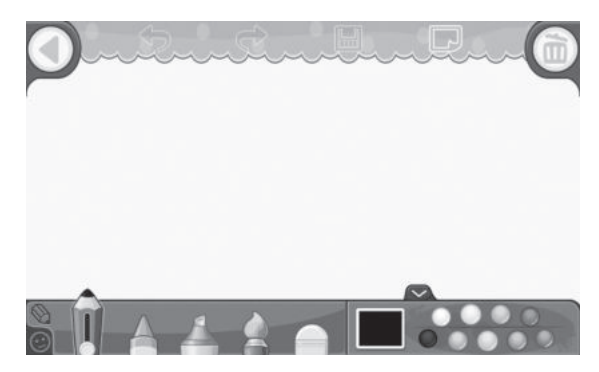

# **1.5.3.6: Aplikációk**

Szülők által kiválasztott aplikációk kezelése. Lásson többet a **1.4.1.2: Aplikáció kiválasztása** fejezetben.

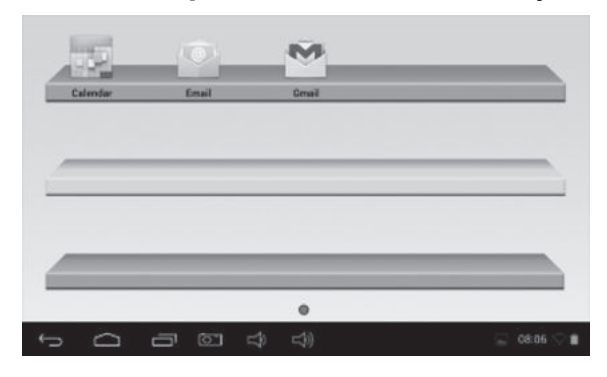

## **1.5.3.7: Web**

- 1. Teljes internet hozzáférés.
- 2. Nincs Internet Hozzáférés.
- 3. Gyerek Internet filter beállítása.

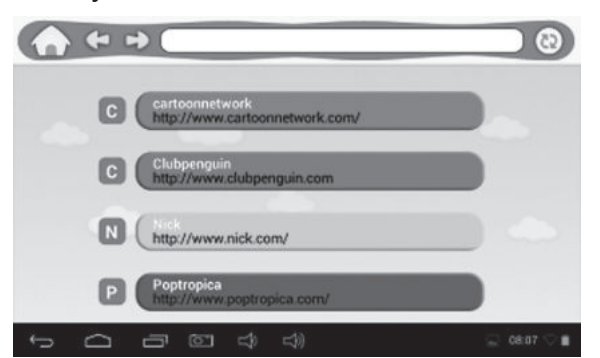

# **1.5.3.8: Zene**

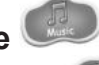

- Válassza ki a opciót a zene lejátszásához.
- Keresse meg a kívánt zenét és érintéssel indítsa el a lejátszást.

## **1.5.3.9: Videó**

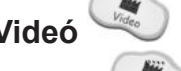

- Válassza ki a opciót a videó lejátszásához.
- Ha semmilyen videó fájl nem található a belső memóriában, a készülék automatikusan elkezdi keresni a videó fájlokat a memória kártyán a videó lejátszó bekapcsolásánál.
- Érintse meg és húzza a lejátszó listát **a legyes a legyes a lejátszás időpontja** megkereséséhez.
- **1.5.3.10: Óra / Kamera / Mikrofon / Számológép / Képek**

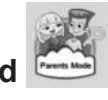

**1.5.3.11: Szülői mód** 

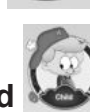

**1.5.3.12: Gyerek mód** 

## **1.5.4: Gyerek módból való kilépés**

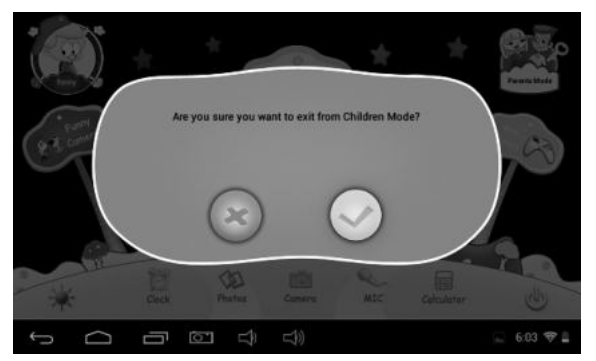

## **1.6: ALAPÉRTELMEZETT**

- Javasoljuk, hogy a gyári alapértelmezett beállításokat ne állítsa vissza!
- Ha szükséges a gyári beállításokat visszaállítani, lehetséges, hogy szükség lesz
	- a SIMBA-t újra regisztrálni. Ehhez kérjük, járjon el a következő lépések szerint:
	- **1. Lépés:** Nyissa ki a SIMBA Aplikációt. Ha a következő ablak megjelenik, válassza ki a "Wi-Fi Setting" (WiFi beállítás) opciót.

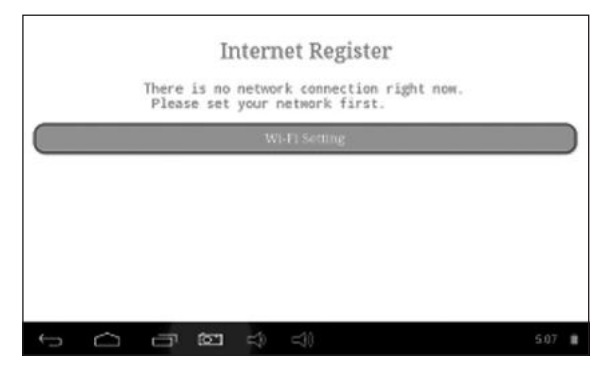

**2. Lépés:** Szülői mód → Android OS → Beállítás → WIFI → Válassza az "ON" (BE) → Vissza

| Settings                                      |                                                        | L3 |       |    | E |
|-----------------------------------------------|--------------------------------------------------------|----|-------|----|---|
| WIRELESS & NETWORKS<br>$V = V_1 - F_2$<br>ON. | SYNERGY<br>Secured with WEP                            |    |       | ₹. |   |
| <b>3</b> Data usage                           | CMCC-AUTO<br>Secured with 802.7x                       |    |       | ▼  |   |
| More                                          | CMCC                                                   |    | ●     |    |   |
| <b>CEVICE</b><br>← Sound                      | ChinaNet-kMSn<br>Secured with WPA/WPA2 (WPS available) |    |       | v. |   |
| O Display                                     | <b>EVES</b>                                            |    |       |    |   |
| <b>E-1</b> ScreenshotSetting                  | dinkag<br>Secured with WPA/WPA2 (WPS available)        |    |       | ଇ  |   |
| ದು<br>÷                                       | 一份                                                     |    | 10:14 |    |   |

**3. Lépés:** Re-regisztráció befejeződött

## **1.7: WI-FI CSATLAKOZÁS**

- A készülék támogatja a Wi-Fi hálózatot és a külső 3G hálózatot.
- Kapcsolja be a Wi-Fit és válassza ki a Wi-Fi beállítást. A készülék automatikusan elkezdi keresni az elérhető hálózatokat.
- Válassza ki azt a Wi-Fi hálózatot, amelyhez csatlakozni szeretne.

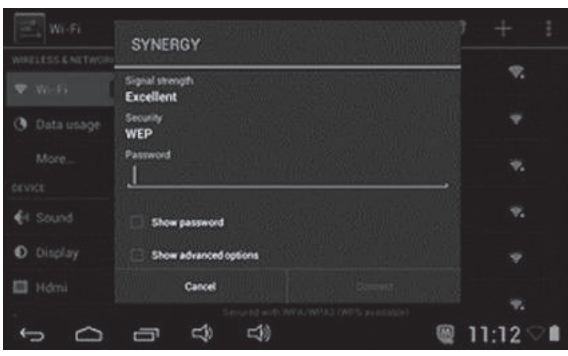

- Nyomja meg a **Connect** opciót. Néhány hálózathoz szükséges a jelszó megadása.
- A Wi-Fi beállítás ablakban nyomja meg Menu gombot, utána válassza ki az Advanced (Fejlett) opciót, ahol több részletes beállítás található.
- WIFI csatlakozás nem elérhető Gyerek módban.

#### **1.8: USB HOST (OTG)**

- A mini USB aljzatot, mint USB Host lehet használni.
- **U-lemez olvasása:**

Tegye be az U-lemezt az aljzatba, nyomja meg az **Expiorer** opciót, utána válassza ki az **USB-t** az u-lemezbe való belépéshez.

## **1.9: FÁJLOK MÁSOLÁSA / ÁTHELYEZÉSE**

• Csatlakoztassa a készüléket a számítógéphez az USB kábelen keresztül, majd a listán megjelenik a csatlakozási ikon.

**USB Csatlakoztatva**. (**Gyerek mód**, Lásson többet a **1.4.3.4: USB Csatlakozás** fejezetben.)

• Válassza ki az **USB Connected** (USB csatlakoztatva) opciót.

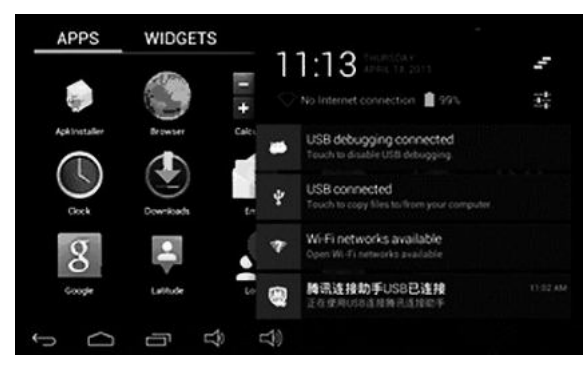

• Utána **kapcsolja be az USB tárolót**.

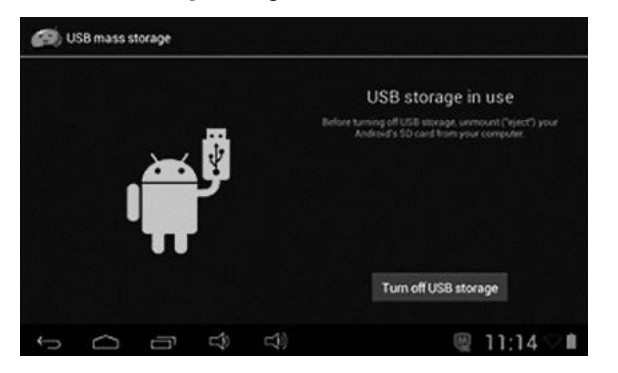

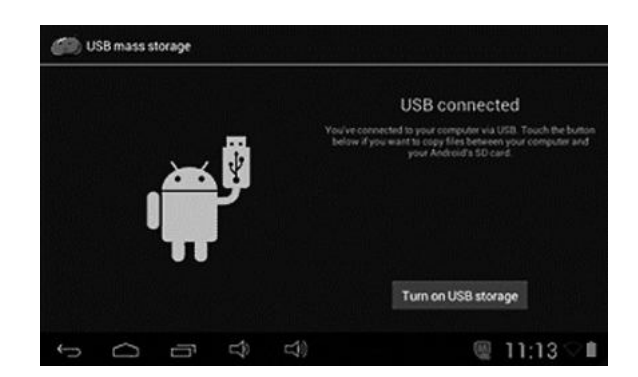

- A bal oldali kép azt jelenti, hogy a készülék tartalma megjeleníthető és szerkeszthető a számítógépben.
- A jobb oldali kép azt jelenti, hogy a készülék tartalma NEM jeleníthető meg és NEM szerkeszthető a számítógépben.

## **1.10: RENDSZER BEÁLLÍTÁS**

Válassza ki a beállítás is ikonját a rendszer beállításba való belépéshez. Utána lehet szerkeszteni a hálózati kapcsolatokat, hangot, kijelzőt, aplikációkat, nyelvet és bemenetet, dátumot és időt, stb.

- Vezeték nélküli & Hálózatok beállítás: Lássa az "1.7 Wi-Fi Csatlakozás" fejezetet.
- **Hang beállítás:** Beállítható a hangerő, értesítések hangja, érintés hangja, kijelző bezárási hangja.
- **Kijelző beállítás:** Beállítható a fényerő, háttérkép, automatikus forgatás, betűk fontja és mérete, stb.
- **Tárolóhely beállítás:** Itt lehet a memória kapacitását ellenőrizni és eltávolítani a TF kártyát.
- **Akkumulátor beállítás:** Akkumulátor feszültség beállítása.
- **Aplikációk beállítása:** Az aplikációk szerkesztése, tároló hely ellenőrzése.
- **Biztonsági beállítás:** Beállíthatja a kijelző zárását, készülék biztonsági adminisztrátorokat, vagy TF kártya jelszót.
- **Nyelv & bemenet:** Nyelv, vagy billentyűzet kiválasztása.
- **Adat mentése & visszaállítás:** Az adatok mentése, vagy alapértelmezett beállítás visszaállítása.
- **Dátum & idő beállítás:** Ezzel a beállítással megadhatja a dátumot és az időt.
- **Gyártói opciók:** Néhány gyári beállítás beállítható USB segítségével.
- **Tabletről:** Készülék információk megjelenése.

## **A GYÁRTÓ FENNTARTJA A TERMÉK MŰSZAKI SPECIFIKÁCIÓINAK MÓDOSÍTÁSÁT.**

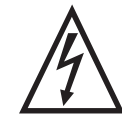

**FIGYELEM:** TŰZ VAGY ÁRAMÜTÉS ELKERÜLÉSE ÉRDEKÉBEN NE TEGYE KI A KÉSZÜLÉKET ESŐ VAGY NEDVESSÉG HATÁSÁNAK. HASZNÁLATON KÍVÜL VAGY JAVÍTÁS ELŐTT MINDIG HÚZZA KI A KÉSZÜLÉKET AZ ELEKTROMOS HÁLÓZATBÓL. A KÉSZÜLÉK NEM TARTALMAZ A FELHASZNÁLÓ ÁLTAL JAVÍTHATÓ ALKATRÉSZEKET. MINDIG FORDULJON SZAKSZERVIZHEZ. A KÉSZÜLÉK VESZÉLYES FESZÜLTSÉG ALATT VAN.

## **Környezetvédelmi információk**

Megtettünk lehető legjobbat a csomagolóanyagok mennyiségének csökkentése érdekében: lehetővé tettük azok egyszerű szétválasztását 3 anyagra: kartonpapír, papírzúzalék és olvasztott polipropilén. A készülék olyan anyagokat tartalmaz, amelyek szétszerelés után speciális üzemekben újrahasznosíthatók. Kérjük, tartsa be a csomagolóanyagok, kimerült elemek és régi berendezések kezelésére vonatkozó helyi előírásokat.

## **Használt elektromos berendezések, elemek és akkumulátorok megsemmisítése**

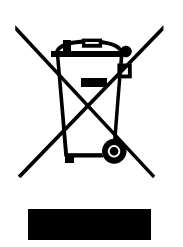

Ez a jel a készüléken, annak tartozékain vagy csomagolásán azt jelöli, hogy ezt a terméket nem szabad a többi háztartási hulladékkal azonos módon kezelni. Élettartamának letelte után a terméket vagy az elemet (amennyiben tartalmaz) adja le az illetékes hulladékgyűjtő helyen, ahol az elektromos berendezést és elemet újrahasznosítják. Az Európai Unióban és a többi európai államban vannak gyűjtőhelyek a kiszolgált elektromos berendezések számára. A termék megfelelő módon történő megsemmisítésével nagyban hozzájárul

a nem megfelelő hulladékkezelés által a környezetet és az emberi egészséget veszélyeztető kockázatok megelőzéséhez. Az anyagok újrafeldolgozásával megőrizhetők természeti erőforrásaink. Ezért kérjük, ne dobja a kiszolgált elektromos berendezést és elemet /akkumulátort a háztartási hulladék közé. A kiszolgált elektromos berendezések ingyenes elhelyezésére vonatkozó információkért forduljon eladójához, a községi hivatalhoz. A használt elemek és akkumulátorok ingyenes elhelyezésére vonatkozó információkat szintén az eladójától, a községi hivataltól.

**Gyártja:** HP Tronic Zlín, spol. s r. o., Prštné-Kútiky 637, 760 01 Zlín

**Poznámky / Notatka / Notes / Megjegyzés:**

# **ZÁRUČNÍ LIST**

## **ZÁRUČNÍ PODMÍNKY**

Na výrobek uvedený v tomto záručním listu je poskytována záruka po dobu dvacet čtyři měsíců od data prodeje spotřebiteli.

**CZ**

Záruka se vztahuje na poruchy a závady, které v průběhu záruční doby vznikly chybou výroby nebo vadou použitých materiálů.

Výrobek je možno reklamovat u prodejce, který výrobek prodal spotřebiteli nebo v autorizovaném servisu.

Při reklamaci je nutné předložit: reklamovaný výrobek, originální nákupní doklad, ve kterém je zřetelně uveden typ výrobku a jeho datum prodeje spotřebiteli, případně tento řádně vyplněný záruční list.

Záruka platí pouze tehdy, je-li výrobek používán podle návodu k obsluze a připojen na správné síťové napětí.

Spotřebitel ztrácí nárok na záruční opravu nebo bezplatný servis v případě:

- zásahu do přístroje neoprávněnou osobou.
- nesprávné nebo neodborné montáže výrobku.
- poškození přístroje vlivem živelné pohromy.
- používání výrobku pro jiné účely, než je obvyklé.
- používání výrobku k profesionální či jiné výdělečné činnosti.
- používání výrobku s jiným než doporučeným příslušenstvím.
- nesprávné údržby výrobku.
- nepravidelného čistění výrobků zejména v případě, kdy je závada způsobena zbytky potravin, vlasů, domovního prachu nebo jiných nečistot.
- vystavení výrobku nepříznivému vnějšímu vlivu, zejména vniknutím cizích předmětů nebo tekutin (včetně elektrolytu z baterií) dovnitř.
- mechanického poškození výrobku způsobeného nesprávným používáním výrobku nebo jeho pádem.

Pokud zboží při uplatňování vady ze strany spotřebitele bude zasíláno poštou nebo přepravní službou, musí být zabaleno v obalu vhodném pro přepravu tak, aby se zabránilo poškození výrobku přepravou.

Aktuální seznam servisních středisek naleznete na: **www.GoGEN.cz**

Veškeré náležitosti uvedené v tomto záručním listu platí pouze pro výrobky nakoupené a reklamované na území České Republiky.

Typ výrobku: **MAXPAD7G4**

Datum prodeje: výrobní číslo:

Razítko a podpis prodávajícího:

# **ZÁRUČNÝ LIST SK**

## **ZÁRUČNÉ PODMIENKY**

Na výrobok uvedený v tomto záručnom liste je poskytovaná záruka na dobu dvadsať štyri mesiacov od dátumu predaja spotrebiteľovi.

Záruka sa vzťahuje na poruchy a chyby, ktoré v priebehu záručnej doby vznikli chybou výroby alebo chybou použitých materiálov.

Výrobok je možné reklamovať u predajcu, ktorý výrobok predal spotrebiteľovi alebo v autorizovanom servise.

Pri reklamácii je nutné predložiť: reklamovaný výrobok, originálny nákupný doklad, v ktorom je zreteľne uvedený typ výrobku a jeho dátum predaja spotrebiteľovi pripadne tento riadne vyplnený záručný list.

Záruka platí iba vtedy, ak je výrobok používaný podľa návodu na obsluhu a pripojený na správne sieťové napätie.

Spotrebiteľ stráca nárok na záručnú opravu alebo bezplatný servis najmä v prípade:

- zásahu do prístroja neoprávnenou osobou.
- nesprávnej alebo neodbornej montáže výrobku.
- poškodenia prístroja vplyvom živelnej pohromy.
- používania výrobku pre účely pre ktoré nie je určený.
- používania výrobku na profesionálne či iné zárobkové činnosti.
- používania výrobku s iným než doporučeným príslušenstvom.
- nesprávnej údržby výrobku.
- nepravidelného čistenia výrobku najmä v prípade, kedy je porucha spôsobená zvyškami potravín, vlasov, domového prachu alebo iných nečistôt.
- vystavenia výrobku nepriaznivému vonkajšiemu vplyvu, najmä vniknutím cudzích predmetov alebo tekutín (vrátane elektrolytu z batérií) dovnútra.
- mechanického poškodenia výrobku spôsobeného nesprávnym používaním výrobku alebo jeho pádom.

Pokiaľ výrobok pri uplatňovaní poruchy zo strany spotrebiteľa bude zasielaný poštou alebo prepravnou službou, musí byť zabalený v obale vhodnom pre prepravu tak, aby sa zabránilo poškodeniu výrobku prepravou.

Aktuálny zoznam servisných stredísk nájdete na: **www.GoGEN.cz**

Všetky náležitosti uvedené v tomto záručnom liste platia len pre výrobky nakúpené a reklamované na území Slovenskej Republiky.

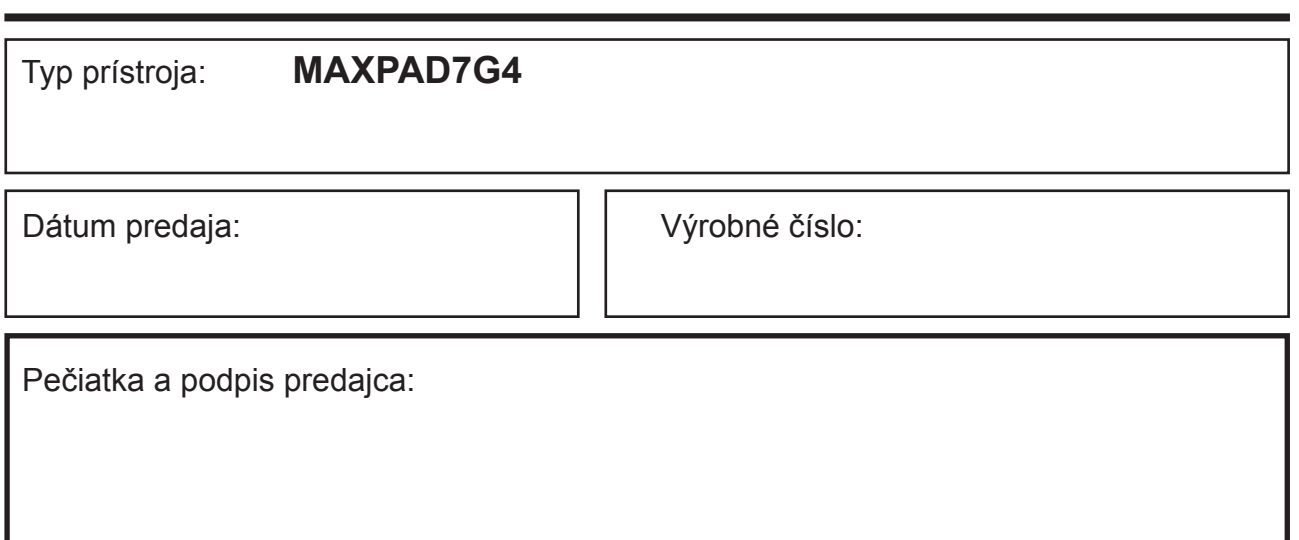

#### **WARUNKI GWARANCJI**

- 1) Niniejsza gwarancja dotyczy produktów produkowanych pod marką GoGEN, zakupionych w sklepach na terytorium Rzeczypospolitej Polskiej.
- 2) Okres gwarancji wynosi 24 miesiące od daty zakupu produktu.
- 3) Naprawy gwarancyjne odbywają się na koszt Gwaranta we wskazanym przez Gwaranta Autoryzowanym Zakładzie Serwisowym.
- 4) Gwarancją objęte są wady produktu spowodowane wadliwymi częściami i/lub defektami produkcyjnymi.
- 5) Gwarancja obowiązuje pod warunkiem dostarczenia do Autoryzowanego Zakładu Serwisowego urządzenia w kompletnym opakowaniu albo w opakowaniu gwarantującym bezpieczny transport wraz z kompletem akcesoriów oraz z poprawnie i czytelnie wypełnioną kartą gwarancyjną i dowodem zakupu (paragon, faktura VAT, etc.).
- 6) Autoryzowany Zakład Serwisowy może odmówić naprawy gwarancyjnej jeśli Karta Gwarancyjna nosić będzie widoczne ślady przeróbek, jeżeli numery produktów okażą się inne niż wpisane w karcie gwarancyjnej a także jeśli numer dokumentu zakupu oraz data zakupu na dokumencie różnią się z danymi na Karcie Gwarancyjnej.
- 7) Usterki ujawnione w okresie gwarancji będą usunięte przez Autoryzowany Zakład Serwisowy w terminie 14 dni roboczych od daty przyjęcia produktu do naprawy przez zakład serwisowy, termin ten może być przedłużony do 21 dni roboczych w przypadku konieczności sprowadzenia części zamiennych z zagranicy.
- 8) Gwarancją nie są objęte:
- wadliwe działanie lub uszkodzenie spowodowane niewłaściwym użytkowaniem (np. znaczące zabrudzenie urządzenia, zarówno wewnątrz jak i na zewnątrz, zalanie płynami itp.) lub użytkowanie niezgodne z instrukcją obsługi i przepisami bezpieczeństwa
- zużycie towaru przekraczające zakres zwykłego używania przez indywidualnego odbiorcę końcowego (zwłaszcza jeżeli był wykorzystywany do profesjonalnej lub innej czynności zarobkowej)
- uszkodzenia spowodowane czynnikami zewnętrznymi (w tym: wyładowaniami atmosferycznymi, przepięciami sieci elektrycznej, środkami chemicznymi, czynnikami termicznymi) i działaniem osób trzecich
- uszkodzenia powstałe w wyniku podłączenia urządzenia do niewłaściwej instalacji współpracującej z produktem
- uszkodzenia powstałe w wyniku zalania wodą, użycia nieodpowiednich baterii (np. ładowanych powtórnie baterii nie będących akumulatorami)
- produkty nie posiadające wypełnionej przez Sprzedawcę Karty Gwarancyjnej
- produkty z naruszoną plombą gwarancyjną lub wyraźnymi oznakami ingerencji przez osoby trzecie (nie będące Autoryzowanym Zakładem Serwisowym lub nie działające w jego imieniu i nie będące przez niego upoważnionymi)
- kable przyłączeniowe, piloty zdalnego sterowania, słuchawki, baterie
- uszkodzenia powstałe wskutek niewłaściwej konserwacji urządzenia
- uszkodzenia powstałe w wyniku zdarzeń losowych (np. powódź, pożar, klęski żywiołowe, wojna, zamieszki, inne nieprzewidziane okoliczności)
- czynności związane ze zwykłą eksploatacją urządzenia (np. wymiana baterii)
- zapisane na urządzeniu dane w formie elektronicznej (w szczególności Gwarant zastrzega sobie prawo do sformatowania nośników danych zawartych w urządzeniu, co może skutkować utratą danych na nich zapisanych)
- **uszkodzenia (powodujące np. brak odpowiedzi urządzenia lub jego nie włączanie się) powstałe wskutek wgrania nieautoryzowanego oprogramowania.**
- 9) Jeżeli Autoryzowany Zakład Serwisowy stwierdzi, iż przyczyną awarii urządzenia są przypadki wymienione w pkt. 8 lub nie stwierdzi żadnego uszkodzenia, koszty serwisu oraz całkowite koszty transportu urządzenia pokrywa nabywca.
- **PL**
- 10) W wypadku wystąpienia wypadków wymienionych w pkt. 8 Autoryzowany Zakład Serwisowy wyceni naprawę urządzenia i na życzenie klienta może dokonać naprawy odpłatnej. Uszkodzenia urządzenia powstałe w wyniku wypadków opisanych w pkt. 8 powodują utratę gwarancji.
- 11) Wszelkie wadliwe produkty lub ich części, które zostały w ramach naprawy gwarancyjnej wymienione na nowe, stają się własnością Gwaranta.
- 12) W wypadku gdy naprawa urządzenia jest niemożliwa lub spowodowałaby przekroczenie terminów określonych w pkt. 7 a także kiedy naprawa wiązałaby się z poniesieniem przez Gwaranta kosztów niewspółmiernych do wartości urządzenia Gwarant może wymienić Klientowi urządzenie na nowe o takich samych lub wyższych parametrach. W razie niedostarczenia urządzenia w komplecie Gwarant może wymienić jedynie zwrócone części urządzenia lub dokonać zwrotu zapłaconej ceny jednak wówczas jest upoważniony do odjęcia kosztu części zużytych lub nie dostarczonych przez użytkownika (np. baterii, słuchawek, zasilacza) wraz z reklamowanym urządzeniem.
- 13) Okres gwarancji przedłuża się o czas przebywania urządzenia w Autoryzowanym Zakładzie Serwisowym.
- 14) W wypadku utraty karty gwarancyjnej nie wydaje się jej duplikatu.
- 15) Producent może uchylić się od dotrzymania terminowości usługi gwarancyjnej gdy zaistnieją zakłócenia w działalności firmy spowodowane nieprzewidywalnymi okolicznościami (tj. niepokoje społeczne, klęski żywiołowe, ograniczenia importowe itp).
- 16) Gwarancja nie wyklucza, nie ogranicza ani nie zawiesza praw konsumenta wynikających z niezgodności towaru z umową sprzedaży.
- 17) W sprawach nieuregulowanych niniejszymi warunkami mają zastosowanie przepisy Kodeksu Cywilnego.

**Uszkodzenie wyposażenia nie jest automatycznie powodem dla bezpłatnej wymiany kompletnego urządzenia. Jeżeli reklamujesz słuchawki, pilota, kable przyłączeniowe lub inne akcesoria NIE PRZYSYŁAJ całego urządzenia. Skontaktuj się ze sprzedawcą lub producentem w celu uzgodnienia sposobu przeprowadzenia procedury reklamacyjnej bez konieczności przesyłania całego kompletu do serwisu.**

Kontakt w sprawach serwisowych: Digison Polska Sp. z.o. o., Tel. (071) 3577027, Fax. (071) 7234552, internet: http://www.digison.pl/sonline/, e-mail: serwis@digison.pl

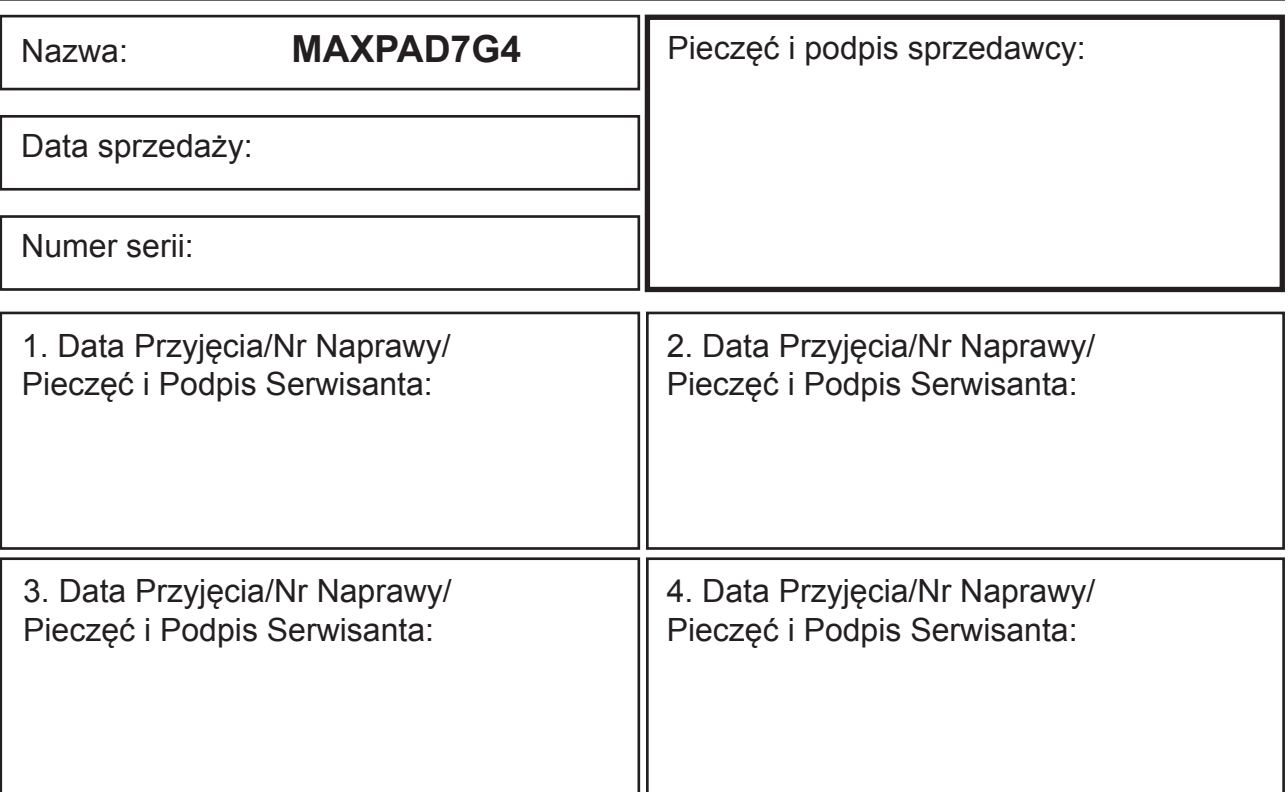

**Poznámky / Notatka / Notes / Megjegyzés:**

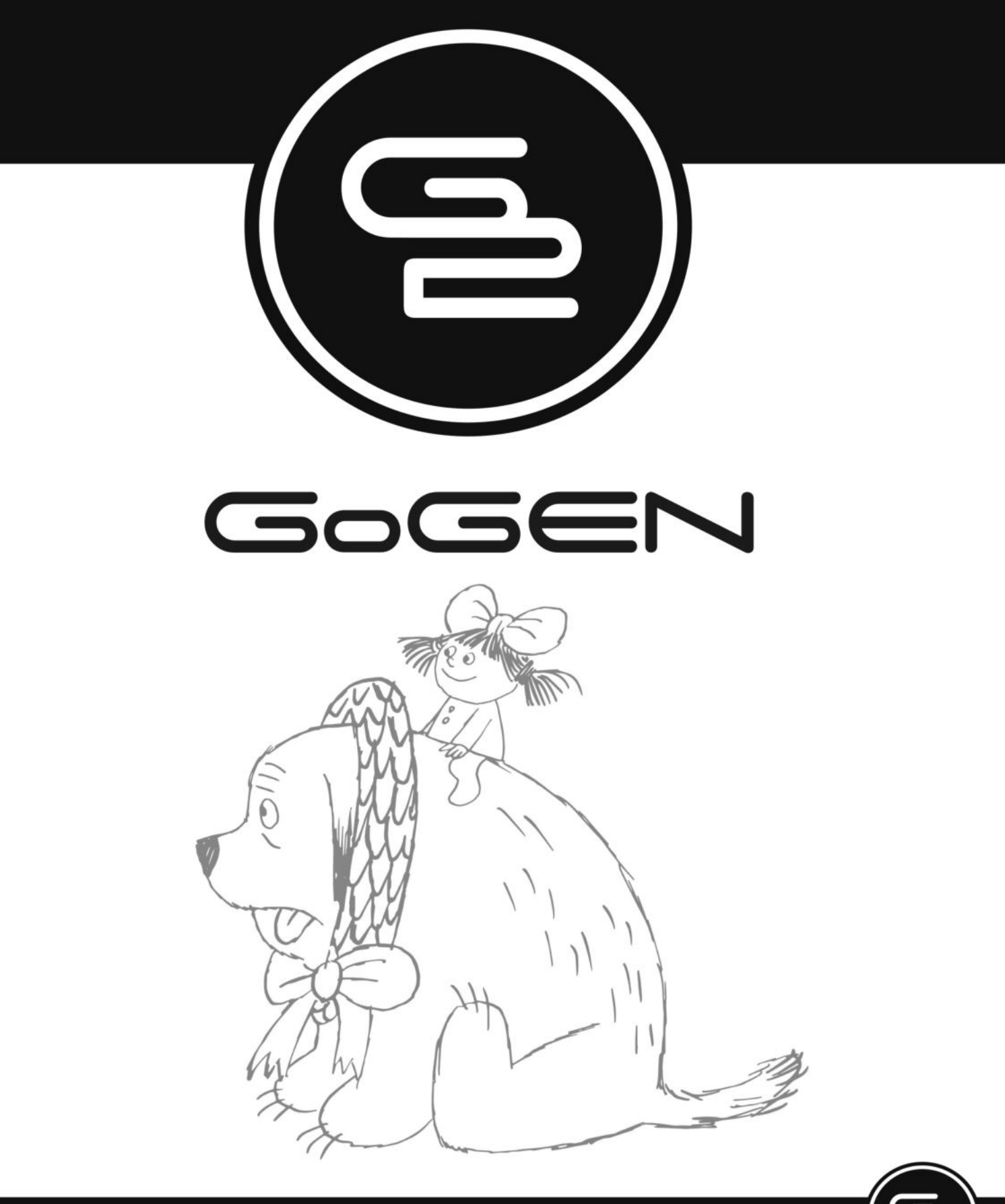

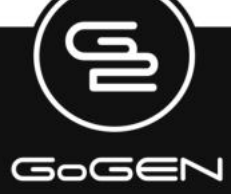